**United States Environmental Protection** Agency

Office of Research and Development Washington DC 20460

EPA/600/R-94/086 **June 1994** 

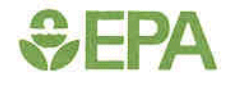

# **Dilution Models for Effluent Discharges**

# **Third Edition**

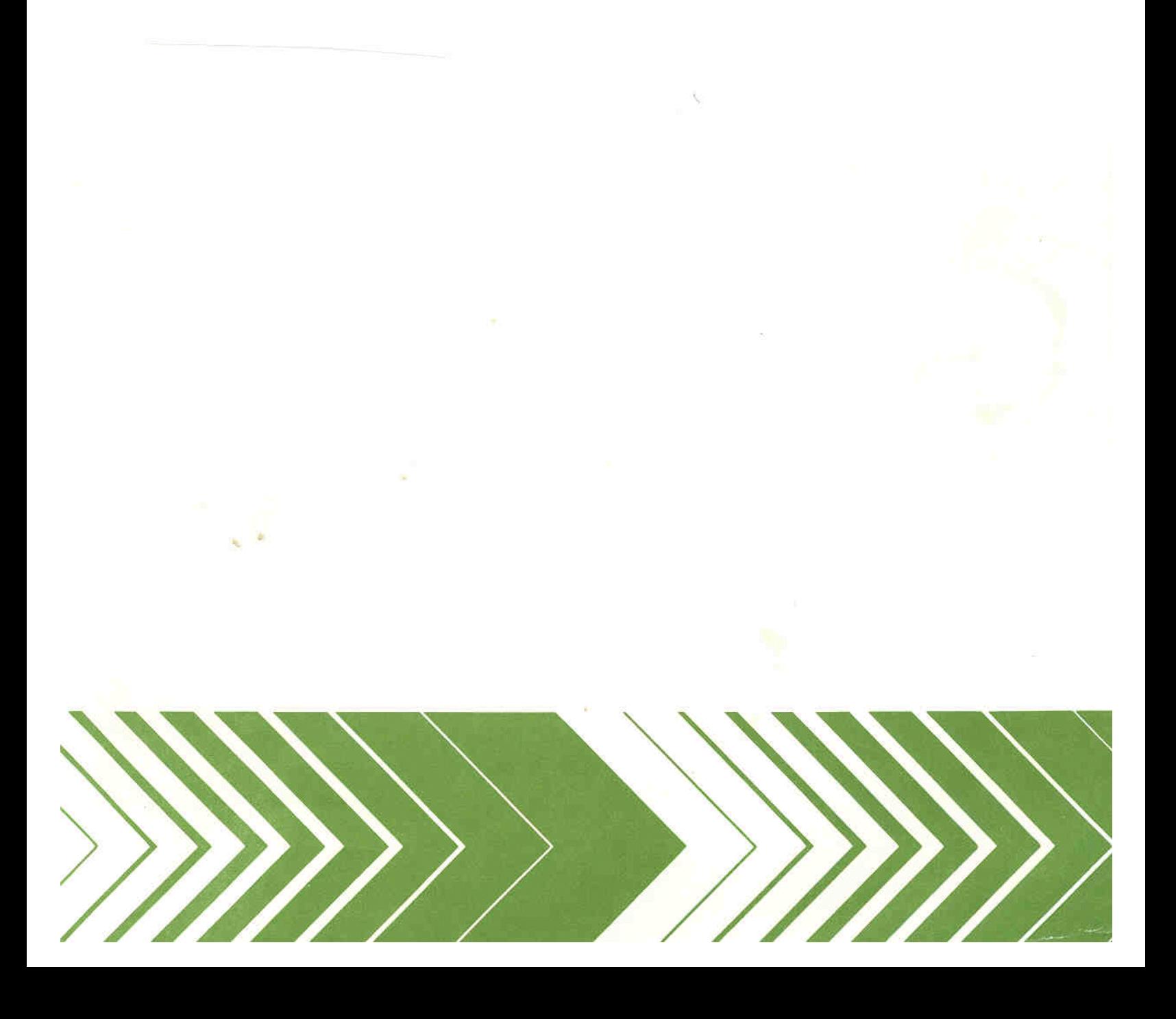

# **DILUTION MODELS FOR EFFLUENT DISCHARGES (Third Edition)**

**by**

## **D.J. Baumgartner<sup>1</sup>, W.E. Frick<sup>2</sup>, and P.J.W. Roberts<sup>3</sup>**

**1 Environmental Research Laboratory University of Arizona, Tucson, AZ 98706 2 Pacific Ecosystems Branch, ERL-N Newport, OR 97365-5260 3 Georgia Institute of Technology Atlanta, GA 30332**

**March 22, 1994**

**Reformatted with Corel WordPerfect 8.0.0.484©, 27 Feb, 20 Nov 2000, and 10 Sep 2001 including scanned figures Word placement on pages varies slightly from the original published manuscript Walter Frick, 10 Sep 2001, USEPA ERD, Athens, GA 30605 (frick.walter@epa.gov)**

> **Standards and Applied Science Division Office of Science and Technology**

**Oceans and Coastal Protection Division Office of Wetlands, Oceans, and Watersheds**

**Pacific Ecosystems Branch, ERL-N 2111 S.E. Marine Science Drive Newport, Oregon 97365-5260 U.S. Environmental Protection Agency**

## **ABSTRACT**

 This report describes two initial dilution plume models, RSB and UM, and a model interface and manager, PLUMES, for preparing common model input and running the models. Two farfield algorithms are automatically initiated beyond the zone of initial dilution. In addition, PLUMES incorporates the flow classification scheme of the Cornell Mixing Zone Models (CORMIX), with recommendations for model usage, thereby providing a linkage between two existing EPA systems.

 The PLUMES models are intended for use with plumes discharged to marine and fresh water. Both buoyant and dense plumes, single sources and many diffuser outfall configurations may be modeled.

 The PLUMES software accompanies this manuscript. The program, intended for an IBM compatible PC, requires approximately 200K of memory and a color monitor. The use of the model interface is explained in detail, including a user's guide and a detailed tutorial. Other examples of RSB and UM usage are also provided.

 This edition contains numerous changes, most of them minor. The most substantive change, described in Appendix 6, involves the calculation of entrainment in UM.

 This is Document No. N268 of the Environmental Research Laboratory, Narragansett. The accompanying software also carries No. N268.

## **DISCLAIMER**

 The information in this document has been subjected to Agency peer and administrative review, and it has been approved for publication as an EPA Document. Mention of trade names or commercial products does not constitute endorsement or recommendations for use.

### **ACKNOWLEDGEMENTS**

 We acknowledge the leadership roles of Hiranmay Biswas, EPA Office of Science and Technology, and Barry Burgan, Craig Vogt, and Karen Klima, EPA Office of Wetlands, Oceans and Watersheds. They helped to formulate the concepts in the manual in broad terms, allocated resources, and provided opportunities to increase the scope of our efforts.

 Also, we appreciate and recognize the technical advice and assistance of Charles Bodeen, one of the authors of the original edition, Bryan Coleman, Edward Dettmann, Kenwyn George, Norm Glenn, Gerhard Jirka, and Mills Soldate. Other contributors include Gilbert Bogle, Wen-Li Chiang, Michael Dowling, Karen Gourdine, Carlos Irizarry, Tarang Khangaonkar, George Loeb, Ken Miller, Doug Mills, Tom Newman, George Nossa, Anna Schaffroth, John Yearsley, and Chung Ki Yee. Their comments and suggestions contributed significantly to the content of this work, however not all of their suggestions could be incorporated.

 The support of Norbert Jaworski, Harvey Holm, David Young, and Mimi Johnson of EPA ERL-N is also gratefully acknowledged.

 We appreciate the contributions of Bill Ford, Maynard Brandsma, Robyn Stuber, and Joy Paulsen to the Third Edition.

## **CONTENTS**

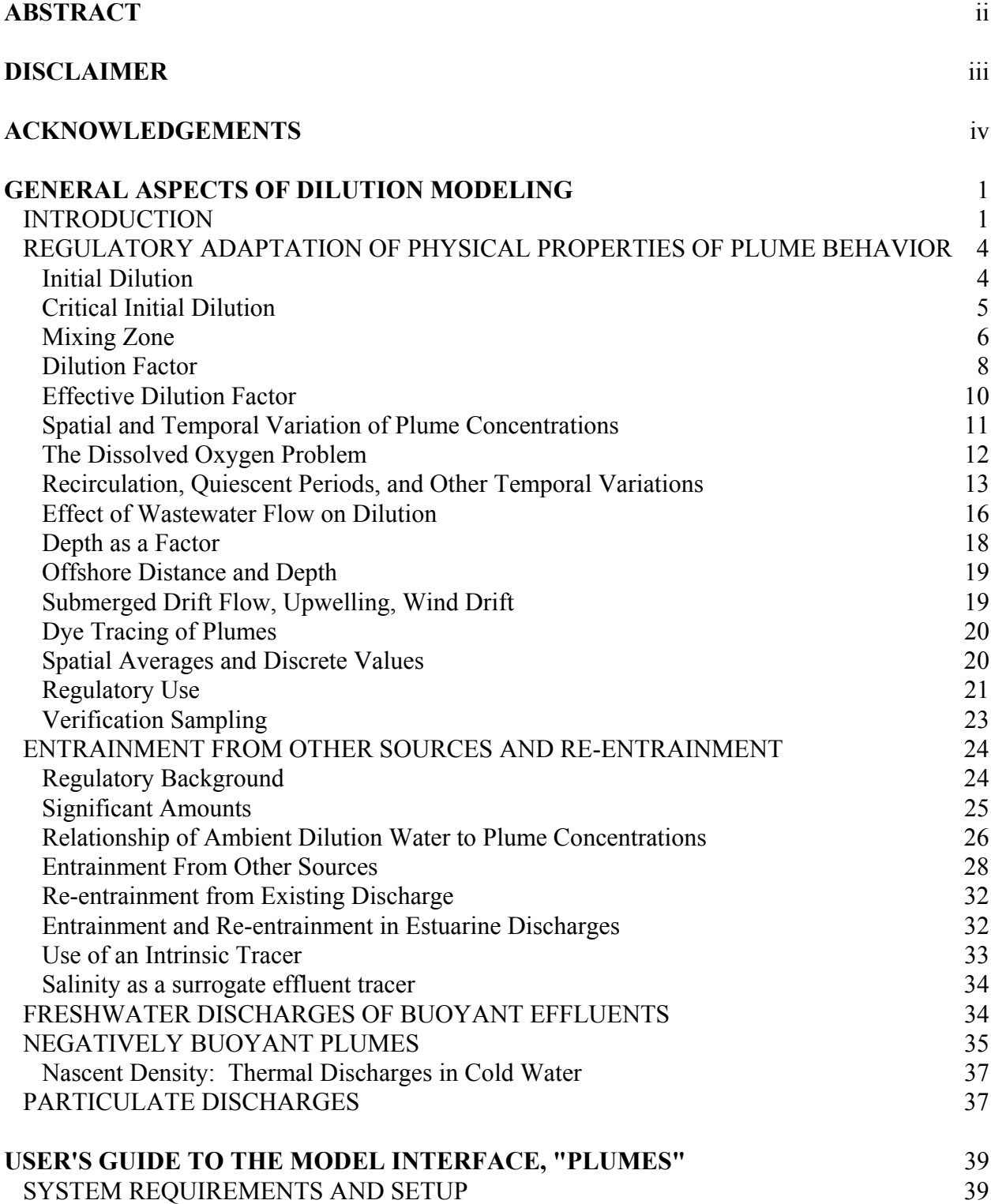

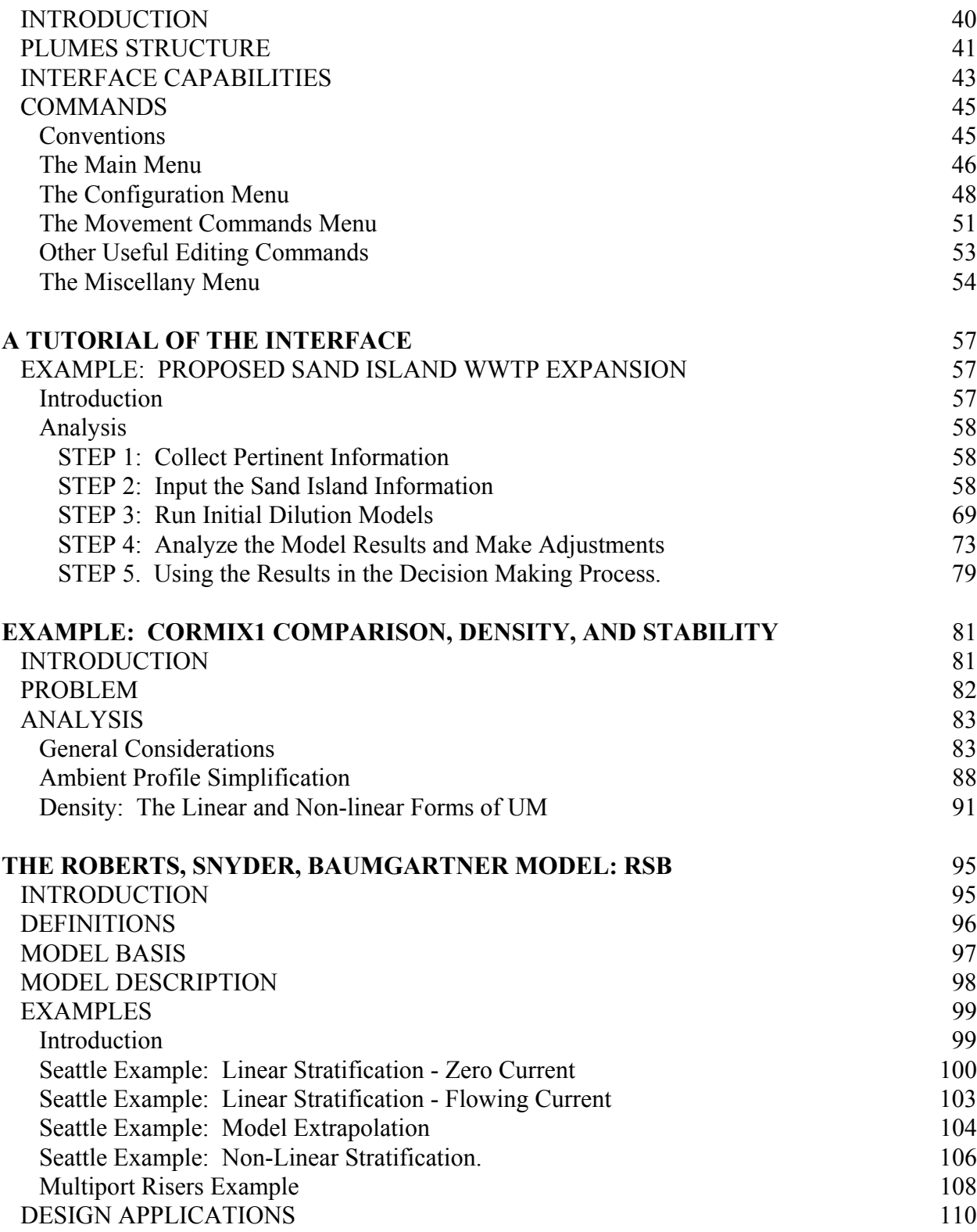

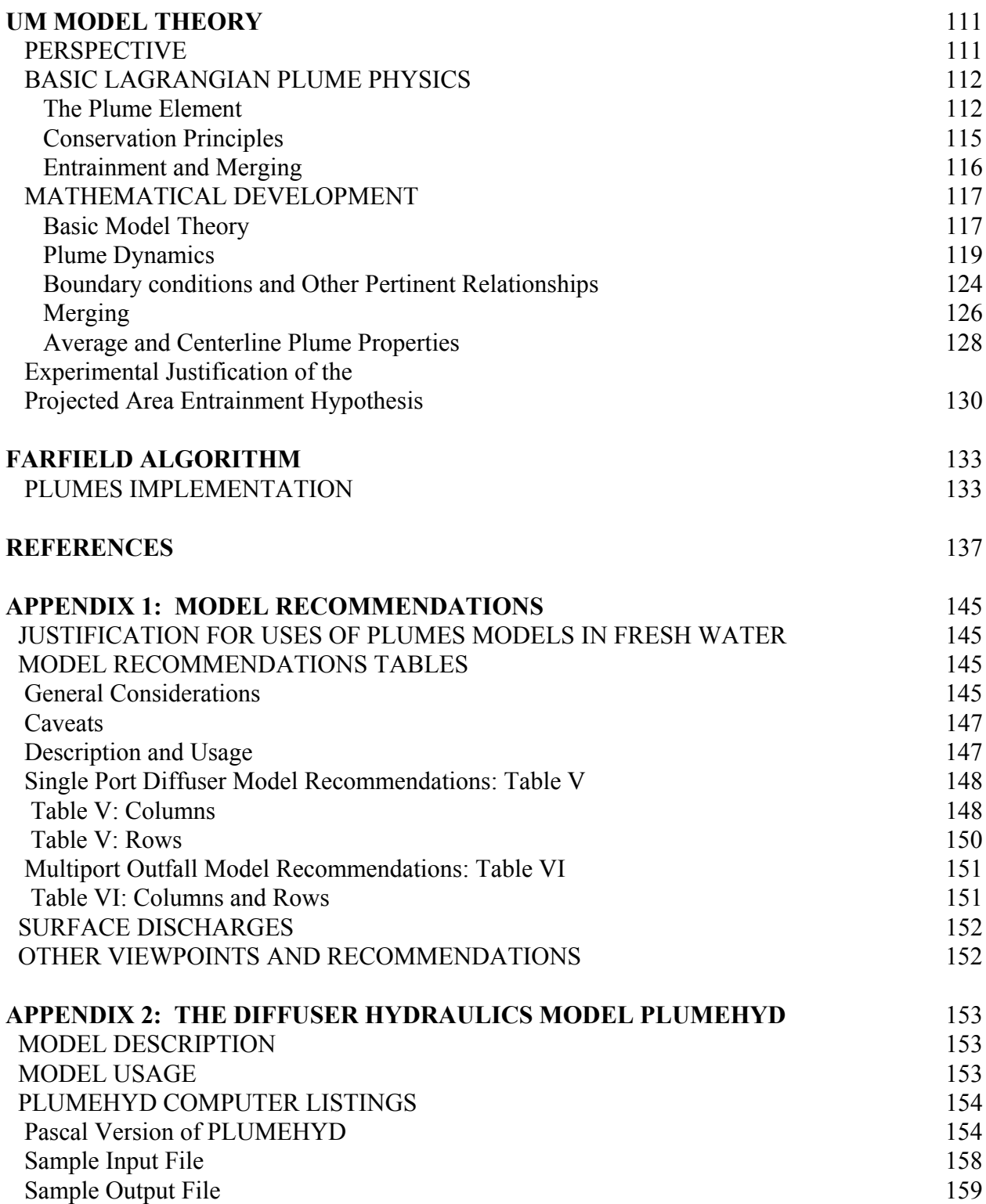

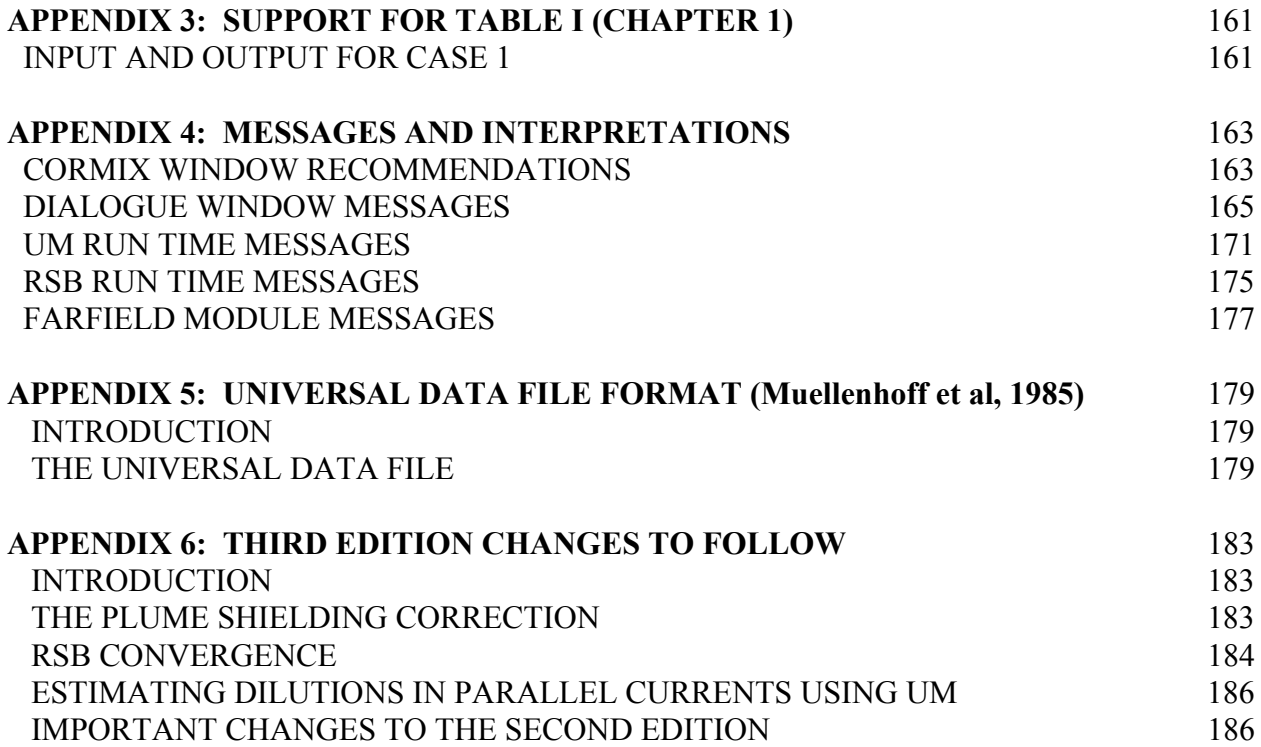

### **GENERAL ASPECTS OF DILUTION MODELING**

#### **INTRODUCTION**

 Pollution control authorities frequently employ buoyant plume models to simulate expected concentrations of effluent contaminants in ambient receiving waters. During the decade of the 1980s a great deal of attention was given to the subject because of the U.S. Environmental Protection Agency's (EPA) regulation of publicly owned municipal wastewater discharges to marine waters (USEPA, 1982). The central feature of this regulation was a modified permit based on an applicant demonstrating the environmental acceptability of less than secondary treatment, consistent with criteria listed in section 301(h) of the federal Clean Water Act.

 A number of models and other methods, e.g., field data, were used in this context, primarily to demonstrate compliance with a variety of applicable regulatory requirements of local, regional, state, and federal agencies. In addition, models were used to aid in the design of marine monitoring programs and in the design of new or modified ocean outfall pipelines and diffuser systems. In 1985 EPA published a user's guide to five models used in these activities (Muellenhoff et al., 1985) although three of the models had been distributed previously (e.g. Teeter and Baumgartner, 1979) and used for years in many applications.

 Possibly because of the popularity and the endorsement associated with the EPA user's guide, the models were applied by regulatory agencies, designers, and dischargers to problems beyond those for which they were originally intended. Some applications involved industrial wastes, drilling fluids from offshore oil exploration and development projects, and effluent discharge into freshwater systems, both lakes and rivers. Staff in the EPA offices were asked frequently to assist with these applications, and many users requested EPA to develop a more general model, or specific models for each situation. As a result of these requests, this user's guide and revised computer programs are provided. With respect to the 1985 models (Muellenhoff et al., 1985), UOUTPLM and UDKHDEN are neither reissued nor addressed herein, UPLUME is provided as a separate file but neither recommended nor addressed, ULINE is provided as a separate file also and was recommended in the first edition as an extension of RSB while RSB was not applicable to unstratified conditions, which is no longer true, and UMERGE is modified, extended, and replaced by the resident model UM. To the extent that PLUMES, described immediately below, facilitates UDF file generation, all earlier models are supported by PLUMES.

 Both RSB and UM are contained in and managed by the interface program PLUMES. In addition, PLUMES contains two farfield algorithms and the CORMIX1 flow categorization scheme (Jirka and Hinton, 1992). General recommendations for the use of RSB, UM, and CORMIX are issued by PLUMES and explained further in Appendix 1.

The model UM is described subsequently in the manuscript, as is RSB, a model based on

hydraulic model studies by Roberts (1977) and Roberts, Snyder, and Baumgartner (1989 a,b,c).

 The new UM model provides essentially equivalent results as UMERGE, in fact, UM may be interpreted to mean "Updated Merge". However, UM possesses considerably more capabilities than its predecessor.

 New subjects treated in this report include effluent material discharged at an arbitrary vertical angle to address the cases of positively buoyant material discharged downward, and negatively buoyant material discharged upward. These situations are handled by PLUMES. Discussion is provided on the problem of particulates in the waste stream, as this is becoming recognized as one of the more insidious problems of water pollution control, and on the possible use of the models in freshwater systems. Verification based on field and laboratory data is addressed as is information on uncertainty of predictions.

 Subjects such as mixing zones and initial dilution concepts discussed in the 1985 report are repeated, sometimes verbatim, and updated with current interpretations. Discussion of the physical basis of models is expanded.

 Readers of the earlier report (Muellenhoff et al., 1985) will also notice some deletions and changes. The computer codes for the programs are not included in the manuscript nor in the diskettes generally provided. (However, the RSB and UM model kernels are available on request.) Another is that the executable models are to be provided on diskette by the EPA marine research laboratory in Newport, Oregon, rather than by NTIS. (They will also be made available on the CEAM, Athens Bulletin Board Service.) These procedural changes are related. Due to user experiences as well as work conducted by EPA it is at times necessary to correct or improve the computer codes. It now appears that changes will occur sufficiently frequently so that it will be more effective to provide current models to users directly from EPA rather than from NTIS. New diskettes distributed by EPA will be accompanied by brief narratives describing the improvements in the physics or the computational routines that take place following publication of this report. These adjustments are judged to be too difficult to arrange on a timely basis through NTIS.

 The authors assume readers will have some familiarity with terminology of buoyant plume mechanics, either as applied in regulatory practice or in fluid mechanics generally. Terms used in equations are defined in the text, frequently using different symbols than in original works cited. In different parts of the document, a symbol may represent different quantities, however, the meaning should be clear from the context. Terms and relationships are also explained in the "Help" screens of the interface program PLUMES. General definition sketches are shown in Figure 1.

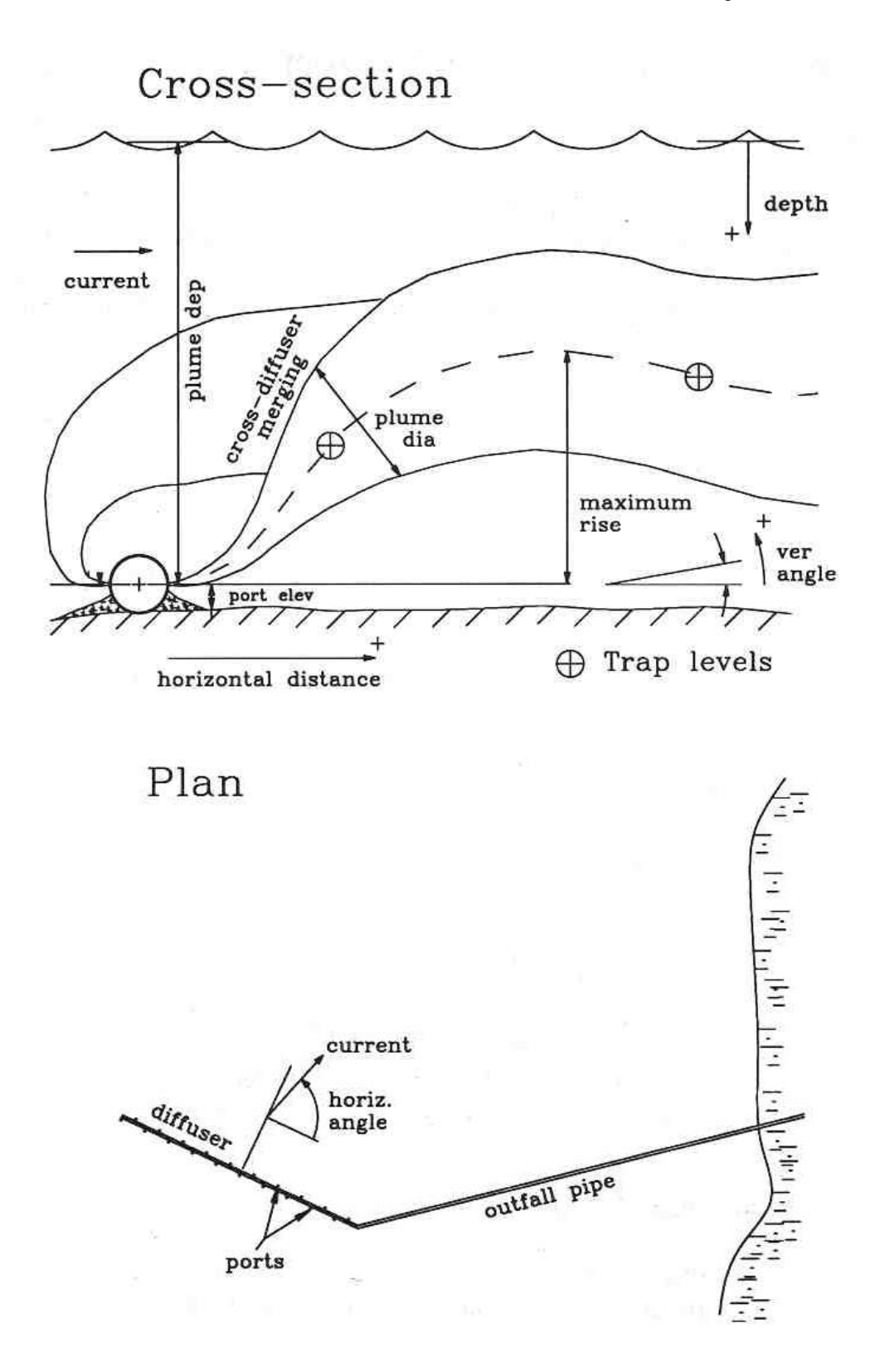

**Figure 1**. Definition sketch.

# **REGULATORY ADAPTATION OF PHYSICAL PROPERTIES OF PLUME BEHAVIOR**

### **Initial Dilution**

 Initial dilution is the dilution achieved in a plume due to the combined effects of momentum and buoyancy of the fluid discharged from an orifice, and due to ambient turbulent mixing in the vicinity of the plume. The rate of dilution is quite rapid in the first few minutes after exiting the orifice and decreases markedly after the momentum and buoyancy are dissipated. Figure 2

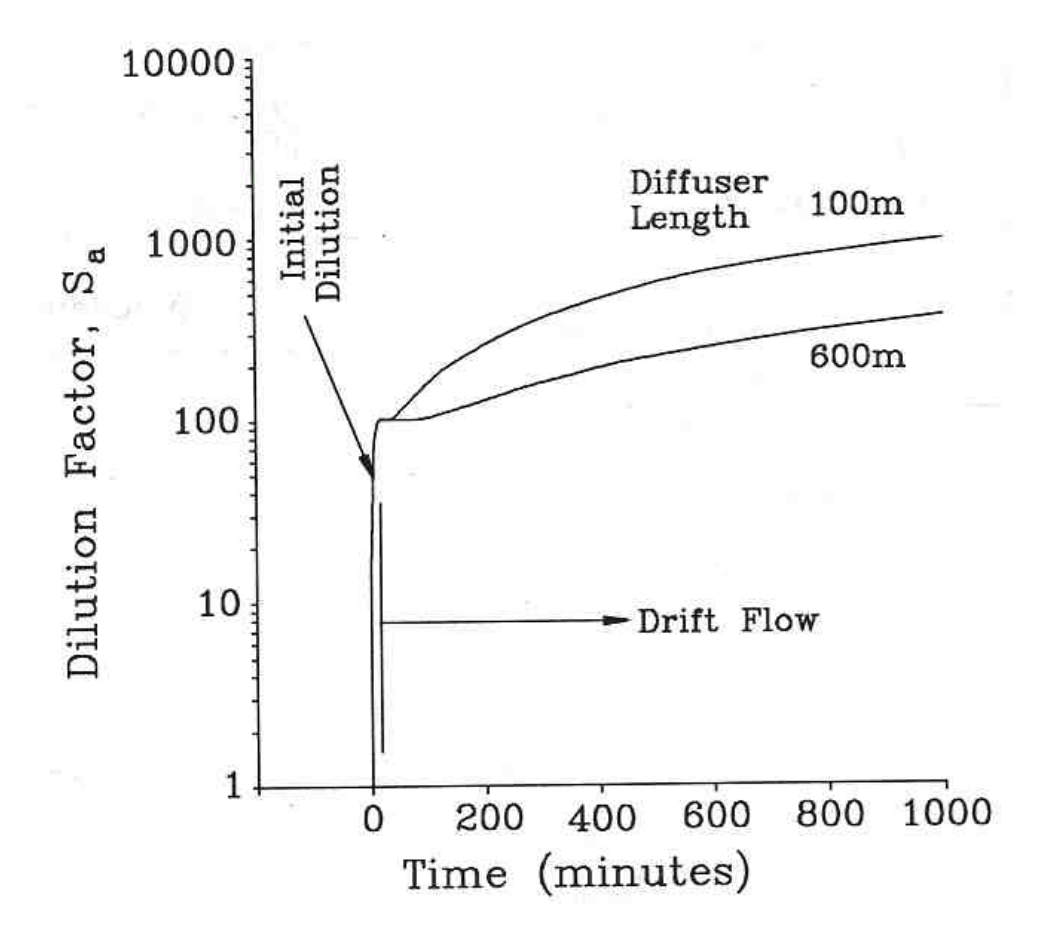

**Figure 2**. Plume dilution as a function of time.

schematically represents the relative dilution factors achieved in buoyant plumes and in the subsequent drift flow region under low to moderate current conditions.

 Ambient currents will also influence the rate of dilution during the buoyant rise of the plume irrespective of jet momentum and buoyancy. As current speed increases so does initial dilution. This is shown in Figure 3 from Baumgartner et al. (1986) for certain west coast conditions using the models in Muellenhoff et al. (1985). UPLUME, not including current, gives constant dilution.

 It is useful to compute expected dilutions and plume locations under the vast range of current regimes likely to be encountered near an outfall. The information would be useful in optimizing monitoring programs intended to sample the distribution of ambient values of effluent constituents in analyzing the effectiveness of regulatory controls. Given sufficient data on environmental impacts in the region and accurate exposure data, one could imagine that regulatory agencies might evaluate the societal benefits derived from modifying the definition of critical initial dilution. For example, perhaps the twenty or thirty percentile value of current might be employed, rather than zero current or the ten percentile current, if data show only a slightly increased adverse effect! The increased

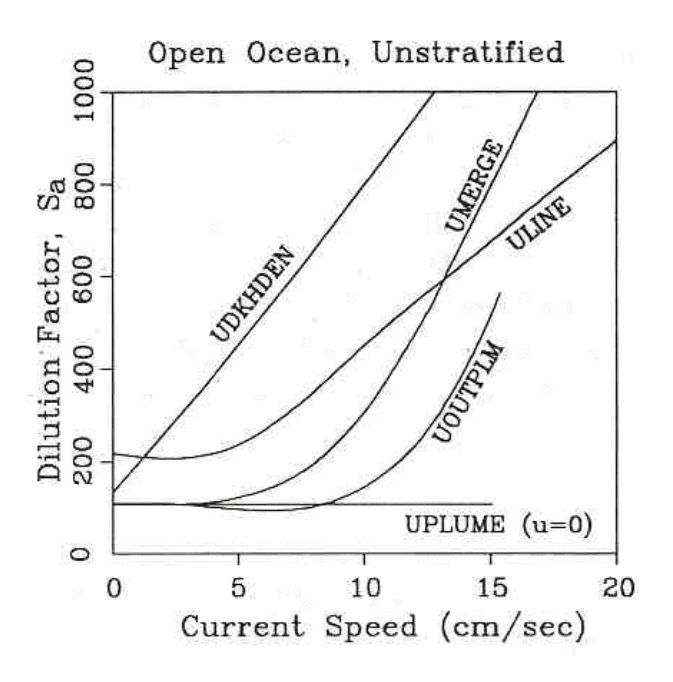

**Figure 3**. Dilution as a function of current speed.

uncertainty, and risk, associated with calculated values based on these still developing physical models of turbulent dispersion mechanics is not always recognized. It is a cost of attempting to describe more completely the behavior of the plume under actual conditions.

#### **Critical Initial Dilution**

 The models described in this report are not constrained by any **regulatory** definition of allowable current speed, although there are limiting current conditions that each model can simulate. In relation to permit requirements of regulatory agencies it is necessary to think of "allowable" initial dilution factors, or "critical" initial dilution factors based on conservative values of parameters in addition to current speed. "Critical" values in terms of EPA's 301(h) permit requirements (USEPA, 1982) include consideration of current direction as well as speed, and other environmental and wastewater factors.

 The California Ocean Plan (State Water Resources Control Board, 1988) requires zero current speed to be used in computing initial dilution values intended to predict compliance with permit conditions. Whether intended or not, this regulatory approach results in a predicted initial dilution that is less uncertain than would be obtained when the effects of current are included. In the EPA regulations for a permit modified by section 301(h) of the Clean Water Act (USEPA, 1982), EPA allowed the lowest ten percentile current to be used in computation of the critical initial dilution value. In many coastal settings the ten percentile value is below 5 centimeters per second (cm/sec), i.e., 0.16 ft/sec, or less than 0.1 knot. At current speeds this low there is essentially no effect on the rate of dilution.

 Other environmental and wastewater flow parameters that may be considered in establishing critical initial dilutions include spatial limits such as mixing zone dimensions that are smaller than the length scales over which the initial dilution process occurs in nature, high ambient concentrations of pollutants in the dilution water, density stratification encountered during times of the year where human uses or biological resources are especially sensitive, and maximum dry weather flow or other flow episodes that result in minimum dilution or maximum occurrence of pollutant loadings, and decay or die-off rate of pollutants as a function of time. These parameter constraints can be addressed through input to the models by use of the interface PLUMES or through inspection of the output from the models and other information in this report.

#### **Mixing Zone**

 Permit conditions of regulatory agencies usually allow exceptions within a mixing zone adjacent to the point of discharge. With respect to EPA's 301(h) regulations, the rationale and the precautions associated with mixing zones and the relationships to initial dilution are described in Muellenhoff et al. (1985). The use of the initial dilution models since 1985 in defining mixing zones and in computing allowable discharge concentrations has suggested the need for additional discussion.

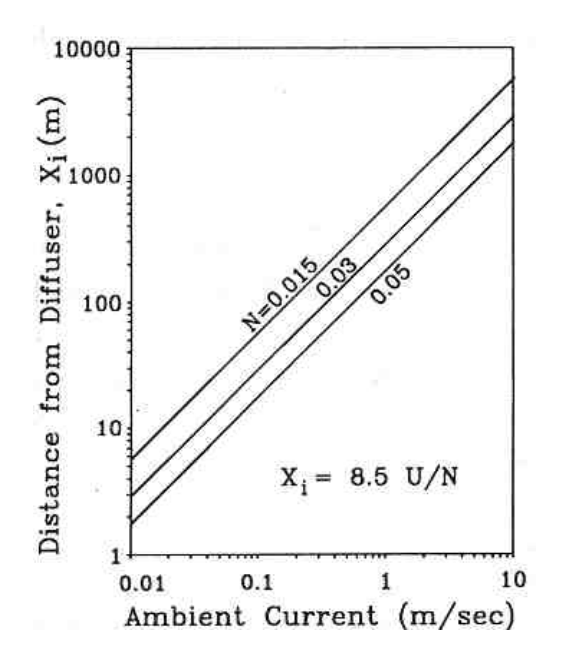

**Figure 4**. Length of the zone of initial dilution as a function of current speed.

 In nature, regulatory restrictions notwithstanding, the initial dilution process occurs over a wide spatial range compared to the length of an outfall diffuser or the depth of water at the discharge site. The effect of current on the scale of the initial dilution process is portrayed in Figure 4. Under low current conditions, e.g.  $U =$ 0.1 m/sec, initial dilution is virtually completed before the plume is carried downcurrent a distance  $X_i$  equal to the water depth, for example 30 meters when the buoyancy frequency *N*, a measure of density stratification, is 0.03 per sec. In a strong current the process can extend downcurrent a distance equal to multiples of diffuser lengths (Roberts et al., 1989b). At a current speed of 1 m/sec  $X_i$  would be 300 meters.

 Recognizing this, what might a regulatory agency prescribe as a mixing zone, that is, a zone in which water quality criteria are permitted to be exceeded? If a conservative posture is adopted, the agency would allow a mixing zone of 30

meters on both sides of the diffuser. If a more liberal view prevails a distance of 100 meters could be established. With the possible exception of riverine settings, it is necessary in most cases to describe the zone on both sides of the diffuser because coastal and estuarine currents during one part of a day are likely to be about 180 degrees opposite those six hours later.

 EPA has adopted the conservative posture, at least for marine outfall problems regulated under section 301(h). Thus a smaller area of the environment is removed from the general region protected for unlimited use. Organisms entrained into the plume would be exposed to rapidly decreasing concentrations of pollutants and within minutes, e.g., three, would be in an environment containing pollutants at concentrations within the safe limit. The expectation is that most of the time, e.g., 90% of the time or more, currents are sufficiently high to cause even a greater rate of dilution. Under high currents the concentrations at the boundary of the mixing zone would be expected to be less than the specified criteria values and quite possibly a good portion of the mixing zone would actually meet the necessary criteria.

 This expectation has not been rigorously tested. Hydraulic model tests conducted by Roberts et al. (1989 a, b, c) suggested that situations might exist where the expectation is not realized. The model UM can be used to generate simulated data that might be useful to test this assumption. A hypothetical outfall situation is described as follows:

#### EXAMPLE PROBLEM

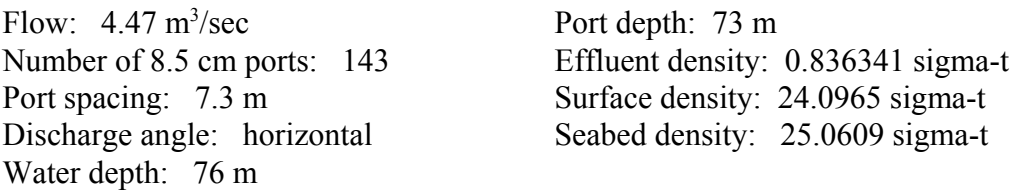

 PLUMES model UM was run for a range of currents, and the plume concentrations at a downcurrent distance of 30 m were interpolated from the output data. (The Zone of Initial Dilution, or ZID, defined in the 301(h) regulations, would be larger but, in general, mixing zone regulations vary from state to state.) The data shown graphically in Figure 5 demonstrate that, as currents increase, the dilution at the boundary increases to a maximum but then begins to decrease.

 Assuming this example is somewhat representative, what importance should be attached to the concentrations above a standard level at the boundary when the currents exceed a relatively large value? Organisms entrained into the plume will have traveled with the rapidly diluting wastefield for only a couple of minutes before the concentration is reduced below the standard, whereas with a small current the exposure time in the mixing zone is approximately 10 minutes. Organisms at and beyond the boundary will then be more greatly stressed than entrained organisms in low current conditions. If for example the regulatory authority established the mixing zone boundary to protect a community of benthic organisms from being exposed to concentrations above the standard, then the standard will be abrogated when currents are large.

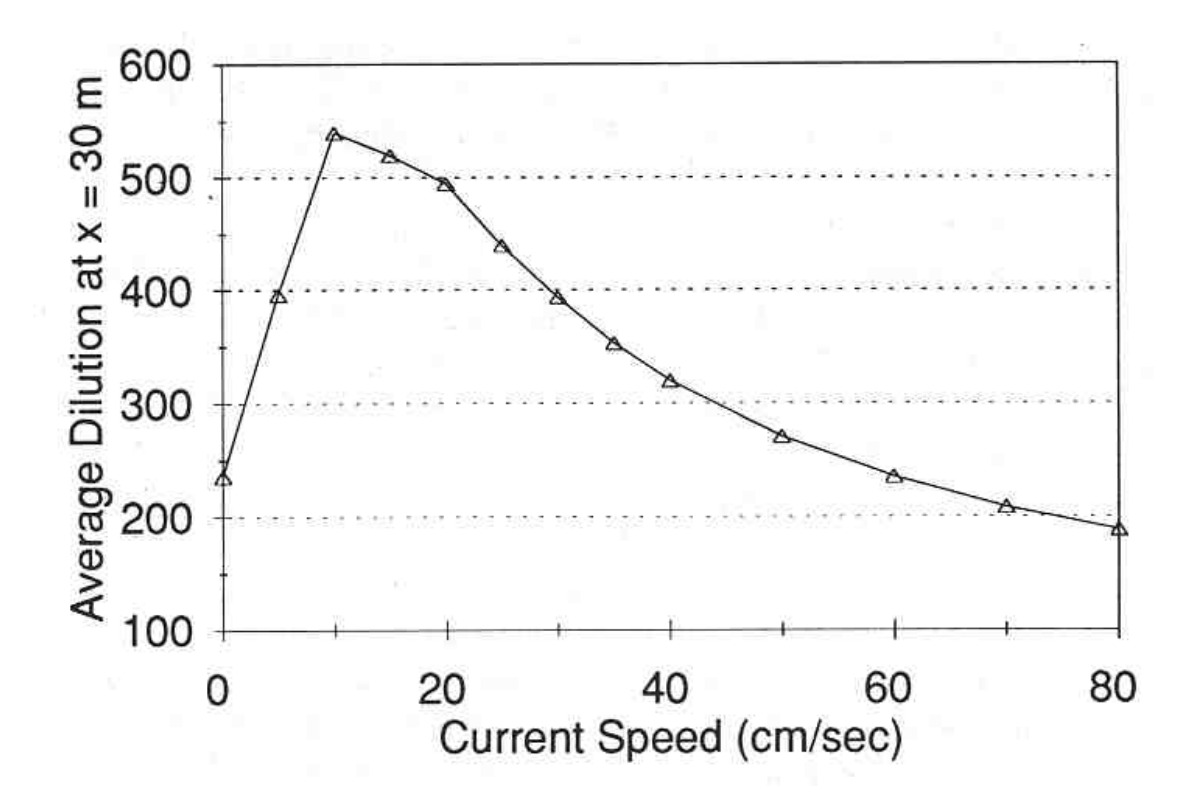

**Figure 5**. Dilution at the mixing zone boundary as a function of current speed.

Even in unstratified ambients it is possible that high current speeds will cause effluent streams to hug the seabed thus placing benthic resources at greater risk. Under low currents the plumes will rise and be retained closer to the diffuser. Entrained organisms and near-surface resources are more at risk under this scenario. Regulatory agencies may effectively incorporate this knowledge into mixing zone boundaries which are narrower near the surface and wider at depth based on these model simulations.

 The term "near field" was adopted in narratives associated with the 301(h) regulations to describe the region near the outfall inside the zone of critical initial dilution, and "farfield" was similarly meant to apply to areas possibly impacted beyond this zone. For most cases "near field" would be consistent with the term "mixing zone".

#### **Dilution Factor**

The average dilution factor,  $S_a$ , used in some regulatory applications, including the EPA model UM is the reciprocal of the volume fraction of effluent,  $v_e$ , contained in the diluted plume. An equivalent way of expressing this term is the ratio of effluent volume plus volume of ambient dilution water,  $v_a$ , to the effluent volume, as in Equation 1.

General aspects of dilution modeling

$$
S_a \frac{1}{v_e} \frac{1}{v_e \mathcal{U}_a} \frac{v_e \mathcal{U}_a}{v_e} \tag{1}
$$

Thus in the region immediately outside the discharge orifice the volumetric dilution factor is very nearly 1. In some discussions of this term in other works, e.g. the California Ocean Plan (State Water Resources Control Board, 1988), the factor is considered to be the ratio of the volume of ambient dilution water,  $v_a$ , to the volume of effluent discharged,  $v_e$ . In this definition the volumetric dilution factor approaches zero near the orifice. Above a value of 30 the difference in the two definitions is progressively less than 3 %, an inconsequential amount for most regulatory purposes.

 The former definition, i.e., Equation 1, is used in this report. This is not an arbitrary decision, but rather is based on the general equation used to calculate the contaminant concentration in the plume. Using the continuity equation,

$$
c_p \quad v_p \quad c_e \quad v_e \quad \text{\%} \quad c_a \quad v_a \tag{2}
$$

where

- $c_p$  = Cross sectional average concentration in the plume,
- $v_p$  = Volume flux of the plume,
- $c_e$  = Concentration in the effluent,
- $v_e$  = Volume flux of the effluent,
- $c_a$  = Concentration in the ambient dilution water, and
- $v_a$  = Volume flux of the ambient dilution water.

Substituting  $v_a + v_e$  for  $v_p$  and rearranging,

$$
c_p \quad \frac{c_e \ v_e \ \%\ c_a \ v_a}{v_e \ \%\ v_a} \tag{3}
$$

 The volume fraction, Equation 1, is a useful approximation of the concentration of a pollutant in the diluted plume only if the pollutant concentration in the ambient dilution water is very low compared to the concentration in the effluent. Thus if  $S_a = 30$  (which means the effluent is diluted with 29 volumes of ambient water), the concentration of any volumetric tracer or conservative pollutant in the effluent is one thirtieth the concentration in the effluent only if the ambient concentration is zero. In the case of zero ambient concentration Equation 3 reduces to:

$$
c_p \quad \frac{c_e \quad v_e}{v_e \quad \% \quad v_a} \tag{4}
$$

Dividing both sides by  $c_e$  and inverting,

$$
\frac{c_e}{c_p} + \frac{v_e \mathcal{V}_o v_a}{v_e} + S_a \tag{5}
$$

Equation 5 demonstrates that for the special case of zero ambient concentration the volumetric dilution factor also describes the dilution of a pollutant. In most regulatory uses of the plume models, however, it is necessary to consider the actual, nonzero, ambient concentration of the suite of pollutants in the effluent. In the remainder of this report the term "effective dilution factor"  $(S_{\text{ael}})$  is used to describe the dilution achieved for each pollutant in a plume. That is,

$$
S_{ae_i} \stackrel{c_{e_i}}{\cdot} \frac{c_{e_i}}{c_{p_i}} \tag{6}
$$

where the index, *i*, is used to demonstrate that in determining the final concentration of a pollutant in the diluted effluent the effective dilution must be determined for each pollutant individually.

#### **Effective Dilution Factor**

 It is instructive to recognize that *Saei* is not necessarily constant for a suite of pollutants in a discharge for any given volumetric dilution factor,  $S_a$ . This is so because the ratios  $c_{ei}/c_{ai}$  are not necessarily constant, and the volumetric dilution factor is determined only by the density of the plume irrespective of the contribution made by any of the pollutants individually. The effective dilution factor,  $S_{\text{net}}$ , can be determined from Equation 6 for each pollutant by first determining the concentration of each pollutant in the plume. The general solution is related to the volumetric dilution factor,  $S_a$ , through Equation 3. First, multiply the right side of Equation 3 by  $v_e / v_e$ , giving

$$
c_{p_i} \cdot \left(\frac{c_{e_i} v_e}{v_e} \% \frac{c_{a_i} v_a}{v_e}\right) \frac{v_e}{v_e \% v_a} \tag{7}
$$

Next, recalling Equation 5, substitute  $S_a$ -1 for  $v_a/v_e$ , and  $1/S_a$  for  $v_e/(v_e+v_a)$ , Equation 7 becomes

$$
c_{p_i} \cdot \frac{c_{e_i} \mathcal{L}_{c_{a_i}}(S_a \& 1)}{S_a} \tag{8}
$$

This is simplified to

$$
c_{p_i} \cdot \frac{c_{e_i}}{S_a} \otimes \frac{c_{a_i}}{S_a} \otimes c_{a_i}
$$
 (9)

which is analogous to equation (1) given in Muellenhoff et al. (1985).

 The advantage of Equation 9 is that for many situations the computer program for a plume model needs to be run only once, that is, to obtain  $S_a$ . With  $S_a$  in hand  $c_{pi}$  can be computed repeatedly using paired values for  $c_{ei}$  and  $c_{ai}$ . If  $c_{ai}$  is not uniform over the depth through which the plume rises, an average value can be used to provide an estimate of  $c_{pi}$ . However, this is only an estimate as entrainment is not generally a linear function of the vertical position of the plume in the receiving water. The new model, UM, described in this report, accepts a tabular input of the vertical distribution of ambient concentration and computes the actual, effective diluted concentration. Since this model is quick and easy to run, there is only a modest advantage in using Equation 9 to obtain subsequent estimates of  $c_{pi}$ .

 However with the CORMIX models and with RSB the dilution factors and plume concentrations provided are based strictly on volumetric dilutions and must be corrected for the ambient background. For a first order correction it is possible to assume the rate of dilution is uniform over the rise to the trapping level so that if the ambient concentration is uniform over that depth a simple correction can be applied using Equation 9. In the simple example problem used above to create Figure 5 the pollutant concentration was set at 100 and the ambient concentration was set at a uniform value of 1.6. Thus using a volumetric dilution factor  $(S_a)$  of 400 the resulting pollution concentration in the diluted plume computed from Equation 9 would be 1.846 and the effective dilution would be only 54.17! The output from model UM provides the plume concentration along with the volumetric dilution factor. The influence of background on effective dilution is apparent.

#### **Spatial and Temporal Variation of Plume Concentrations**

 The concentrations of water quality indicators, such as contaminants and desired constituents (e.g., dissolved oxygen) are neither uniform nor steady with respect to the space and time scales involved in regulating the concentrations at the end of the mixing zone. The nonuniformity of constituents in the horizontal extent of an outfall diffuser is generally not investigated and is usually assumed to be uniform, as is the incremental volumetric flux. If nonuniformities along the length of the diffuser are encountered the dilution model can be run for each segment of the diffuser that may be assumed uniform. A separate hydraulic model to compute the distribution of port flows along the length of the diffuser is described in Appendix 2, and is included in the software. Vertical nonuniformity is more commonly encountered in design, performance analysis, and compliance monitoring.

Vertical nonuniformity is important to consider from the standpoint of the constituent

concentrations in the ambient receiving water, i.e., the dilution water mixed with the effluent being discharged. The variations in the vertical are due to physical processes influencing the advection of ambient water into the region of the discharge, and, for some constituents, antecedent biological and chemical processes that have changed the form or concentration of the constituent. Typically, field observations during synoptic surveys are relied on to provide vertical profiles of the water quality indicators. Dissolved oxygen (DO) is an example of one water quality indicator that exhibits vertical nonuniformity in many lake, estuarine, and coastal situations. The concentration of DO in a plume is important to determine because of direct biological effects, and because the strategy for effective regulation of DO at the end of the mixing zone is strongly dependent on the relative influence of effluent constituents and the vertical profile of receiving water constituents. The way in which the dilution models are used to analyze the plume DO concentration illustrates a method for dealing with other ambient nonuniformities.

#### **The Dissolved Oxygen Problem**

 The DO concentration in a plume is affected by the DO in the effluent, the chemical and biological constituents in the effluent which exert a DO demand, chemical and biological demand factors in the seabed, and by oxygen demand in the water column carried by currents into the region of mixing. The DO demand in the effluent is conveniently represented by the effluent parameter called the Immediate Dissolved Oxygen Demand, IDOD. According to Standard Methods for the Examination of Water and Wastewater (APHA, 1975), IDOD is the amount of oxygen consumed in a 15 minute reaction time. (Later additions of Standard Methods do not include this method because the authors were not able to interpret the significance of the measurement in relation to total oxygen demand.) Since mixing zones established under the EPA regulations for 301(h) permits represent travel times generally of the order of less than 10 minutes, IDOD is a conservative estimate of the mixing zone demand. On this time scale chemical and biological demands in the ambient are inconsequential although for farfield water quality considerations after initial dilution they are frequently decisive. Under these assumptions the concentration of DO in the plume,  $c_{DO}$ , is found using the equivalent of Equation 9 with an additional term to represent the immediate demand, viz:

$$
c_{DO} \cdot c_{DOa} \cdot \frac{c_{DOe} \cdot \text{N IDOD} \cdot \text{N } c_{DOa}}{S_a} \tag{10}
$$

To solve this equation it is necessary to have field data on the  $c_{DQa}$  profile; the values of  $c_{DQe}$ and IDOD being derived from laboratory analyses. In many cases the  $c_{DQ}$  is low near the seabed due to benthic demand, reaches a maximum at an intermediate depth in the water column, and then is constant or slightly decreasing in the near surface layer of the receiving water.

 In some coastal regions there are deep permanently anoxic or hypoxic basins. Lakes and reservoirs may also have such basins, perhaps only seasonally. If an outfall is placed in an oxygen-poor basin and the vertical density structure is such that the plume rises into near surface waters, the resulting DO in the plume will be very nearly the same as the deep water, thus quite likely abrogating a desired DO standard irrespective of the amount of oxygen demand in the effluent. While the violation of the standard is not due to the pollutant discharged in this case, it is due to the discharge of effluent! If aquatic organisms in the surface layers are sensitive to low oxygen concentrations it will matter little to them if the deficit is due to effluent or deep oxygen-poor water forced to the surface by the buoyant effluent. The potential for "forced upwelling" or "effluent pumping", as it has at times been labeled, should be considered in the design of outfalls, both from a standpoint of selecting the site, and of the mechanics influencing the height of rise of the plume. By careful balancing of those design factors which influence final plume concentration, optimum strategies can be developed for achieving ambient standards.

 Equation 10 is analogous to Equation VI-7 in EPA's Revised Section 301(h) Technical Support Document (USEPA, 1982). However it is not stated that the tabular listing (page VI-21) of IDOD contributions to the final plume dissolved oxygen concentration are negative contributions.

#### **Recirculation, Quiescent Periods, and Other Temporal Variations**

 The models reported in Muellenhoff et al.(1985) were steady state models, as are the models used in this report and, as such, they do not take into account temporal variations in any of the variables. For most applications this limitation should not be a problem. In the EPA 301(h) regulations the effective initial dilution is determined for a set of effluent and receiving water conditions that approaches a worst case scenario, that is, there is only a very low probability that there would be physical circumstances under which a predicted final plume concentration would be exceeded. The models can be used repeatedly however to generate a data set for a range of values expected or observed in nature, as done for example to construct Figure 3 showing the effect of different current speeds on volumetric dilution. Although this result is not a time-variable solution to a buoyant plume problem the rate of change in dilution between two current speeds is not an important consideration in regulatory practice, because the effect of current on plume behavior is nearly instantaneous. Thus it is eminently satisfactory to use the steady state model at discrete time steps.

 Data sets can be generated to show the frequency distribution of currents and associated dilutions at a discharge site, as in Figure 6 (Baumgartner et al., 1986). From an environmental management perspective it may be important to investigate the distribution of dilutions achieved as a result of seasonal changes. Figure 7 shows the monthly distribution of initial dilution values calculated by UMERGE (Muellenhoff et al., 1985) for incremental changes in tidal currents superimposed on a steady longshore current for a typical U.S. west coast discharge site.

 The dramatic effect of current speed, in this case the effect of tidal current, shown in Figure 7 demonstrates that most of the time dilutions at the end of the buoyant plume phase will be greater than in the critical case used to specify permit conditions. In this example the critical dilution appears to be about 35 whereas every month there are values greater than 100. When

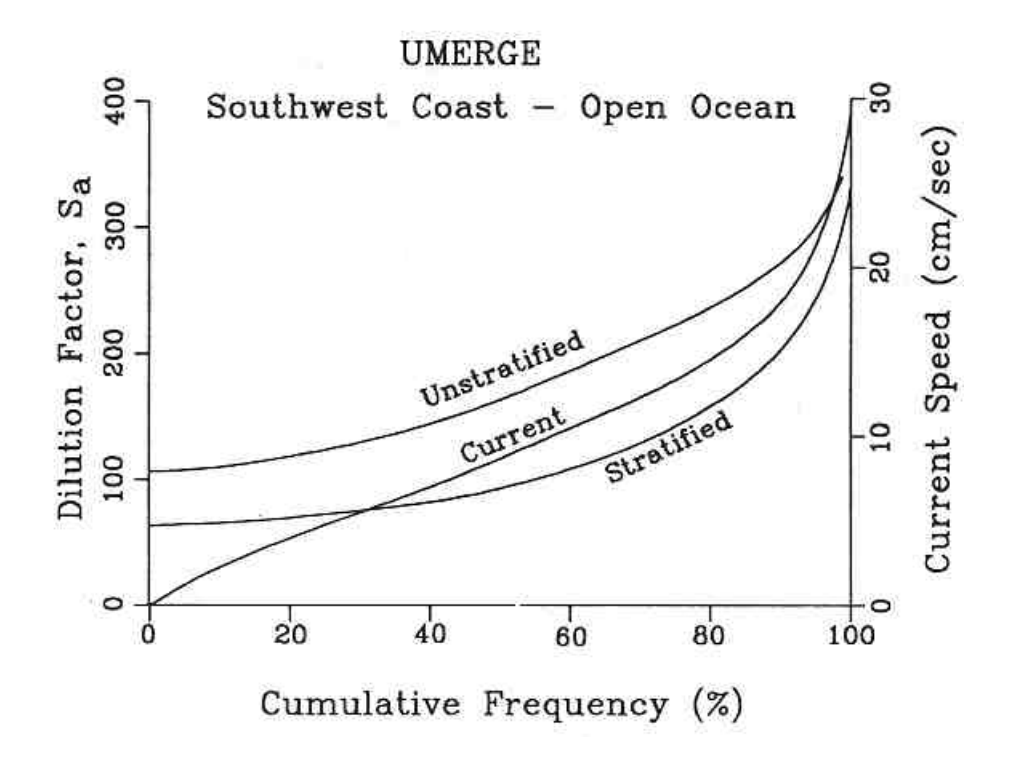

**Figure 6**. Dilution and current frequency.

field monitoring of the effluent concentrations is required it is important to recognize the range of values that might be expected due to the range of ambient currents occurring as well as variations in the effluent as it leaves the treatment plant.

 Just as easily as Figure 7 was generated, a computer code external to the model could be developed to generate a data set of dilutions resulting from variations of other variables, such as wastewater flow and density stratification in the receiving water. Figure 8 is an example of a response surface developed using UM to show the effect, either singly or combined, of variation in the densimetric Froude number, *F*, and the stratification number, *SP*. The Froude number is a convenient way to independently investigate variation in either wastewater flow or the design diameter of the effluent ports in this graphic.

 Similar graphical representations of any three selected variables can be useful in analysis, however, there are limitations of unknown importance if the variables chosen are not independent. For example, although it would be possible to construct a response surface for dilution, current speed, and density gradient, which would be accurate in the abstract sense of these variables being independent in the model formulation, it is not likely that the range of density gradients chosen would in nature be entirely independent of the current speed.

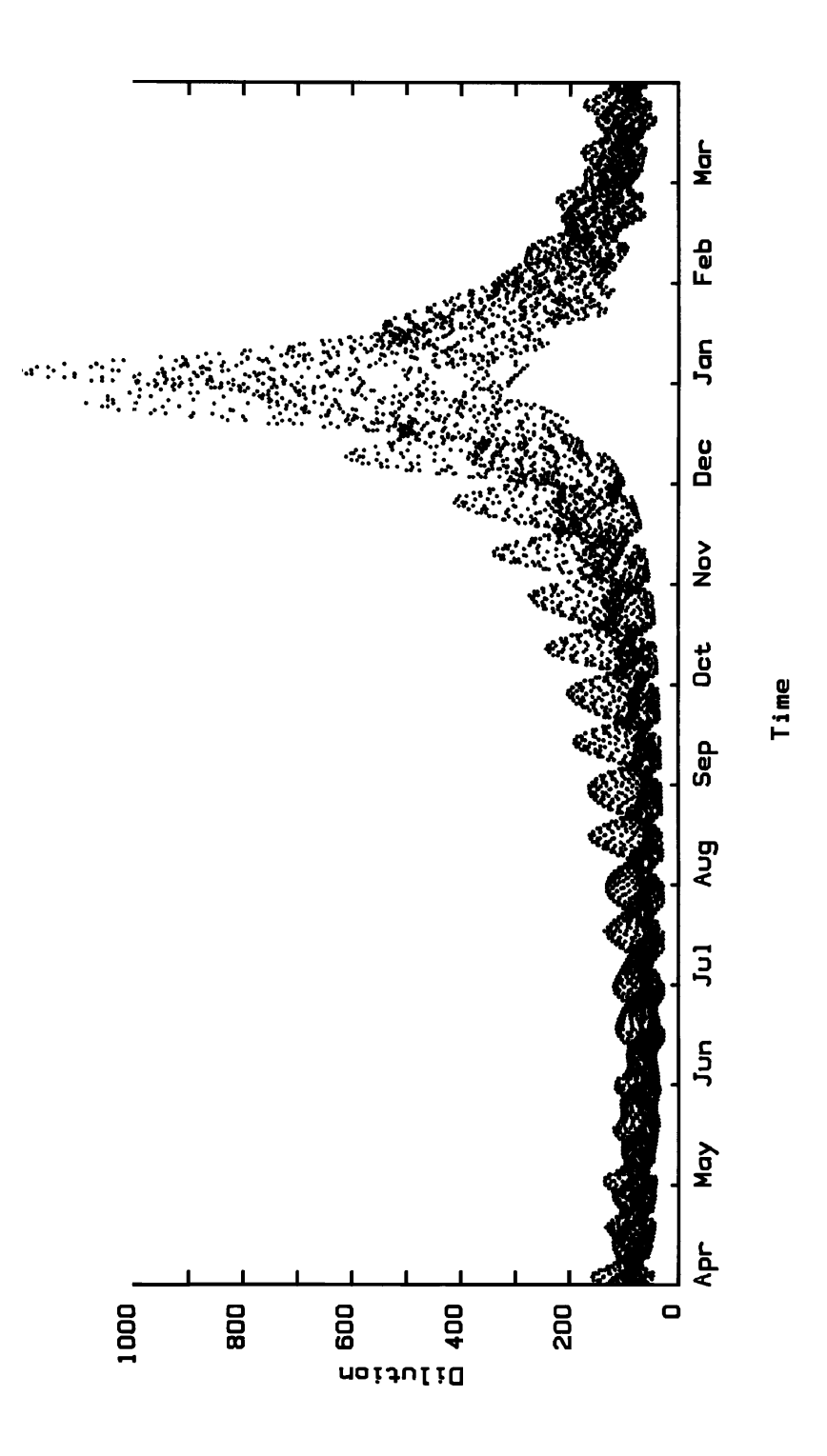

**Figure 7**. Simulated annual variation in dilution.

General aspects of dilution modeling

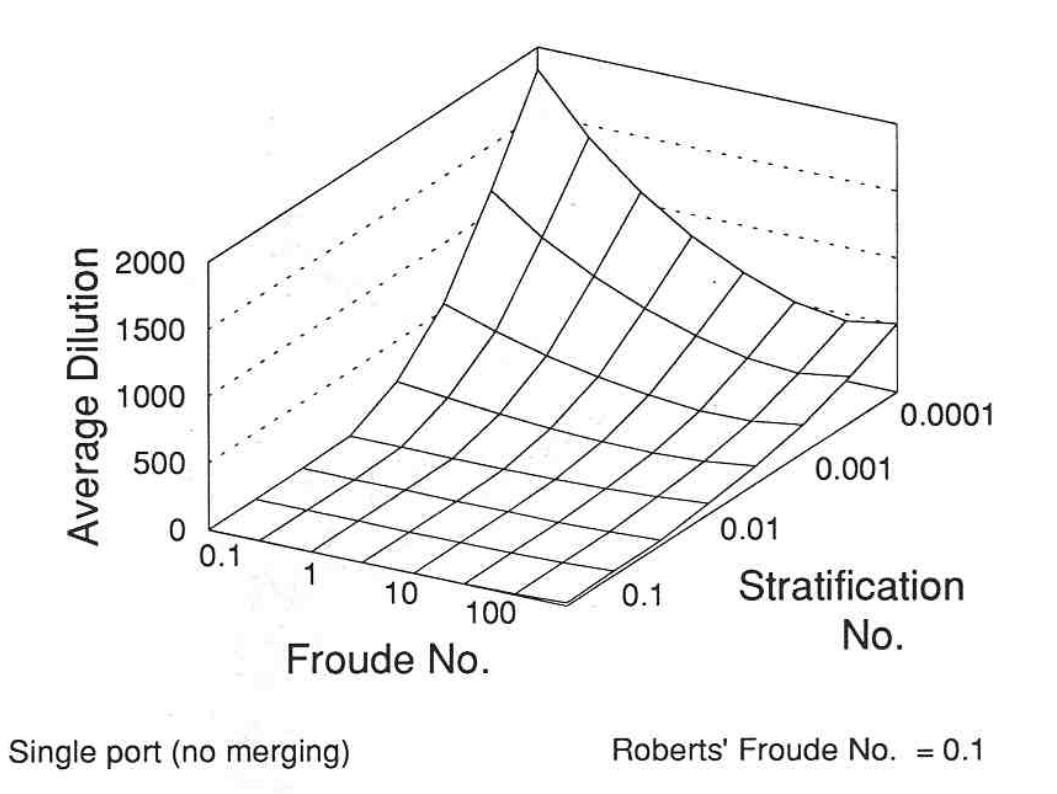

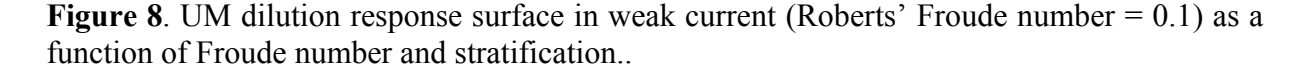

#### **Effect of Wastewater Flow on Dilution**

 Depending on the densimetric Froude number at the discharge port, the effect of increased effluent flow per port on dilution can be shown to be detrimental, insignificant, or favorable. With low Froude numbers as frequently found with municipal ocean outfalls, an increase in flow causes a decrease in dilution, while at higher Froude numbers, as might be found with modern power plant cooling water discharges, an increase in discharge results in an increase in dilution. According to Rawn, Bowerman, and Brooks (1960), the 1930 data from the Los Angeles outfall provided a guide to the conditions under which the transition occurs (see Figure 9).

 If density stratification or shallow water prevents the plume from rising very far, the transition to increased dilution is seen in this graph to occur at lower Froude numbers. This reflects the importance of high jet-like plume velocity near the discharge causing an increased rate of entrainment and a greater horizontal travel before reaching the trapping level or the surface. In deep water the vertical travel of the plume and the entrainment caused by buoyancy over the major portion of the travel distance play an increasingly greater role than conditions near

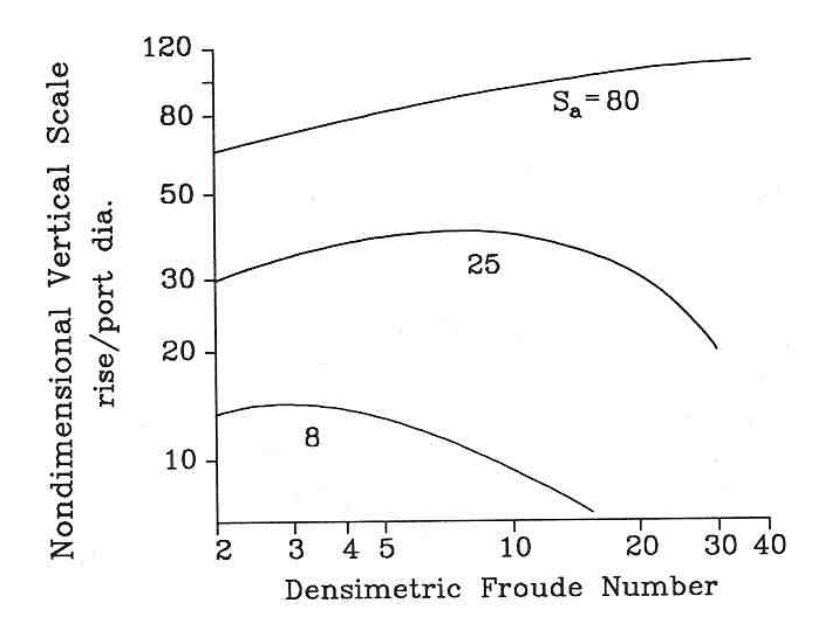

**Figure 9**. Examples of plume rise, dilution  $(S_a)$ , and densimetric Froude number (effluent flow) relationships for horizontal discharges (after Rawn, Bowerman, and Brooks, 1960)..

the port in determining the final dilution. In deep water the transition to increased dilutions would be seen only at very high effluent flows.

 An example of the effect of wastewater discharge flow on dilution can be seen on the response surface in Figure 10 which has been created from multiple runs of the model UM. For this example the effluent flow rate was increased from 4.65 MGD to 46.5 MGD during simulated conditions of low current and moderate stratification. The increased flow rate resulted in an increase of the densimetric Froude number from 3.16 to 31.6, and a decrease in the Roberts' Froude number from 0.1 to 0.01. By graphically transposing the starting and ending points of the arrow shown on the response surface to the dilution scale it is seen that the dilution would be reduced from approximately 150 to 60.

 Actual model output for an example of this type is shown in Appendix 3. The dilutions calculated at maximum rise for these flow rates (cases 1 and 4) agree with the graphical results, however, the output provides a warning that the dilutions are overestimated due to "overlap" of the plume trajectory, an anomalous mathematical behavior noted under some conditions of current, stratification and effluent flow rate (Frick, Baumgartner, and Fox, 1994). See additional explanation in the chapter on UM Model Theory.

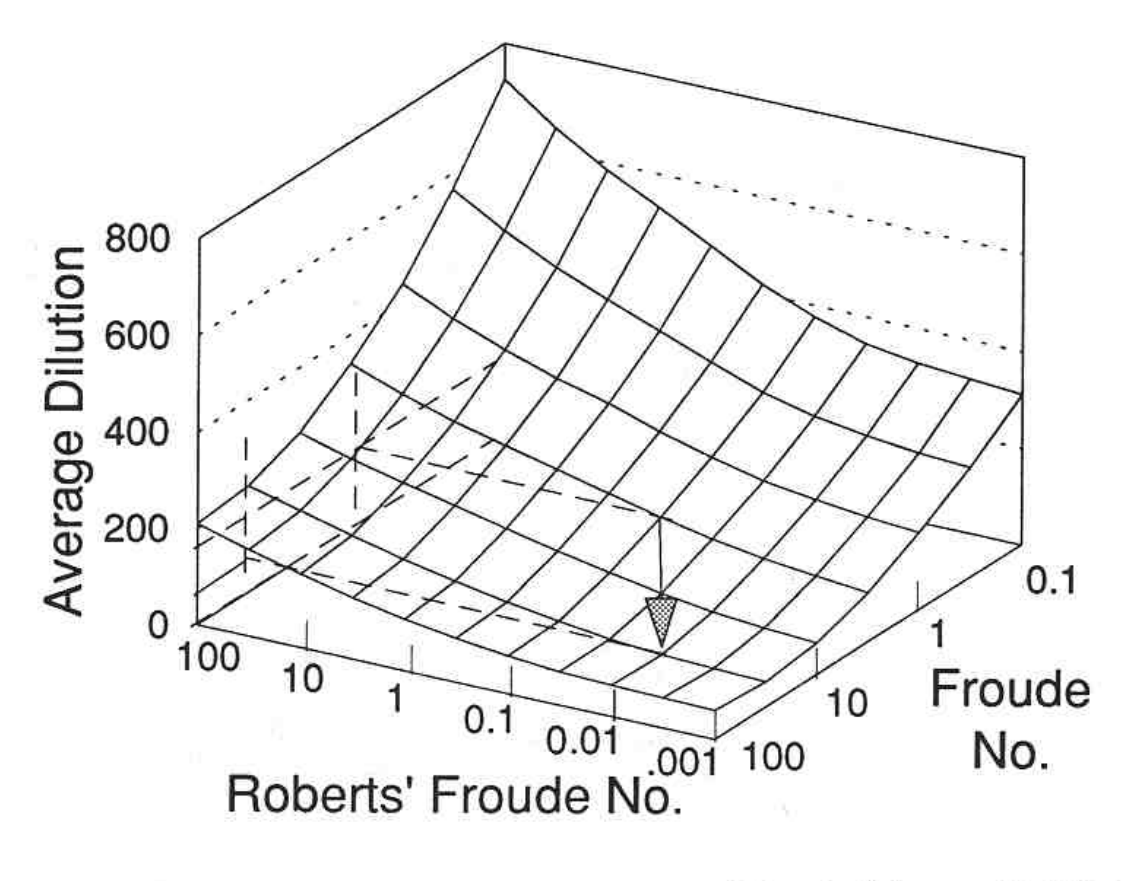

Strat. No.  $= 0.001$ 

**Figure 10**. Dilution response surface as a function of Roberts' Froude number and the densimetric Froude number.

 A similar response surface could be generated to represent dilutions at the point in the plume trajectory where overlap begins, or to maximum rise whichever occurs first. For this example the results would have been graphically similar to the UM output of Appendix 3 summarized in Table 1. Table 1 also shows output from model RSB, although there are cautionary messages provided in this output also. (RSB output is not shown in Appendix 3).

#### **Depth as a Factor**

 Depth as a governing factor in the effective placement of ocean outfalls has taken on significance that is not always warranted. It is true that all other things being equal, the greater the extent of vertical travel experienced by the plume, the greater is the amount of entrainment. If a location is chosen with greater depth but poorer circulation, the net result may be less effective dilution of wastes than placement in a shallower but more open coastal area. This is the major

concern with placement of outfalls in fjords, embayments,

and, in some cases, estuaries, but this consideration mustTable I. Dilution factor, S<sub>a</sub>, predicted also be kept in mind when canyons, trenches, and deepby UM and RSB effluent flow.

basins offshore are considered as outfall sites. The implications for seabed accumulation of effluent particulate matter may be more important in the long run than the water column implications of re-entrained effluent.

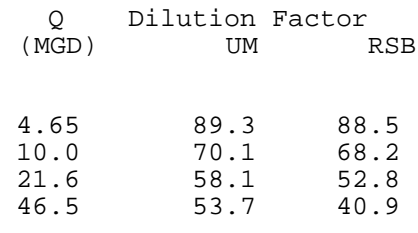

#### **Offshore Distance and Depth**

 The rationale for great depth as a factor in design of ocean outfalls seems to have been recognized empirically as a result of observations by A. M. Rawn on the Los

Angeles outfall built in 1937 (Pomeroy, 1960). The primary consideration evidently was to reduce nearshore pollutant (coliform) concentrations through greater travel times, and thus more die-off, associated with outfalls further offshore. Greater depth, at least in the Southern California Bight was a gratuitous benefit of offshore distance. Through thoughtful analysis of monitoring data Rawn and coworkers recognized that lower beach coliform counts in the summer were in large part related to summer density stratification at the discharge site. In designs for subsequent outfalls submergence of the diluted sewage field was a conscious objective in addition to distance from shore (Brooks, 1956). This dependence on depth took on unique significance in the early legislative history of the 301(h) amendment, and was even proposed as the basis for granting waivers in estuaries! EPA scientists suggested that physical criteria relating to effective seaward displacement of pollutants from estuaries would be necessary in addition to depth and these were then included in the final language.

#### **Submerged Drift Flow, Upwelling, Wind Drift**

 The practice of designing diffusers to retain the drift field in the pycnocline, a region of large vertical gradient in density, below a surface layer may result in adverse implications for nearshore water quality due to characteristic upwelling of deep water along some major continental margins. This may not be a problem in the Southern California Bight, but needs to be considered when exporting southern California technology to other locations. It has been mentioned as a factor to be considered in outfall designs for the Oregon coast (Behlke and Burgess, 1964). The concentration of contaminants carried nearshore may be higher than if the outfall had been designed to take advantage of greater dilution offered by the full depth of water. This is a tradeoff to be considered in light of the potential damage caused by onshore drift of surface waters under prevailing winds in certain parts of the year.

 By careful attention to wind, current and density patterns, it may be possible to design an outfall so that the plume is submerged when there is the least chance of upwelling, and above the pycnocline when there is the least chance of onshore winds. Most outfalls do not have the design or operational luxury to allow for opening or closing some of the ports. For those that do there is an additional option for adjusting the height of rise of the diluted plume.

#### **Dye Tracing of Plumes**

 Dye tracing is a well known technique used in hydraulic models and prototype outfall settings, although the cost of added tracers in prototype situations is considerable because of the large volumetric flow rates and large dilutions usually achieved within several tidal cycles. The rate of dye addition  $(Q_d)$  to the effluent flow  $v_e$  needed to provide a dye concentration of  $c_d$  following dilution of  $S_a$  is:

$$
Q_d \stackrel{\mathbf{v}_e \ c_d \ \alpha_a \ S_a}{W \ \alpha_d} \tag{11}
$$

where

 $\alpha_a$  = specific gravity of diluted plume  $\alpha_d$  = specific gravity of dye solution  $W$  = weight fraction of dye in stock solution.

 The required dye rate in gallons per hour is shown in Figure 11 for various dilution factors and effluent flows in MGD to achieve an ambient dye concentration of 1 ppb. Figure 11 is computed by dividing Equation 11 by  $2.4x10<sup>4</sup>$ . Rhodamine WT, typically used in dye studies, is available as a 20 % solution ( $\alpha_d$  = 1.19) in small (15 gallon) drums.

#### **Spatial Averages and Discrete Values**

 Some buoyant plume models produce dilution factors in terms of the centerline concentration, sometimes referred to as the "minimum" dilution for the cross section of the plume at a given distance downstream from the orifice. As the plume radius continues to expand with increasing distance, the minimum dilution progressively increases. For example the centerline (minimum) dilution at a distance of 6 meters from the diffuser port may be 6 while 10 meters from the orifice the minimum dilution would be more like 9. Some models calculate an average dilution for the cross section of the plume and this of course also increases downstream. The average dilution is always larger than the minimum dilution. The appropriate average is termed the flux-average dilution found by weighting the concentration distribution by the velocity distribution over the cross section of the plume.

 In some models the physics of the dilution process is based on the centerline mass concentration so that the resulting calculation of average dilution is external to the physics. That is, if a modeler assumes the effective width of a single round plume is defined by the five percentile value of a Gaussian distribution, the average dilution will be less than if the 33 percentile value is chosen. In either case the centerline concentration would be the same. For this

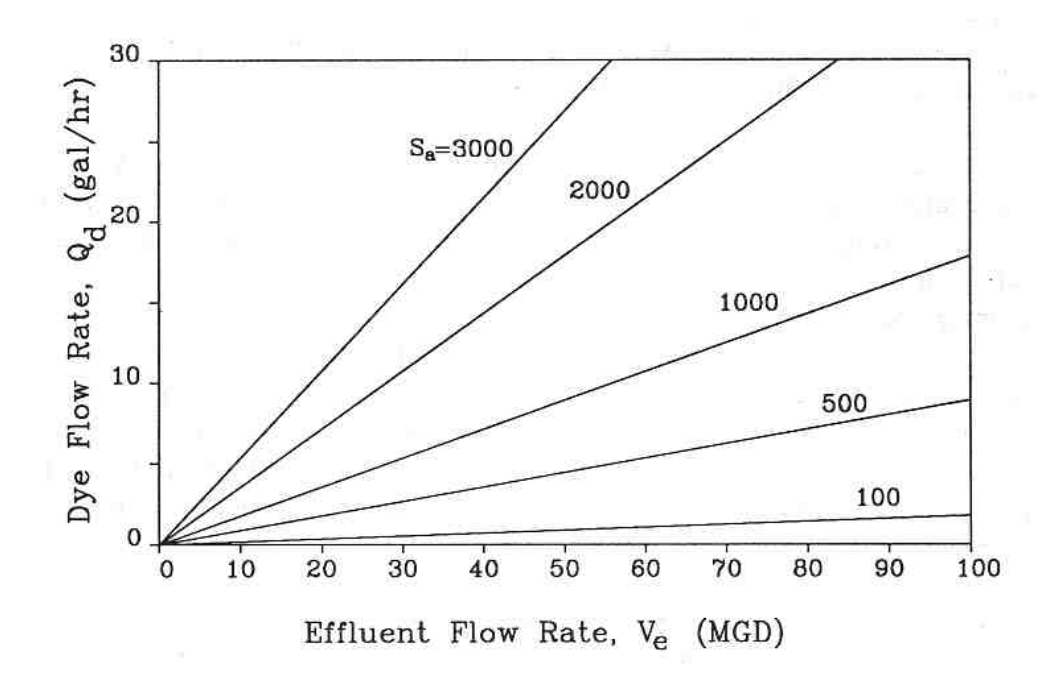

**Figure 11**. Dye flow rate to achieve 1 ppb in seawater with 20 % Rhodamine WT.

reason they prefer to compare model results in terms of the centerline value rather than average values. However, both values need to be considered in field or lab verification studies, and both values may be useful for regulatory purposes.

 In other models a uniform cross sectional or average concentration (referred to as a "top hat" profile) equivalent to the centerline concentration is assumed. Thus, UM uses an assumed profile to help establish minimum dilutions from predicted model average dilutions. The relationship between the profiles is discussed further in following chapters: "Example: A CORMIX1 Comparison, Density, and Stability," and "UM Model Theory." While minimum dilutions are often of interest to regulators, average dilutions are especially consistent with the dynamic requirements of plume theory (Frick, 1984).

#### **Regulatory Use**

 Regulatory interest may be appropriately directed toward both average values and discrete values. Unfortunately the state of the art of regulatory practice is not as sophisticated as plume modeling and is generally constrained by lack of information on the temporal and spatial scales of aquatic organisms' responses to exposure conditions in natural settings. For some parameters California (State Water Resources Control Board, 1988) and the USEPA (1986) specify maximum allowable instantaneous and several temporal average values. If an applicable criterion for a certain biological resource near the outfall is an instantaneous value, a discrete value obtained over 5 to 30 seconds, as could be achieved by sampling methods used for plume studies in the field, would be appropriate. Many such samples would be taken to attempt to find the highest concentration of pollutants, i.e., the centerline value.

 Additionally it might be argued that a biological resource at risk at any moment is appropriately evaluated over an expanse of space so that a spatial average is required, again evaluated in a short time period. The time period over which this averaging would take place is unfortunately not easily defined in relation to "instantaneous". It certainly is not seconds because it is impractical to acquire these data synoptically across the expanse of even one plume diameter let alone a multiport diffuser. If the data are obtained in an hour or two during slack tide, calm seas, and low currents, it is possible that the values will not be greatly different from one plume to the next in the same diffuser. Depending on the biology of the resource, either the maximum concentration (the minimum dilution) or the flux average dilution might be the appropriate value to use in determining compliance with "instantaneous" criteria applied to a spatial resource expanse.

 Criteria that are expressed in terms of temporal averages (daily to semi-annual) suggest that plume concentrations be assessed extensively in three dimensions, both at the boundary of the mixing zone and in some cases at sensitive biological resource locations down-current. Current speed and direction play significant roles when assessing the concentrations at the boundary.

 By incorporating data on the cyclical variation of effluent composition, density profiles, and current direction it is possible to construct a running six month average (or median) for a number of points on the mixing zone boundary. The six month average is expected to be quite variable at these points, and the point with the highest exposure frequency may not have the highest average concentration.

 Beyond the mixing zone there may be regions where current streams of diluted effluent, leaving the zone at different times in different directions, would converge over a reef, a kelp forest, or a swimming area. Thus if frequency and duration are important exposure characteristics in resource response, the exposure may be more critical even if the concentration (intensity) is lower, as it almost surely will be. In this case current direction is important to understand on a larger scale so that circulation patterns are evaluated. Some formal applications of this "visitation frequency" approach (Figure 12) have been used in regulatory assessment of criteria that are presumably "instantaneous" (Roberts, 1990). Depending on the size and nature of the resource to be protected either discrete or spatially averaged values might be appropriate.

 The regulatory authority may not need to prescribe specific criteria for each of several segments along the mixing zone boundary. More likely they will be interested only in the highest six month average concentration wherever and whenever it occurs. Thus the formal methods for determining a relationship between frequency of occurrence, intensity of the stress (concentration), and duration of the exposure for plume performance at the mixing zone boundary are not rigorously established. However, designers, environmental scientists, and regulators should assess

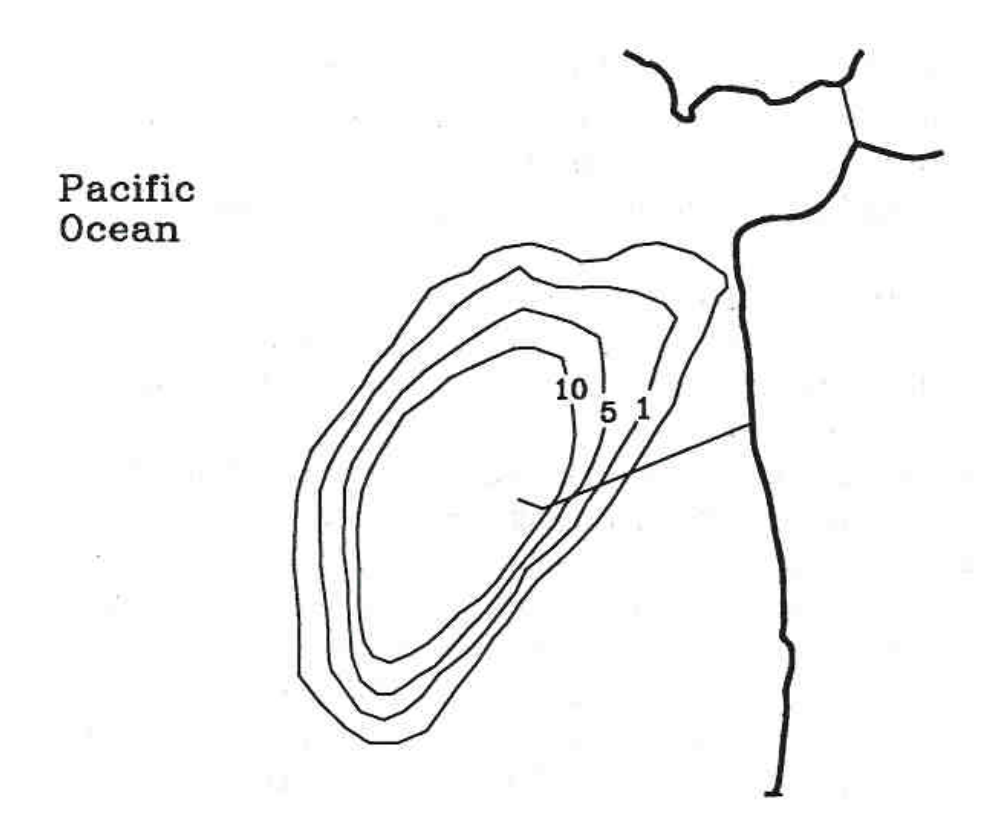

**Figure 12**. Visitation frequency (percent) of effluent about the San Francisco Southwest Ocean Outfall.

these performance characteristics conceptually, and possibly with a well chosen suite of model simulations, to conscientiously achieve responsible regulations and to guide improvements in the state of the art. USEPA (1986) provides a method to evaluate the appropriate relationship for ammonia in freshwater streams, which may be taken as an indication that frequency, intensity, duration relationships developed for evaluating outfall performance would be useful in improving regulatory practice.

 Aside from the question of whether discrete values or cross sectional averages are used to test compliance with criteria, the way in which field samples are used to verify or compare with model results is an important consideration.

#### **Verification Sampling**

 In laboratory or field verification studies of plume performance the average value is measured or captured in a sample bottle only by chance. Characteristically the field value measured is from a very small spatial region and represents a signal over a certain time span. A large number of samples is sought from the same cross section in order to arithmetically compute an average. In the laboratory, using a single plume, this is relatively easy to do. But in the field where multiple plumes are usually involved, and a moving flow field too deep below the surface to see is being sampled by a moving sampler from a moving boat, it is quite uncertain what portion of the cross section the value represents. Attempts to acquire a large number of samples from a different radial position of the same cross section are frustrated because of the relative horizontal motions involved. Surface waves and possibly internal waves in the pycnocline can also cause the sample to be obtained from a shallower or deeper cross section.

 For these reasons field verification studies are best attempted for a cross section as far from the orifice as practical as long as the region is still within the range where the buoyant plume physics apply. Nearer to the orifice the values are changing more rapidly and the dimensions of the plume are much smaller, making it much harder to get the sampler in the right place, or even in the plume. In addition it is best to conduct the study when currents are low so that the plume rises nearest to the surface, shortening the interval between samples, as the sampling device need not be lowered so far. Placement of the sampling device may be improved because it may even be possible to see the plume. Aside from the use of the data for verification of the physics, samples taken during low currents may be especially useful for verification of regulatory compliance. Field verification data taken near the end of the initial dilution region can be compared with controlled laboratory simulations for similar conditions, and then, if necessary, the laboratory verification data can be relied upon for estimation of field values closer to the orifice.

#### **ENTRAINMENT FROM OTHER SOURCES AND RE-ENTRAINMENT**

#### **Regulatory Background**

 In drafting modifications to the Federal Water Pollution Control Act (Anon., 1982), the United States Senate (Anon., 1983) proposed strengthening the authority of the Environmental Protection Agency (EPA) to deny waivers from secondary treatment for publicly owned treatment works (POTWs) discharging partially treated wastes into estuaries. Concern was expressed for re-entrainment of contaminants discharged previously from the POTW under consideration, and also for entrainment of contaminants discharged by other sources. Amendments to section 301(h) of the Act appearing in section 303 of the Water Quality Act (WQA) of 1987 (Anon., 1987) addressed these concerns:

Section 301(h) is amended by striking out "such modified requirements will not interfere" and inserting in lieu thereof "....will not interfere, alone or in combination with pollutants from other sources..."

and further on:

Section 301(h) is further amended by adding "....marine waters must exhibit characteristics assuring that water providing dilution does not contain significant amounts of previously discharged effluent from such treatment works."

 These amendments suggested that EPA would need to revise the methods used to calculate compliance with water quality standards at and beyond the boundary of a mixing zone. Three topics needed to be addressed:

- 1. Definition of "significant amounts"
- 2. Entrainment of contaminants from other sources
- 3. Re-entrainment of contaminants from the proposed discharge

 The water quality standard to be met is most easily assessed if it is expressed in terms of a concentration of a pollutant, i.e., a numerical criterion. For example, the California Ocean Plan (State Water Resources Control Board, 1988) contains such limitations, a few of which are listed in Table II, along with background seawater concentrations. The questions raised by the 1987 WOA amendments concern the proper value to use for the ambient (background) concentration

| Contaminant         | Allowable             | Background            |
|---------------------|-----------------------|-----------------------|
|                     | Instantaneous         | Seawater              |
|                     | Maximum, $C_{\alpha}$ | Concentration         |
| Arsenic             | $80 \text{ uq}/1$     | $3 \text{ uq}/1$      |
| Mercury             | $0.4 \text{ uq}/1$    | $0.0005 \text{ uq}/1$ |
| Silver              | 7 $uq/l$              | $0.16 \text{ uq}/1$   |
| Zinc                | $200 \text{ uq}/1$    | $8 \text{ uq}/1$      |
| Ammonia (N)         | $6000 \text{ uq}/1$   | 0                     |
| Toxaphene           | $0.021 \text{ uq}/1$  |                       |
| DDT and derivatives | 0.003 uq/1            |                       |

**Table II**. Concentrations of contaminants in coastal waters of California.

for certain environmental settings, and how much is too much for a given discharge.

#### **Significant Amounts**

 The definition of significant amounts is easily resolved by use of mathematical models such as UM. That is, significance, in the sense of "importance", rather than a statistically computed value, is eloquently expressed in the test of compliance against a numerical standard in this model. If for a given setting Equation 9 provides values of  $c_{pi}$  that are lower than the values of  $c_{si}$ , then indeed the diluting water does not contain significant amounts of previously discharged effluent. Thus the question of how much re-entrained effluent is allowable is operationally defined with the types of models that were already in use in 1987, and at least for this purpose the 1987 revisions did not require a change in the models or their application. The major question is, "What is the proper value to use for each  $c_{ai}$ ?"

#### **Relationship of Ambient Dilution Water to Plume Concentrations**

 The following discussions is intended to show that the amount of effluent that is allowed to be re-entrained is a variable amount depending on the value of the standard, the amount of the contaminant in the effluent, and the volume of entrained diluting water. This can be seen by rearranging the terms of Equation 8 as follows:

$$
c_{p_i} \cdot \frac{c_{e_i}}{S_a} \otimes \frac{c_{a_i} (S_a \otimes 1)}{S_a} \tag{12}
$$

The requirement that the plume concentration of contaminant be less than the standard for each contaminant can be expressed in the following inequality:

$$
c_{p_i} < c_{s_i} \tag{13}
$$

where  $c_{si}$  is the numerical value for the ith standard. Substituting the expression for  $c_{pi}$  from Equation 12 into Equation 13

$$
\frac{c_{e_i}}{S_a} \underset{S_a}{\otimes} \frac{c_{a_i} (S_a \otimes 1)}{S_a} < c_{s_i} \tag{14}
$$

For cases where the ratio  $(c_{a}/c_{s})/S_a$  is less than 0.02 there would be less than a 3 % error writing Equation 14 as:

$$
\frac{c_{e_i}}{S_a} < c_{s_i} \& c_{a_i} \tag{15}
$$

 Whether Equation 14 or Equation 15 is used, it is helpful to visualize the initial dilution requirement in this form for three reasons. First, it clearly shows that a certain standard may be met with different sets of values for  $S_a$ ,  $c_{ei}$  and  $c_{ai}$ . For example, if one effluent has an ammonia nitrogen concentration of 120 mg/l and the local ambient is 3.9 mg/l, the California instantaneous allowable maximum of 6 mg/l would be met if an  $S_a$  of 60 were achieved. Another outfall, or the same outfall at a different time, achieving an  $S_a$  of 60 could meet the standard with an effluent value of 305 mg/l if the local ambient were 0.9 mg/l!

 Second, the value of the ambient concentration is seen to be of the same relative importance as the designated standard value in determining compliance. Thus if one locality has a standard one unit higher than another, but the ambient is also one higher, the necessary ratio of  $c_{ei}$  /  $S_a$  is the same. In other words, both dischargers have theoretically the identical options of reducing  $c_{ei}$  or building a more efficient diffuser or any favorable combination of these options. And if one locality has a standard one unit higher, and an ambient one unit lower, the discharger at this
location would have to meet a less stringent ratio of  $c_{ei}$  /  $S_a$ , i.e., it is two units higher. This relationship is shown in Figure 13.

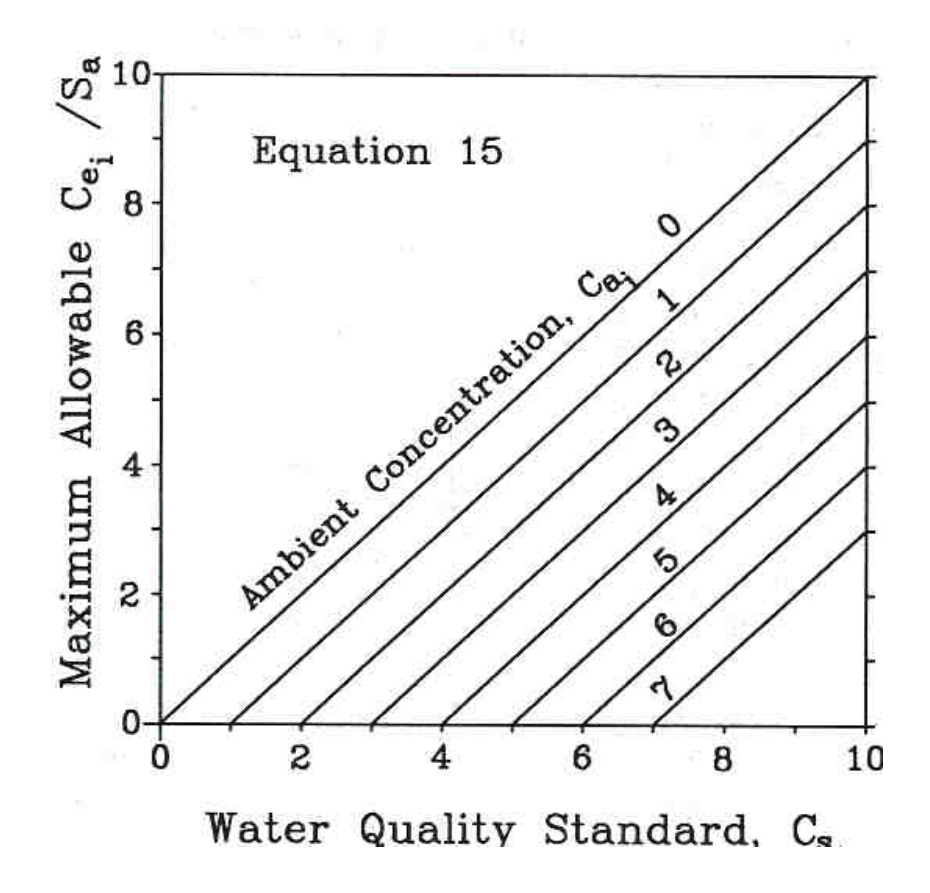

**Figure 13**. Maximum ratio of effluent concentration to  $S<sub>a</sub>$  for standard compliance and dependence on ambient concentration.

Third, notice that  $S_a$  is not subscripted with an "*i*" meaning that  $S_a$  is not dependent on the contaminant under consideration, as explained previously. It may be helpful to think of a "contaminant specific effective initial dilution" as the ratio of the concentration of a specific contaminant in the effluent to the concentration resulting after the volumetric process of critical initial dilution is achieved, i.e.,  $c_{ei}/c_{pi}$ . By rearranging Equation 12 and again accepting an error no greater than 3 % for dilution factors greater than 30, Equation 12 becomes:

$$
\frac{c_{e_i}}{c_{p_i}} \cdot \frac{1}{\frac{1}{S_a} \frac{v}{c_{e_i}}} \tag{16}
$$

Expressed in this way it is clear that the effective dilution of the specific contaminant, limited by regulation to less than a given numerical standard, depends on both  $S_a$  and the ratio  $c_{ai}/c_{ei}$ . Figure 14 graphically depicts that the ratio  $c_{ei} / c_{pi}$ , the contaminant specific effective initial dilution, is dramatically reduced below  $S_a$  as the ratio  $c_{ai}/c_{ei}$  increases.

 This analysis has shown that the computational technique employed to test compliance with numerical water quality standards does take into consideration the entrainment of contaminants existing in the ambient dilution water. Thus the Senate revisions, contrary to first impressions, did not require a change in the EPA evaluation procedures to determine "significant amounts" of previously discharged effluents.

 What is yet to be shown is how the value of *cai* may be determined or estimated to reflect the influence of other discharges nearby. The first requirement is for regulatory instructions to explain clearly that *cai* must accurately reflect the quality of the water entrained, i.e., the water

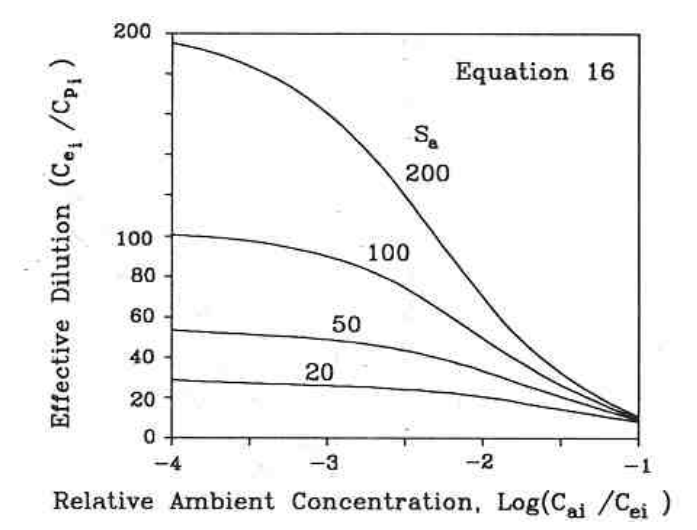

**Figure 14**. Effect of ambient concentration on effective dilution.

adjacent to the diffuser, not the water at some remote, pristine location. Thus, for example, the "ambient" values in Table II are not likely to be generally useful, and may be inaccurate for California coastal discharges.

### **Entrainment From Other Sources**

 In the case of existing discharges it is not necessary to employ mathematical models to assess the amount of entrainment from other sources, and the amount of re-entrainment of previously discharged effluent, because field monitoring data will reflect the combined result of these factors. A priori assessment is needed in cases where a major change in effluent quality is proposed, or the outfall is to be modified or relocated, and models are useful for this purpose.

 In the preceding sections it is shown that the effect of entrainment from other sources is properly incorporated in mathematical models such as UM as long as a proper data set for the ambient concentration of specific contaminants is used for input. Data available for an existing outfall may be useful for the relocated site if it is within the region covered by sampling stations, and sufficient vertical detail is provided in the data set. The presumption is that the new site or the modified outfall (e.g., longer or more ports) would provide better critical initial dilution. Since the data set would reflect both entrainment from other sources as well as re-entrainment of effluent, the data set would provide a conservative estimate. If the new site is outside the region sampled, new monitoring stations could be established and coastal circulation models could be employed to assess transport of pollutants from known sources in the region.

 Entrainment into the plume of an outfall from other point and nonpoint sources is not generally a problem in the open ocean because of many factors. In most cases there is a large distance between point sources, providing ample opportunity for diluted waste to be dispersed and carried away from the region of entrainment of another outfall. Also, the volume of nonpoint sources of pollutants discharged directly to the ocean is small. Greater care is now given to locate modern ocean outfalls in well-flushed offshore environments rather than near shore. The volume of coastal waters available for dilution of point and nonpoint sources is great. For example, a 100 km section of coastal shelf out to a distance of 10 km with an average depth of 25 meters contains  $25 \times 10^9$  m<sup>3</sup> of water, about 5000 times the daily effluent flow that might be generated by a municipality of 10 million people.

 For a simple generalized case of contaminants transported from a source, for example another outfall, the concentration contributing to the ambient at the new site can be determined from Equation 17 (Brooks, 1960):

$$
c_{\max} \qquad c_{p_i} \, erf \left( \sqrt{\frac{U b^2}{16 \, \varepsilon_o \, X}} \right) \tag{17}
$$

where

 $c_{pi}$  = Plume concentration at the end of initial dilution

 $c_{\text{max}}$  = Centerline (maximum) concentration at distance *X* 

*erf*( ) = Standard error function of ( )

- $U =$  Current speed in the *X* direction
- $b =$  Width in the *Y* direction (orthogonal to *X*) at the end of initial dilution
- *εo* = Constant Horizontal (*Y* direction) eddy diffusivity
- *X* = Travel distance

Computed in this way,  $c_{max}$  is a conservative estimate for open coastal environments, and an appropriate estimate for near coastal and inshore waters. In some open coastal situations the farfield centerline dilution,  $c_{max}$ , is appropriately estimated using a 4/3 power law to continuously increase the coefficient of lateral dispersion as the width of the field increases (Okubo, 1962). Further details, including the relationship between  $\varepsilon$ <sub>*c*</sub> and the farfield diffusion coefficient input in PLUMES, are given in the chapter entitled "Farfield Algorithm."

 PLUMES automatically computes the farfield centerline dilutions according to both equations, providing a table of output data under column headings "4/3 Power Law" and "Const Eddy Diff". Corresponding data columns provide the centerline farfield pollutant concentrations using the first order decay coefficient (or T-90) provided by the user, however, the RSB model does not calculate decay in the near field. If ambient concentrations are specified they are factored into the mass balance as ambient fluid is entrained and they are subject to first order decay as well. (Again, RSB does not include ambient concentration in the near field).

 In other cases, for example involving ULINE predictions, these dilution factors would assume negligible contribution from contaminants in the ambient water, thus they must be reduced to represent the effective dilution at the down-current site. Figure 14 can be used for this purpose, substituting  $c_{pi}$  for  $c_{ei}$  in the abscissa term and  $c_{pi}/c_{max}$  for  $c_{ef}/c_{pi}$  in the ordinate term. These dilution factors are minimums, that is, a cross-field functional form such as a Gaussian curve should be used to estimate the cross sectional average.

 It must be recognized that the dispersing plume from one outfall will contaminate near surface waters while the principal source of entrainment for another plume is the deeper waters. Verified two-layer circulation models for the coastal segment under consideration may be useful to estimate the vertical exchange of contaminants as well as horizontal migration, thus providing an estimate of distant deep water quality.

 Diffuse source inputs and episodic events are difficult to deal with in assessing the quality of ambient water expected to be entrained into new outfalls. During major storms that may occur as frequently as two or three times per year in the northeast and northwest, annually in the southeast, and perhaps once in ten years in the southwest, (1983 in the Los Angeles Bight, 1988 in Hawaii), storm runoff flushes riverine and estuarine contaminants into the coastal waters. Wind driven currents and waves re-suspend coastal sediments and distribute contaminants throughout the waters of the nearshore continental shelf, in many cases causing impairment of water quality entrained into ocean outfall plumes.

 Mathematical models of coastal circulation may be able to predict dispersion of a given slug of contaminants washed out of an estuary up the coast from an outfall. Under storm conditions large dilution factors would be expected, however it is unlikely data are available to quantify contaminant levels in estuarine discharges. Direct land runoff and runoff from combined and storm sewers discharging directly to the ocean complicate both the analysis of transport and dispersion calculations as well as specification of contaminant levels.

 Single-layer circulation models are likely to be inadequate in assessing runoff related effects. Depending on the concentration of dissolved and suspended materials, the bulk density of the runoff-contaminated coastal waters may be sufficiently low so that a short time after subsidence of the storm, deep denser offshore water will gradually move in toward shore and the turbid storm water will be carried in a thinner lens on or near the surface. Since a large percentage of the water entrained into the plume occurs at depth, there may be considerably less entrainment of contaminated storm water into the plume than would appear to be the case as one views the situation from the surface (or from the air). Mathematical models of coastal circulation may not be as useful for the period just on the heels of the storm event because of the difficulty in dealing with multi-layer flows in the high energy coastal environments. Because of the importance of entrainment at depth in achieving the proper degree of initial dilution before reaching the level of buoyant equilibrium, it is not appropriate to use a one-layer model which assumes the water column is completely well mixed under conditions of low currents.

 During the storm event it is reasonable to expect that water quality values related to human use of the marine resource in the vicinity of the outfall might well be suspended de facto. For example, sport fishing and scuba diving are not likely to be engaged in near the outfall during a coastal storm. Consequently no harm is expected to be done to this use if effective dilution during the storm is impaired by entrainment of poor quality ambient water.

 No references have been identified describing the behavior of marine organisms during storm events and their response to the mixture of effluent and runoff constituents. Their sensitivity must be considered irrespective of the suspension of human uses. There may be sufficient resiliency in coastal ecosystems so that short period perturbations can be accommodated. The incremental perturbation due to entrainment of runoff-contaminated ambient may be either small or large compared to average shelf conditions, depending on the circumstances of each event and each locality. It should be recognized, however, that even with entrainment of contaminated dilution water, the amount of dilution will be significantly increased over that predicted by conservative plume assessments specified by EPA due to the much greater energy dissipation occurring during storms. The net effect may be that organisms will experience a much lower concentration of pollutants during a storm than in the average case.

 Given the concern over the inapplicability of models for the complex cases of shelf advection of pollutants in a variety of conditions, monitoring data may be the best option for estimating ambient quality under all conditions. In light of the generally poor water quality data base available in coastal shelf areas, if there is indeed a national priority for improvement of methods to estimate entrainment of other sources into extant outfall dilution fields, there is an opportunity to build a monitoring network that will serve a host of other highly important coastal resource issues. A report of a panel convened by the Marine Board (Eichbaum et al., 1990) contains recommendations for improvements in this area.

 One important advantage of the use of field data to determine the quality of dilution water over the use of model simulations is that it is an operationally responsive approach. As new data are obtained, management options for control of the point source or the remote source, or both, can be balanced.

### **Re-entrainment from Existing Discharge**

 In addition to contamination of dilution water from other sources there are circumstances under which an existing discharge can re-entrain a portion of previously discharged effluent. However, the farther offshore an outfall is located the less this is likely to be a problem. Coastal currents and winds, which dominate replenishment of coastal waters with relatively clean offshore water, are not likely to be suppressed to the extent that flushing of diluted effluents is materially impeded for long periods of time. Under critical conditions of low wind and current, diluted effluents rise to the surface or to a level of buoyant equilibrium in the pycnocline. Water which is entrained between the discharge on the seabed and the spreading layer is not contaminated with previously discharged effluent due to the density stratification, thus  $C_a$  is not increasing with time. Tidal currents typically have a rotational character so that previously discharged effluent is carried some distance inshore on one reversal past the discharge point and offshore past the diffuser on the next reversal. Again, under stratified, low current conditions the effluent rises nearly to the surface or at least into the upper mixed layer. It does not remain at depth where the majority of entrainment takes place.

 In shallow coastal settings where some outfalls historically had been placed, vertical turbulence is sufficient to reduce the degree of density stratification. If the discharge site happens to be between headlands the replenishment of shelf water by deep ocean water may be significantly restricted. In either of these settings partially diluted effluent can be returned to the deeper water levels and effective dilution can be substantially reduced. EPA has provided the model DECAL (Tetra Tech, 1987) to deal with this problem in a general coastal setting, i.e., not necessarily near shore, however it is restricted to cases where vertical turbulence is sufficient to cause complete vertical mixing near the outfall. Coastal circulation models and monitoring data as discussed in preceding sections may be used for these cases as well.

 Relocation of the terminal end of an outfall to a site further offshore is frequently considered among the options to reduce environmental impacts of wastewater disposal. Another possible scenario for relocation of an outfall is lateral displacement upcoast or downcoast from the present location at about the same distance offshore. The rationale might be to minimize distance to the location of a new treatment plant, or any number of water and sediment quality considerations. If topographic and bathymetric features are similar at the former and proposed site, the circulation features will be similar. Re-entrainment could then be estimated taking into account any differences associated with the characteristics of the new diffuser. Monitoring data on conditions around the outfall to be replaced would be useful in estimating the degree of re-entrainment.

### **Entrainment and Re-entrainment in Estuarine Discharges**

 The above discussion focuses on open ocean conditions. For estuarine discharges the use of Equation 17 may not be appropriate as advection and turbulent mixing is not so conveniently described by this simple model. Monitoring data and estuarine circulation models may be useful, although point and diffuse sources may not be well characterized.

 Compared to waste discharges along a stretch of open coastline, discharge of effluents into an estuary almost surely guarantees recirculation to other points in the system, and the entrainment of effluents from other sources into the plume generated by the outfall in question. Estuarine water quality analysis techniques have improved steadily since an EPA resource management assessment was made in 1971 (Ward and Espey, 1971). The assessment of research needs to support a national estuarine research strategy (Menzie and Associates, 1986) cites examples of additional model development that is still needed, but the state of the art is sufficient already for many management purposes. It is possible to adapt available models to many if not most estuarine problems and to conduct simulations with computers available to every modern regulatory program.

 EPA maintains an estuarine modeling repertoire and provides computer programs and documentation manuals to potential users. These can be used to estimate the steady state concentration of contaminants at a variety of sites in the estuary given the mass loadings and input locations. Some models may be able to simulate varying concentrations of pollutants within a period of critical conditions such as portions of a tidal cycle. As water quality criteria become sophisticated enough to address short time variations the demand for detailed data on time varying mass inputs will begin to limit the utility of the models. Simulations conducted for all source inputs except the extant outfall, compared to simulated water quality in the absence of inputs, will show the effect of "other sources" on the quality of water entrained in the outfall.

 For access to the EPA Athens Laboratory Center for Exposure Assessment Modeling (CEAM) Bulletin Board Service (BBS) call (706) 546-3402. The communications parameters needed are 14400/1200 baud, no parity, eight data bits, and one stop bit.

 Monitoring data would be useful for verification of the modeling results except for the fact that monitoring data will include the contribution from the extant outfall. For example, if several of the other sources contribute nitrogen, monitoring data could not partition the estuary-wide distribution of nitrogen since a municipal outfall also contributes nitrogen. It would be rare, and extremely valuable, if baseline monitoring data were available over long enough periods of time to provide some verification of the pristine case.

#### **Use of an Intrinsic Tracer**

 There is a possibility, though unlikely, that a surrogate approach to partitioning of contemporary monitoring data may be useful. If the effluent were the unique (ambient effectively zero) source of any water quality constituent whose physical, chemical and biological fate mechanisms were known, or could reasonably be assumed to be inconsequential, the distribution of this tracer throughout the estuary could serve as a proportional marker for any other constituent in the outfall.

 Thus if the tracer was at concentration 10 in the outfall and contaminant "X" was at concentration 4, then at some point in the estuary where the concentration of tracer was found to be 0.1 and the concentration of "X" was found to be 3, the amount of "X" from other sources could be found by solving Equation 9 first for  $S_a$  using the tracer data and then solving Equation 9 for  $c_a$  using the contaminant data and the value found for  $S_a$ . Of course the behavior of the surrogate and the contaminant "X" must be the same or adjustments to the correction have to be made to account for any differences in coagulation, adsorption, decay etc. While easily stated, this environmental behavior question may limit the practical use of the approach. No literature citations have been found that report use of this technique although in a practical sense it is of the same form of approach as injecting dye or some other tracer to determine the estuarine distribution of outfall constituents generally.

#### **Salinity as a Surrogate Effluent Tracer**

 Under some specialized situations the distribution of salinity, which is more easily verified than nonconservative pollutants, can be an effective surrogate for a nominal effluent constituent in the water column. The simplest case is when an effluent is proposed to be discharged near the major freshwater inflow to the estuary.

 In the case of a discharge near the entrance, salinity may be an approximate surrogate only if the wastewater flow is very much smaller than the incoming seawater volumetric flux during periods of small tidal exchange.

 Unfortunately, neither case deals with the question of environmental fate factors (adsorption, speciation, decay), and surrogate values based on salinity have to be modified to account for evaporation, direct rainfall, and other influences on the salinity value. Nor are salinity distribution patterns useful for estimating particulate sedimentation values, which may be the most important consideration because the 301(h) modified permit usually results in greater suspended solids emissions than would be achieved with full secondary treatment.

## **FRESHWATER DISCHARGES OF BUOYANT EFFLUENTS**

 The buoyant plume problems of major interest to scientists and regulators have typically involved the discharge of lighter material into a denser environment, such as a smoke plume in the atmosphere or freshwater sewage effluent discharged into the marine environment. The models developed for these cases are also able to handle the discharge of heated water into a colder lake because of the slight density difference associated with temperature differences.

 The models may be employed in some riverine situations as well as in lakes. That is, if the effluent is warmer than the river and is discharged at depth, the effluent would be expected to behave as a buoyant plume. The relative size of the diffuser ports in relation to the depth of the river may be important in achieving the dilution factors predicted by the models. Muellenhoff et al. (1985) recommended the depth be greater than ten times the port diameter, although there is no strong experimental or observational basis for this rule. Rather it is based on the knowledge that plume models were developed for deep water discharges and modelers are not confident in extrapolating verification data from deep water situations to shallow water applications.

 For riverine situations in which the effluent is discharged through a multiport diffuser placed along the stream bed in the direction of flow rather than across the current, only the RSB (line source) model in this report may be applicable for analysis of the dilution field.

 Industrial wastes discharged to rivers or lakes may have bulk densities greater than the receiving water due to high concentrations of dissolved contaminants. But if an effluent is substantially warmer than the lake or river the net result might be a lesser density and a positively buoyant plume would develop from a discharge at depth. However, modelers should be aware of the nonconservative nature of heat in describing the density of an effluent at the discharge point. The wastewater temperature at the diffuser port may be significantly lower than at the treatment plant due to heat lost as the effluent runs through an underground and underwater sewer. However, for large discharges this effect tends to be negligible.

 Because most rivers will not have density gradients it is likely that warm water plumes will reach the surface of the receiving stream, and the surface plume will be subject to heat exchange with the atmosphere. The models in this guide do not incorporate atmospheric heat transfer functions so that any temperature output generated after the water surface is encountered must be accepted with caution. For short time periods atmospheric heat exchange will not make a large difference.

 The subjects of subsurface and surface discharges of large heated effluent flows as for example from thermal electric power plants are treated in many reports.

 The special phenomenon of nascent dense plumes, initially buoyant thermal plumes discharged into near-freezing freshwater, which rise briefly before becoming dense and sinking to the bottom are discussed in the next section.

### **NEGATIVELY BUOYANT PLUMES**

 Many industrial wastes whether discharged to fresh or marine waters have sufficient dissolved or suspended solids concentrations so that the bulk density is greater than the receiving waters into which they are discharged. The cases can include wastes discharged horizontally or at an angle (including 90 degrees) downward from the surface or upward from the seabed. Simple plume models such as UPLUME (Muellenhoff et al., 1985) have been used to fashion a surrogate solution to the problem of predicting trajectories and dilution factors for vertical discharges of negatively buoyant wastes. This has been accomplished by recasting the problem in terms of an analogous positively buoyant case.

 It may help the reader to appreciate this approach by pointing out that many laboratory experimental data sets, and photographs, of positively buoyant plumes rising from the bottom of a simulated stably stratified ocean are in fact results from a negatively buoyant plume discharged from the surface, sinking toward the bottom! The laboratory experiment is set up this way for the physical convenience of the modelers. The photographs are typically presented in published reports upside down so that they visually depict the conceptual problem being addressed. The proper analogy is effected by due regard to the density differences between the plume elements and the local ambient so that the forces acting on the plume element are the same regardless of the direction of motion. Thus a freshwater plume rising from the seabed is simulated physically by a heavy liquid sinking in a lighter fluid. The mathematical simulation is analogous, and the printout from the computer program is an equivalent, surrogate solution.

 An example of the above approach is the simulation of dilution factors computed for near surface, downward discharge of drilling fluids into a marine ambient by Ozretich and Baumgartner (1990). In this example the mathematical models PLUME, OUTPLM, and DKHPLM, which would accept only positively buoyant discharges directed up from the seabed, were provided input for a surrogate freshwater discharge into an ambient having an initial density difference and a density gradient equal and opposite to the prototype situation. The mathematically simulated results were comparable to data from a physical model of heavy fluids discharged downward from the surface, i.e., exactly as in the prototype.

 Extrapolation of the usual plume model results to cases of very large solids concentrations, and slurries or solutions with very high specific gravities compared to the ambient fluid may violate the Boussinesq approximation which is generally assumed. This assumption, incorporated in plume models to simplify calculations, requires that density differences between the plume and the ambient must be small compared to the density of the fluid. For example, the specific gravity difference between sewage and seawater compared to seawater is approximately 0.02. Sewage sludge is about the same, whereas drilling fluids used in offshore oil exploration could have a ratio of as high as 0.5! Clearly 0.5 is not a small difference compared to 0.02, but there has not been a rigorous examination of the importance of the Boussinesq assumption in plume modeling, or for that matter what a useful criterion is for judging "small." Morton (1959) pointed out that density differences are rapidly dissipated within a short distance from the orifice, suggesting that violation of the Boussinesq approximation is not very serious for the major flow region. Fluid modeling studies by Roberts (1977), and by Roberts, Snyder, and Baumgartner (1989 a, b, c) show no effect of the ratio over a wide range.

 In the hydraulic model studies of drilling fluids reported by Ozretich and Baumgartner (1990), drilling muds with specific gravities as high as 2.17 were adequately modeled by the model PLUME (Teeter and Baumgartner, 1979) as judged by comparison to measured depth of penetration to the level of buoyant equilibrium. The ratio of predicted to observed depths averaged 0.93 (standard error  $= 0.03$ ) for 27 trials.

 The model UM described in this report will accept direct input matching all physically observed positively or negatively buoyant plumes discharged at any angle from either the surface or the seabed. Furthermore it does not depend on the Boussinesq assumption. Other models accessed through the PLUMES interface may or may not produce output for certain negatively buoyant cases, and output which appears complete for other than positively buoyant plumes discharged from the seabed must be considered carefully by the user.

### **Nascent Density: Thermal Discharges to Cold Water**

 A special class of negatively buoyant plumes is nascent dense plumes, plumes which begin as buoyant plumes but reverse buoyancy, becoming dense and sinking to the bottom or to some more deeply submerged trapping level. The best known examples are thermal freshwater plumes discharged to freezing ambient freshwater (Frick and Winiarski, 1978; Frick, 1980). The behavior, which can also occur in brackish water up to a salinity of approximately 14  $o/oo$ , occurs because the plume, as its temperature cools by mixing with water near the freezing point, becomes denser than the ambient because the maximum density of freshwater is around 4 C. Thus, if the temperature of the ambient is less than 4 C, the potential for the nascent dense plume phenomenon exists.

 The nonlinear equation of state used in UM may be used to model nascent dense plumes, as explained in the chapter entitled: "Example: CORMIX1 comparison, density, and stability".

### **PARTICULATE DISCHARGES**

 Particulates in fluid discharges may vary from 10 ppm in municipal secondary effluent to over 100,000 ppm in drilling fluids. The mass of solids may contribute to the bulk density of the fluid, influencing the transient behavior of the plume and its equilibrium position. For municipal effluents this contribution is neglected because of the low concentration of particulates.

 Simple plume models (e.g., UPLUME) have also been used to analyze the behavior of municipal sewage sludge in relation to alternative discharge methods such as pumping from barges. Comparison of the mathematically simulated results to small scale hydraulic models results demonstrated that sewage sludges containing between 2 to 6 % suspended solids have essentially the same properties as aqueous solutions of the same bulk densities. As the buoyant equilibrium level is reached in a density stratified ambient fluid the particulates begin to separate from the diluted sewage field, some rising, some settling, with or without flocculation. See Figure 15.

 The physics of plume models does not attempt to describe the behavior of particulates within the buoyant plume region or following equilibrium, except to the extent they behave as part of the fluid continuum. Models are available (Tetra Tech, 1987, Bodeen, et al., 1989) to simulate the dispersion and settling of sewage effluent particulates based on pioneering work of Hendricks (1982, 1983) in the Southern California Bight. These models may be applicable for analysis of other types of particulates. It should be borne in mind that the equations of state used in UM, RSB, and CORMIX are not necessarily appropriate for the fluids at hand. (Some additional amplification on this point is found in the section entitled: "Example: CORMIX1 comparison, density, and stability.")

 It may be possible to influence the behavior of particles in relation to the physics of sedimentation by adjusting the discharge conditions at the diffuser port, especially the exit speed. High exit speed may break up agglomerated particles causing them to behave as discrete particles at the equilibrium level. Low exit speeds may preserve the integrity of agglomerated particles and enhance the flocculation of others prior to arrival at the equilibrium level. This is a separate area of research beginning to be questioned. Attention so far has been focused primarily on the interactions of particulates following the transition from plume mixing to ambient turbulent transport (Hunt, 1990). Whether or not discrete or agglomerated particle are the more environmentally benign form has not been rigorously established, although a task force report of the Marine Board suggests dispersal is preferred to seabed accumulation (NRC, 1984). This recommendation is based on broad physical considerations rather than detailed ecological considerations which may be preemptory.

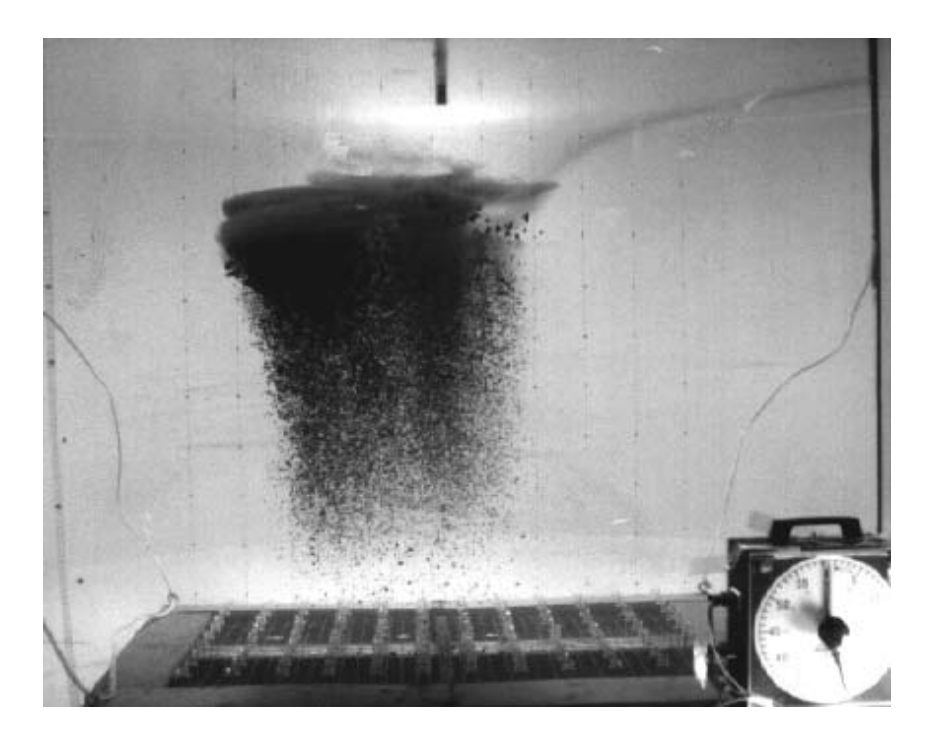

**Figure 15**. Separation of plume and flocculating particulates.

# **USER'S GUIDE TO THE PLUME MODEL INTERFACE, "PLUMES"**

## **SYSTEM REQUIREMENTS AND SETUP**

 PLUMES is designed to be used on IBM compatible PCs running under DOS. The program does not make use of graphics but does require a color monitor. The memory requirements of PLUMES are modest, less than 200 K, and should not interfere with other resident programs. The latest advisories are contained in a file called **READ1st.exe**, which, as its name implies, should be read first. READ1st.exe contains information on how to unzip the program and document files. Information describing a few supplementary files is also found there.

 PLUMES can be run from the A: prompt using the diskette provided, however, the tutorial notation assumes that it is installed on a hard drive, generally Drive C. We suggest that you create a new directory on which to install PLUMES. If this new directory is a sub-directory of the root directory the following procedure could be used at the C: prompt to create a sub-directory called, for example, MODELS, and to change to the new directory. At the prompt type "mkdir MODELS" followed by a carriage return (i.e. the Enter key: <enter>). The installation commands might look like this:

C:> mkdir MODELS  $C$  > chdir MODELS C:\MODELS> a:PLUMEPRO

After each command an <enter> is implied. The mkdir (or md) command makes the PLUMES sub-directory, the chdir (or cd) command moves you to the new PLUMES sub-directory. The A:PLUMEPRO command executes the self-unzipping executable file by that name on the A: drive. (Substitute the appropriate drive designation). At this point, the program, PLUMES.exe, may be run by typing at the prompt:

### C:\MODELS> plumes

The case of the command is unimportant.

For further guidance on setting up the directories consult the DOS reference manual.

### **INTRODUCTION**

 PLUMES is a computer implementation for preparing input data and controlling two plume models, RSB and UM, and two farfield algorithms. RSB and UM are relatively sophisticated mathematical models for analyzing and predicting the initial dilution behavior of aquatic plumes discharged from diffusers or (UM only) single ports. The farfield algorithms are relatively simple implementations of the Brooks farfield dispersion equations.

 The interface itself presents a spreadsheet environment, scoreboard-like in appearance, that allows you to describe effluent parameters, environmental conditions, diffuser design features, and program controls in an organized but flexible manner. The various program elements are intended to work together to help reduce the amount of time required to analyze various plume problems, or cases. For example, the interface provides limited control over output format to help in writing reports. The goal is to make it easier to explore options, conduct sensitivity analyses, and generally produce more in-depth project reviews, designs, or assessments.

 In addition, PLUMES can provide the corresponding CORMIX1 flow categories based on the CORMIX1 classification scheme (Doneker and Jirka, 1990). Thus, PLUMES can offer recommendations on model usage that go beyond the built-in models — including in its appraisal EPA CORMIX1, CORMIX2 (Akar and Jirka, 1990), and CORMIX3 (Jones, 1990), for single port discharges, diffusers, and surface discharges respectively. More comprehensive recommendations on model usage are provided in Appendix 1.

 The software is bundled with several stand-alone models: UPLUME, ULINE, and PLUMEHYD. UPLUME and ULINE are initial dilution models described by Muellenhoff et al. (1985). PLUMES supports them by providing a way to create UDF files from the input data. PLUMEHYD may be used to analyze the hydraulic performance of simple, linear diffusers; it is described in Appendix 2.

 The PLUMES interface uses several main structures to display information, activate various functions, and control the resident models:

- the case (or record)
- ' cells
- ' pop-up menus
- ' dialogue windows
- help windows
- ' configuration string

which are described in the next section. In addition, various specialized built-in features are included to support the analytical process. Perhaps the most unique specialized capability is the conflict resolution feature which allows many ways of defining the problem, i.e. entering different sets of variables, and, consequently, must be able to detect instances of conflict when they occur and help to remedy them. The following tutorial chapter demonstrates the conflict resolution mode.

Another feature is a units conversion capability to minimize the need for a calculator.

 The structure, commands, special capabilities, and the plume models themselves work together to help you analyze initial dilution, mixing zone, and farfield dispersion problems. The level of refinement available in each of these zones varies considerably, being relatively high in the near field simpler and approximate in the farfield.

#### **PLUMES STRUCTURE**

 When PLUMES is started, introductory information is displayed which must be acknowledged by pressing any key. Once acknowledged, the main screen, often referred to as the **interface level** or simply the interface, appears. An example of the interface is given in Figure 16. The screen represents a single problem, or **case**, which, as the information in the upper right corner implies, could be just one record in a file of many cases.

 A color monitor is required. Color is used to help organize the input and enhance the readability of the interface.

|                                                                     |       | Jun 19, 1992, 11:35: 6 ERL-N PROGRAM PLUMES, Jun 10, 1992 Case: 2 of 2        |  |  |     |  |        |                                    |            |       |  |
|---------------------------------------------------------------------|-------|-------------------------------------------------------------------------------|--|--|-----|--|--------|------------------------------------|------------|-------|--|
|                                                                     |       | Title Sand Island validation: no blockage                                     |  |  |     |  |        |                                    | non-linear |       |  |
|                                                                     |       | tot flow # ports port flow spacing effl sal effl temp far inc far dis         |  |  |     |  |        |                                    |            |       |  |
|                                                                     | 4.469 | 285 0.01568 7.315                                                             |  |  | 0.0 |  | 25     |                                    | 500        | 2000  |  |
|                                                                     |       | port dep port dia plume dia total vel horiz vel vertl vel asp coeff print frq |  |  |     |  |        |                                    |            |       |  |
| 70.1                                                                |       | $0.085$ $0.08500$ $2.763$ $2.763$ $0.000$                                     |  |  |     |  |        | 0.10                               |            | 500   |  |
|                                                                     |       | port elev ver angle cont coef effl den poll conc decay Froude # Roberts F     |  |  |     |  |        |                                    |            |       |  |
| 0.84                                                                | 0.0   | 1.0                                                                           |  |  |     |  |        | $-2.893$ 100 55.26 18.40 2.044E-14 |            |       |  |
|                                                                     |       | hor angle red space p amb den p current far dif far vel K:vel/cur Stratif #   |  |  |     |  |        |                                    |            |       |  |
| 90                                                                  |       | 7.315  24.080.00001000  0.000453  0.15  2763000.00004871                      |  |  |     |  |        |                                    |            |       |  |
| depth                                                               |       | current density salinity temp                                                 |  |  |     |  |        | amb conc N (freq) red grav.        |            |       |  |
| 0.0                                                                 |       | 1e-5 22.99 34.99 26.18                                                        |  |  |     |  |        | $0 \t 0.01217 \t 0.2652$           |            |       |  |
|                                                                     |       | 30.48 1e-5 23.18 35.00 25.60                                                  |  |  |     |  |        | 0 buoy flux puff-ther              |            |       |  |
|                                                                     |       | 45.72 1e-5 23.40 35.02 24.95                                                  |  |  |     |  |        | 0 0.004159 35.60                   |            |       |  |
|                                                                     |       | $60.96$ $1e-5$ $23.49$ $35.00$ $24.60$                                        |  |  |     |  |        | 0 jet-plume jet-cross              |            |       |  |
| 76.20                                                               |       | 1e-5 24.47 35.02 21.22                                                        |  |  |     |  | $\cap$ | 1.472                              |            | 20810 |  |
|                                                                     |       |                                                                               |  |  |     |  |        | plu-cross jet-strat                |            |       |  |
|                                                                     |       |                                                                               |  |  |     |  |        | 4.159E+12 4.136                    |            |       |  |
|                                                                     |       |                                                                               |  |  |     |  |        | plu-strat                          |            |       |  |
|                                                                     |       |                                                                               |  |  |     |  |        | 6.932                              |            |       |  |
|                                                                     |       |                                                                               |  |  |     |  |        | hor dis>=                          |            |       |  |
|                                                                     |       |                                                                               |  |  |     |  |        |                                    |            |       |  |
| CORMIX1 flow category algorithm is turned off.                      |       |                                                                               |  |  |     |  |        |                                    |            |       |  |
| $0.0$ to any range                                                  |       |                                                                               |  |  |     |  |        |                                    |            |       |  |
| Help: F1. Quit: <esc>. Configuration:ATNO0. FILE: sandis.var;</esc> |       |                                                                               |  |  |     |  |        |                                    |            |       |  |
|                                                                     |       |                                                                               |  |  |     |  |        |                                    |            |       |  |
|                                                                     |       |                                                                               |  |  |     |  |        |                                    |            |       |  |

**Figure 16**. The PLUMES main screen, or interface level. (Software version is in color.)

 The greater part of the interface is occupied by **cells**. In general, each cell has a short **label** and a space beneath it for **numeric data** (the value of the mathematical variable). The title cell, occupying the second line, is longer and is suited to alphanumeric input. In the main body of green ambient cells, which define conditions in the receiving water, vertically stacked cells share common labels.

 The cells are organized into colored blocks. Outfall structure variable labels are on magenta background; effluent characteristics, brown; miscellaneous variables, gray; ambient variables, green; and specialized information, red. The actual colors depend on the brand and settings of the monitor in use. There is also a multipurpose **"pause" cell** (identified initially by the header "hor dis>="), near the lower right hand corner of the interface, which may be used with UM to control output of information under specified conditions (useful for specifying dilutions at the mixing zone boundary). The color of the numeric information in the cells is either displayed in yellow or in white, depending on whether the information was entered manually (or selected from a default value) or was computed by PLUMES. Yellow variables are independent variables; white ones are dependent. **Only some of the cells, which you select to suit the problem (independent cells), need to be specified — PLUMES computes the rest (dependent cells)**. This flexibility makes it possible to define problems in a variety of ways.

 At the top of the interface is a clock, the PLUMES version identification, the case counter, and the Equation-of-state-window (showing linear or nonlinear). At the bottom are three lines of data: the first is reserved for the **CORMIX flow classification** predictions and modeling recommendations, the second is the **dialogue line**, and the third contains basic help information, **program configuration identification**, and the name of the file of cases in use.

 The dialogue line may be passive, displaying useful information that is relevant at various times, or it can be active, awaiting instructions to continue. Sometimes you are alerted to new information in the window by sound. An example of a passive message explaining how to use the menus after the F1 key is pressed is shown in Figure 17. When action is required, the options will

Hit **bolded** letter or arrow keys and <CR>; use control sequences for speed

**Figure 17**. An example of the dialogue line.

be displayed or a cell will be provided for inputting string information, such as a file name. The latter often display a default string which may be accepted or simply typed over, referred to as "typeover" input. Explanations of messages may be found in Appendix 4.

 **Except for some of the editing commands which are described only in the Miscellaneous Editing Commands section**, the **commands can be selected from several menus**, the main one of which is shown in Figure 18 as it appears as a window on your screen. The menus are provided mainly as a memory aid, and, in general, it is faster to use the keystroke form of the commands at the interface level. The < symbol after some of the commands on the main menu indicates the presence of sub-menus. The mode of implementation is explained subsequently.

User's guide to the plume model interface, "PLUMES"

| Jun 11, 1992, 19:57:49 ERL-N PROGRAM PLUMES, Jun 10, 1992 Case: 1 of 1        |         |       |                                                 |          |                             |                  |  |
|-------------------------------------------------------------------------------|---------|-------|-------------------------------------------------|----------|-----------------------------|------------------|--|
| Title Sand Island validation: (no blockage) TRR case. The mon-linear          |         |       |                                                 |          |                             |                  |  |
| tot flo+))))) Main menu ))))), spacing effl sal effl temp far inc far dis     |         |       |                                                 |          |                             |                  |  |
| $4.46*$ run rsB program $*$ 7.315                                             |         |       |                                                 | $0.0$ 25 | 500                         | 2000             |  |
| plume de* run Um program * * otal vel horiz vel vertl vel asp coeff print frq |         |       |                                                 |          |                             |                  |  |
| 70.* show Independents * 2.763 2.763 0.000                                    |         |       |                                                 |          |                             | 0.10<br>500      |  |
| port ele* units Konversion                                                    |         |       | *effl den poll conc    decay Froude # Roberts F |          |                             |                  |  |
| $0.8*$ List equations                                                         |         |       | $*$ -2.893 6.1e8                                |          |                             | 18.40 2.044E-14  |  |
| hor angl* get Work file * current far dif far vel K:vel/cur Stratif #         |         |       |                                                 |          |                             |                  |  |
|                                                                               |         |       |                                                 |          | 0.15 2763000.00004871       |                  |  |
| dept* add to Output *salinity temp                                            |         |       |                                                 |          | amb conc N (freq) red grav. |                  |  |
| 0.* cell Precision * 34.99 26.18                                              |         |       |                                                 |          | $\Omega$                    | $0.01217$ 0.2653 |  |
| $30.4*$ shallow/surface Z $*$ 35.00 25.60                                     |         |       |                                                 |          | 0 buoy flux puff-ther       |                  |  |
| 45.7* configuRe models < * 35.02 24.95 0 0.004159 35.61                       |         |       |                                                 |          |                             |                  |  |
| $60.9*$ moVement commands < $*$ 35.00 24.60 0 jet-plume jet-cross             |         |       |                                                 |          |                             |                  |  |
| 76.2* miscellanY menu                                                         | $\lt$ * | 35.02 | 21.22                                           |          | $\Omega$                    | 1.473 20820      |  |
| $*$ $<$ esc $>$                                                               | $\star$ |       |                                                 |          | plu-cross jet-strat         |                  |  |
| (1)(1)(1)(1)(1)(1)(1)(1)                                                      |         |       |                                                 |          |                             | 4.159E+12 4.136  |  |
|                                                                               |         |       |                                                 |          |                             |                  |  |
|                                                                               |         |       |                                                 |          |                             |                  |  |
|                                                                               |         |       |                                                 |          |                             |                  |  |

**Figure 18**. The main pop-up menu superimposed on the PLUMES interface.

 The most pervasive help screens are the **cell definition windows**. These come up by issuing the **<List equations>** (^L) command on the main menu. The information provided is specific to the cell identified by the cursor and has one of two forms. An abbreviated form is used when the file EQNS is not in the current directory; it consists only of a definition of the cell and descriptive notes. With the file in the current directory, a second form adds the equations that are used by PLUMES to define dependent (white) variables. The extended form, in this example showing the equations and terms involved in various methods for computing density, is shown in Figure 19. If file EQNS is not in the current directory because it was not copied or was deleted, it may be restored from the original disk.

 The Configuration string, which may vary from case to case, appears in the middle of the bottom line of the interface. Each character in the string is a mnemonic for different program attributes. Changing the string will cause the program to work in one of several fundamentally different ways. For example, the "O" in "ATNO0" in Figure 16 indicates that the plume model UM, under overall control of the PLUMES interface, will terminate the initial dilution phase (nearfield) if and when the mathematical condition of element overlap is encountered.

### **INTERFACE CAPABILITIES**

 It is easy to be unaware of some of the special capabilities available in PLUMES because all are not controlled directly. However, understanding them will enhance the use of the system. The more notable ones are described below.

- ' an unstructured data input environment
- ' a conflict resolution mode for resolving many over-specified input conditions
- a configuration file

User's guide to the plume model interface, "PLUMES"

```
 Help for variable: den = effl den sigmat 
     Effluent density. When calculated from temperature and salinity, 
     the salinity is assumed to have the composition of sea salt. If the 
     density is independent, a linear equation of state is assumed (see 
     Example 2 in the manual for more detail). 
 Equations and variable definitions: 
 den = (dena+1000)/(1.0 +vel*vel/(q*dia*abs(Fr)*Fr) - 1000 { note single use of abs to retain sign } 
     = (dena+1000) / (1.0+gp/g)-1000
      = dena -SP*(dena-da1)*dia/pdep 
     = sigmat(s,t).
    da1 : surface (level 1) density 
    dena : ambient density at plume depth 
   dia : plume diameter<br>Fr : densimetric Fro
   Fr : densimetric Froude number<br>q : acceleration of gravity
        : acceleration of gravity
    gp : reduced acceleration of gravity 
    pdep : plume depth
    SP : stratification parameter
    t : plume temperature
 <key> for more [ for the continuation page below ]
    vel : plume vena contracta velocity
   s : plume salinity
    den, dena, etc. expressed in sigma-t units 
<key>
```
**Figure 19**. Example of a "cell definition window." The help window for the plume density cell.

- selection from multiple solutions to governing equations
- display based on significant digits

 Perhaps the most outstanding feature of the interface is its **unstructured data input environment**. The user is free to move about, skipping over cells, just as in a spreadsheet program. This facilitates "what if" inquiries.

 The unstructured environment would not have much purpose if all the cells had to be filled in anyway. But, in fact, only some of the cells need ever be filled. The reason is that PLUMES provides redundant variables as a convenience. For example, there are cells for the total flow, number of ports, and port flow. Since it is assumed that all ports have equal flow, only the first two cells are necessary to specify the port flow. (Given that they are specified, the port flow should not have to be input, in fact, it would be potentially incorrect to do so because the value could be inconsistent with the total flow, which, as is explained below, would be brought to your attention by the conflict resolution algorithm.) In this case the total flow and number of ports are displayed as independent variables, i.e. in yellow, while the calculated (dependent) port flow cell is displayed in white.

 For even more flexibility data can be entered into cells defined previously. This capability facilitates sensitivity analyses. If the superseded value was yellow (independent), the affected dependent (white) cells are simply recalculated. However, things are more complicated when a white cell is superseded with new information you entered. In this case the overspecification alluded to above will, in general, cause the data set to be inconsistent. In the above example, the product of the port flow and the number of ports would no longer equal the total flow. **PLUMES** detects most such inconsistencies<sup>1</sup> and goes into a conflict resolution mode in which you select (space bar to move to the selected variable, followed by the "D" or delete keys) which variable is to be calculated (dependent).

 PLUMES maintains a **configuration file** called **SETUP**, an ASCII file that is created if it is not present in the current directory. It is routinely updated and stores information on the last use, including the location of the cursor, and the variables on the output table list. PLUMES attempts to find and read the file each time it is run.

 Some of the equations used to define dependent cells in the interface have more than one solution. A good example is density as a function of temperature and salinity. It is well known that the greatest density for fresh water at standard temperature and pressure is around 4 C. Thus, there is a range of densities smaller than the maximum density in which temperatures both less and greater than 4 C are compatible. Whenever this occurs, **PLUMES provides for the selection of the desired solution from the multiple solutions to the governing equations**. The same occurs when the dependent variable is the solution to a square root, in which case the proper root, either positive or negative, must be selected.

 The interface **displays numbers to 3 or 4 significant digits**. This capability assures that information is not lost due to formatting deficiencies. Numbers that cannot be displayed to the proper precision within the allotted space are converted to the "E" format of scientific notation, e.g. 1.4x10-8 is displayed as 1.4E-8. The "E" format may also be used to enter data. The **<cell Precision>** command may be used to show extra precision.

#### **COMMANDS**

### **Conventions**

 Control over the interface is exercised through a system of commands which may be issued at any time. The **commands are listed on a series of menus** and can be implemented by bringing up a menu or by holding the "control" key and striking an appropriate letter key. The former is convenient for remembering the commands while the latter is faster. Thus, the "run rsB program" command, which is listed on the Main menu, can be issued at the interface level by simply holding down the control key and then pressing the letter B, also denoted by ^B. (The case of the letter is irrelevant, i.e.,  $\Delta B = \Delta b$ .)

<sup>&</sup>lt;sup>1</sup> Strictly speaking, instances of over-specification are detected only when at least one of the defining variables of the offending cell is independent. However, a special command is available for checking the consistency of all variables, irrespective of their independent/dependent lineage.

 **There is only one way to access the Main menu directly**, which is not to say the commands, and that is with the "**F1**" key. From the main menu the commands, which include bringing up the sub-menus, may be issued by hitting the chosen highlighted key, or, using the arrow keys to move to the chosen command and selecting it with the enter (carriage return) key or the space bar.

In the catalogue of commands to follow commands will be enclosed by  $\langle \rangle$  brackets, to indicate they are keystrokes. Thus  $\le$ run rsB program $>$  or  $\le$ B $>$  are equivalent. For commands issued directly from the interface level without going through <F1>, sequences are harder to represent, for example, <control><B> does not convey very well the fact that the keys are to be depressed simultaneously. For such cases the notation ^B is more useful and will be used extensively. For sub-menus, the chosen highlighted letter can be added to the key sequence. For example, to use the <cHeck consistency> command on the Miscellany menu from the interface press ^Y followed by ^H or <H>; this sequence is summarized as ^YH. If a command is issued which is invalid in context, PLUMES will send a reminder to the dialogue window. The commands are case insensitive.

 In the following listing, the name of the command as it appears on the menus is given, followed by the interface level keystroke command sequence and a brief description of the command itself.

### **The Main Menu**

The Main menu (Help,  $\langle F1 \rangle$ ) is shown in Figure 20.

### **<run rsB program>, ^B**:

Instructs PLUMES to run RSB, (Roberts, Snyder, Baumgartner, 1989 a,b,c). Subsequent dialogue window prompts ask you to specify the number of cases to run and the destination of the simulations. The console or monitor can be specified by typing the word "console" (without the quotes) or simply press space bar if the console is the default output device. Or type "prn" for printer or any acceptable (i.e. limited to the current directory) DOS file name.

### **<run Um program>, ^U**:

Run the UM model. Subsequent dialogue window prompts ask you to specify the number of cases to run and the destination of the simulations (console, printer, or disk file). (See explanation of the  $\Delta B$  command above.)

 +))))) Main menu ))))), \* run rsB program \* \* run Um program \* \* show Independents \* \* units Konversion \* \* List equations \* \* get Work file \* fill New file \* add to Output \* \* cell Precision \* shallow/surface Z \* configuRe models < \* \* moVement commands < \*  $miscellanY$  menu \* <esc> \* .)))))))))))))))))))))-

**Figure 20**. The Main menu.

### **<show Independents>, ^I**:

Typically, PLUMES can use several equations to define dependent cells. ^I examines each of these and, in turn, identifies all the potential defining variable sets for the cell in which the cursor is located. The cell's independent variables are revealed by black hatching of the background color of the cells' labels.  $\Delta$  is useful for establishing which data (cells) will define the cell at the cursor for which data may be unavailable. For example, you might only be using the interface to calculate salinities and wish to determine the appropriate cells to input. (REMINDER: the variables in the defining set can themselves be either independent or dependent.)

### **<units Konversion>, ^K**:

Allows you to change the input units of a cell to one of the units shown in the dialogue window. After the desired unit appears in the dialogue window, you may input the value in its native units. Upon leaving the cell the value is automatically converted to the system units (primarily SI, i.e. kg, m, sec, C). Subsequently, the conversions will appear in the dialogue window whenever the cursor is moved back into the cell.

### **<List equations>, ^L**:

Provides a definition of the present cell. An example is given in Figure 19. The header name is displayed at the top of the screen in the cell's interface color. If the file EQNS is in the current directory, the set of equations that define the cell, together with variable explanation, is also provided.

### **<get Work file>, ^W**:

Used to specify a new working file of records, or cases. A typeover window is provided for file name input. The <9> key may be used to cycle through existing .VAR filenames in the present directory. The existing active file is stored and the new file is opened. The new file name replaces the old one at the bottom of the interface after the word "FILE". If the file does not exist it is created and filled with default data. The length of the new file is checked to help ascertain that the appropriate format exists.

### **<fill New file>, ^N**:

Directs the interface to create a new file of records from the current file of records. You are asked for a new file name (existing files are rejected). The filename extension, .VAR, is recommended (see the <get Work file> command above). You must specify which records are to be copied to the new file. The numbers of the cases must be separated by blanks (spaces, not commas) but may be in any order. Sequential cases may be specified by connecting their beginning and end members with "..", e.g. the sequence 5 3..7 1 causes the cases 5, 3, 4, 5, 6, 7, and 1, in that order, to be copied to the new file. The command is useful for reorganizing your case files.

#### $\leq$ add to Output $\geq$ ,  $\wedge$ O:

For the UM model  $\Diamond$ O allows cells to be added to the list of cells that are displayed as output.

Affected cells are highlighted by a blue rectangle in the first character of the cell label. Certain auxilliary variables, like centerline dilution, may be added or removed by using the  $\gamma$ S command on the Miscellany menu.

### **<cell Precision>, ^P**:

Increases the precision to which dependent cell values are expressed. Up to six significant digits may be displayed.

#### **<shallow/surface Z>, ^Z**:

This command allows the analysis of single port plumes into very shallow water. Usage is explained in the unofficial accompanying file called EGSFC.WP.

### **<configuRe models** < **>, ^Rx**:

Displays the Configuration menu. The "x" indicates another key is to follow. If  $\triangle R$  is pressed at the interface level, the Configuration menu will appear after a timed delay if the "x" has not followed in the allotted time.

### **<moVement commands** < **>, ^Vx**:

Displays the Movement menu. The "x" indicates another key is to follow. If  $\gamma$  is pressed at the interface level, the Movement menu will appear after a timed delay if the "x" has not followed in the allotted time. Some mnemonics of some of the editorial commands are also displayed. **Note: the ^V prefix is not required.**

### $\leq$ miscellanY menu  $\lt$  $\geq$ ,  $\wedge$ Yx:

Displays the Miscellany menu. The "x" indicates another key is to follow. If  $\gamma Y$  is pressed at the interface level, the Miscellany menu will appear after a timed delay if the "x" has not followed in the allotted time.

#### **<esc>**

The null command. Returns the interface level. At the interface level it is used to quit.

### **The Configuration Menu**

 The configuration prescribes one of several possible running modes for the interface, UM, and RSB. The settings are identified in capital letters and numbers after the word "Configuration". Defaults are provided if the file SETUP is missing, otherwise they are read in from SETUP. The menu is shown in Figure 21. Unlike other menus which disappear after a command is selected, the configuration menu remains on the screen until <esc> is hit, allowing the entire configuration string to be edited in one pass. It can be accessed with  $\leq F1$  followed by  $\leq R$ , or  $\land R$ . Once the commands are known, it is more convenient to use the command sequences given below.

#### **<Auto ambient>, ^RA**:

Possible settings are A (on) and N (off) in the first character of the configuration string, e.g. **A**TNO0 or **N**TNO0. In the ambient block starting with the line below the surface ambient line, while moving from cell to cell, Auto ambient (on) will fill the cell with the value immediately above it if that value is independent (yellow). This is a convenient way of filling out the ambient block when many of the values are similar. The provided values can be edited. The default is A (on).

### **<Brooks eqn input>, ^RB**:

Possible settings of T or R are identified by the second character in the configuration string at the bottom of the

interface level. The R setting (reset), e.g. N**R**CO0, indicates that PLUMES will prompt you to approve or change the inputs (wastefield width and origin distance). This allows the farfield model to be run independently of the initial dilution models. The default T setting (transmitted) establishes the initial dilution model results as farfield model inputs.

### **<Cormix1 categories>, ^RC**:

Possible settings of C or N are identified by the third character in the configuration string at the bottom of the interface level. The C setting, e.g. NT**C**O0, indicates that PLUMES will attempt to define CORMIX1 flow class corresponding to the input conditions. Recommendations for model usage are also presented. The default N setting, e.g. NT**N**O0, specifies that no classification is attempted.

### **<Farfield start>, ^RF**:

Possible settings of M, O, or P are identified by the fourth character in the configuration string. When using UM, the settings determine at which point the farfield dispersion model is initiated. When the command is issued the prompt shown in Figure 22 appears in the dialogue window. Using the M, or Max-rise option, e.g. ATN**M**0, the initial dilution phase is terminated when the plume reaches maximum rise (or the surface), after which the farfield model is initiated. The default value is O (Overlap), e.g. ATN**O**0, which specifies the farfield model begins when the plume element can no longer be consistently defined due to geometric constraints (Frick, Baumgartner, and Fox, 1994). This condition, sufficiently pronounced, is associated with upstream anvil formation (Frick et al., 1990). The P (Pause criterion) option, e.g. ATN**P**0, initiates the farfield model when the condition in the pause cell, set by the ^YS command, is met.

Start far-field at **M**ax-rise, **O**verlap, or **P**ause criterion?

**Figure 22**. Farfield configuration options.

 + Configuration Menu ), \* Auto ambient \* \* Brooks eqn input \* \* Cormix1 categories \* \* Farfield start \* Reversal set \* Show configuration \* \* bEget configuration \* \* <esc> \*  $(1))$ )))))))))))))))))))))))))))

**Figure 21**. The Configuration menu.

#### **<Reversals set>, ^RR**:

Plumes rising in stratified receiving waters frequently trap at an intermediate level, a level of zero net buoyancy. Generally, plumes will traverse, or overshoot, this level and perform wavelike motion because they still have vertical momentum. Thus, above and below the trapping level the buoyancy will switch from positive to negative or vice versa. This reversal in buoyancy will ultimately slow the vertical motion to a standstill before reversing again. Each reversal point is a crest or trough of the wave.

The <Reversals set> setting specifies how many extrema are to be modeled before the farfield model takes control. The farfield setting must be M or P. If the number of reversals (the last character in the configuration string) is set to zero, e.g. AONO**0**, PLUMES will determine the number of reversals to be one, 1, for buoyant plumes and two, 2, for negatively buoyant plumes. The reason for this option is that normally rising plumes usually entrain much more vigorously between discharge and maximum rise than they do in the farfield, thus the initial dilution region is confined to the region between discharge and the first reversal (i.e. maximum rise). Negatively buoyant discharges are frequently discharged upwards and pass through maximum rise before their turbulence is dissipated, hence it is appropriate to continue relatively active entrainment through the subsequent sinking region. In any case, by specifying a nonzero integer between 1 and 9, the user can specify the number of oscillations which will be modeled. The 0 value is generally recommended but may be altered for the rare instances that a different choice would be more conservative or for special purposes.

### **<Show configuration>, ^RS**:

Interprets the configuration string shown at the bottom of the interface screen. The other options are also summarized. An example configuration is shown in Figure 23.

#### **<bEget configuration>, ^RE**:

Copies the configuration string to subsequent cases. The number of cases involved is specified in the dialogue window.

```
 PLUMES Configuration
 A: Automatic ambient fill is on
 T: Brooks equation input transmitted
 N: The CORMIX flow categorization algorithm is inactive
 O: UM far-field predictions begin at element overlap
    Farfield model initiation choices are: 
    M: maximum rise; O: element overlap; P: pause criterion. 
    Other criteria, such as surface interaction, will override these choices.
 0: Brunt-Vaisala reversals determined by UM as 1 or 2
```
**Figure 23**. The Show configuration command window.

#### **<esc>**

The null command. Returns the interface level.

### **The Movement Commands Menu**

 The Movement Commands menu is shown in Figure 24. It can be accessed with  $\leq$ F1> followed by  $\sim$ V or  $\leq$ V>. Once the commands are known, it is more convenient to use the commands given below. Note that even though they appear on a submenu, to use the movement commands from the interface level it is **NOT** necessary to first use the ^V key.

 **The movement keys given on the Movement Commands menu are augmented by other editing commands described in the next section: Other Useful Editing Commands. They are basic and useful and should be learned thoroughly.**

#### +) Movement commands )),  $*$  A cell left \* S char left \* D char right \* \* F cell right <space> \* E cell up \* \* X cell down \* \* go to next Case \* Jump cell blocks  $*$  \* P (return last cell) \* \* <esc> \* \* <bckspc> del left \* \* ^t del word right \* ^ql sorry key \* \* (more: see manual) \*  $(1))$ )))))))))))))))))))))))))

**Figure 24**. The Movement menu.

### **<A cell left>, ^A**:

In the title cell,  $^{\wedge}$ A moves the cursor to the beginning of any word in which the cursor is located. If the cursor is at the beginning of the string, it moves the cursor to the [tot flow] cell.

In the other cells,  $\Delta A$  moves the cursor to the beginning of the number in a cell, or, to the previous cell if the cursor is already at the beginning.

### **<S char left>, ^S, or <** 7 **>**:

Moves the cursor one character to the left of its present position. If it is already at the beginning of the number or string, it moves the cursor to the previous cell.

### **<D char right>, ^D, or <** 6 **>**:

Moves the cursor one character to the right of its present position. If the cursor is at the end of the number or string, it moves the cursor to the next cell.

### **<F cell right>, ^F**:

In the title cell, ^F moves the cursor to the end of any word in which the cursor is located. At the end of the title cell it moves the cursor to the [tot flow] cell. In all other cells, ^F moves the cursor to the right side of the value in cell or to the next cell if the cursor is already on the right side.

## **<Space bar> works normally in the title cell but moves the cursor to the next cell in the rest of the interface.**

**<E cell up>, ^E, or <** 8 **>**:

Moves the cursor up one cell in the interface. If the cursor is in the uppermost row of cells, the cursor is moved to one line below the deepest defined line in the ambient block or to the bottom of the column of cells.

## **<X cell down>, ^X, or <** 9 **>**:

Moves the cursor down one cell. If the cursor is in the row of cells in the ambient block one below the lowest defined depth, or is at the bottom of a column of cells, the cursor is moved to the top of the column of cells. Affected by the <Auto ambient> command.

## $\leq$ **go to Case>,**  $\wedge$ **C**:

Directs PLUMES to go to another case specified in response to a typeover prompt in the dialogue window. The next case is always offered as a default and can be accepted with  $\leq$ space bar> or <Enter>. Otherwise, the default may be overridden by typing any other number followed by <space bar> or <Enter>.

If the specified case number is one greater than the number of cases that currently exist in the file of cases, a new case, is appended and filled with the same information contained in the case from which the  $\textdegree$ C command is issued. Any number less than one or greater than the number of cases plus one is ignored.

See the <Page Up> and <Page Down> commands below.

## **<Jump cell blocks>, ^J**:

Moves the cursor into the next colored block of the interface.  $\gamma$  is a fast way to move about in the interface and the only way to move the cursor into the [title] cell.

## **<P (return last cell)>, ^VP**:

This command is useful after a variable is selected for deletion in the conflict resolution mode. When a deletion is made the cursor normally returns to the cell in which the cursor was located after the value that caused the conflict was entered. The  $\gamma V$ P command returns the cursor to the cell which was deleted. Also works after the  $\gamma$ ,  $\gamma$ E, and  $\gamma$ X commands. NOTE: Due to the presence of the ^P (cell precision) command on the main menu, this command can only be accessed by using the ^V prefix.

### **<esc>**

The null command. Returns the interface level.

## **Mnemonics**:

The Movement commands menu lists a few editing commands which also may be issued at the interface level. These are described in the next section.

## **Other Useful Editing Commands**

 The following commands perform useful editing functions in the interface. Many of the commands are similar to those in the WordStar (trademark) word processing program and in the Borland Pascal editor. Some common WordPerfect (trademark) commands are also used.

## **<space bar>, or <Enter>**:

Moves the cursor to the next cell, except in the title cell, where it works normally.

## **<backspace>, or ^H**:

Erases the character or digit to the left of the cursor.

## **<Delete>, or ^G**:

Erases the character or digit under the cursor.

## **<End>**

Directs PLUMES to go to the highest numbered case in the case file.

## **<Home>**

Directs PLUMES to go to Case 1. To create new cases using an intermediate case as a template, use the ^C command.

## **<Page Down>**:

Directs PLUMES to go to the previous case of the case file. When used in Case 1, the highest numbered case is brought into the interface.

## **<Page Up>**:

Directs PLUMES to go to the next case of the case file. When it is the last case in the case file, a beep is issued to alert you to the fact that a new case will be created if the command is issued again. This is a fast way for browsing the case data file and for creating new cases using the last case as a template.

## **^T**:

Erases the rest of the word or number to the right of the cursor.

## $^{\wedge}OD$ :

Moves the cursor to the right of the last character or digit in the cell.

## **^QY**:

Erases everything in the cell to the right of the cursor, all of it.

## **^QL**:

"Sorry-I-changed-it-command". Restores the original value of a cell providing the cursor has not left the cell. Exceptions to this rule make it necessary to retype data.

**<~>**:

May be used in many situations to dump whatever is on the screen to an ASCII file called DUMPALL. Subsequent uses of the command will cause the DUMPALL file to be appended so that occasional examination or deletion of the file may be appropriate. Intended for debugging and documentation purposes.

### **The Miscellany Menu**

The Miscellany Menu  $({}^{\wedge}Y)$  is shown in Figure 25.

#### **<ambient column Fill>, ^YF**:

If variables in an ambient column are all the same, it is often useful to fill only the surface cell for that column and use the <space bar> to skip over successive cells in that column. After all the depths are entered (i.e. all the [depth] cells are filled with the appropriate depths), move to the surface cell in the empty column and issue the <sup> $\gamma$ </sup>F command. All the remaining cells in that column down to the deepest depth will be filled with the same value.

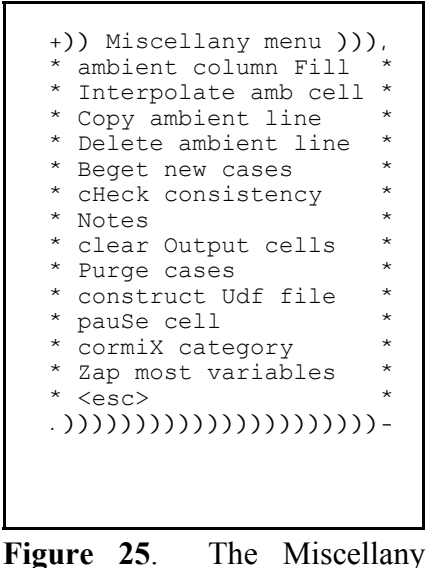

menu. The <Auto ambient> command on the Configuration menu is useful for achieving these results on a continuous basis.

### **<Interpolate amb cell>, ^YI**:

This command is used to place depth interpolated ambient values into intermediate empty cells in a given column in the ambient block. For example, similar to the ^YF command, you could specify a surface current of 0.10 m/sec and a bottom current of 0.20 m/sec. Then, from the cell below the empty cell containing 0.20, issue the  $\gamma$ I command. The empty intermediate cells will be filled with depth interpolated values.

#### **<Delete ambient line>, ^YD**:

Used to delete the line in which the cursor is located from the ambient block.

#### **<Copy ambient line>, ^YC**:

Used to insert a copy of the line in the ambient block in which the cursor is located, i.e., between it and the next line in the ambient block.

### **<Beget new cases>, ^YB**:

Used to copy the cell in which the cursor is located to the same cell in a specified number of subsequent cases. The number of cases involved is specified in a dialogue window which is provided.

### **<cHeck consistency>, ^YH**:

Instructs PLUMES to evaluate all possible solutions for the cell from the set of equations which may be displayed with the ^L command. The results are compared and any difference greater than a tenth of one percent is reported in the dialogue line. Not all differences reported are cause for concern. In particular, very small values, which are for all practical purposes identical to zero, can occasionally differ by more than the criterion. Also, if the defining equation has more than one solution, as for example is the case when the horizontal velocity [hor vel] is computed from the total velocity [total vel] and the vertical velocity [ver vel], the signs of the reported values may differ. Nevertheless, any reported differences should be contemplated. See the Notes command below.

### **<Notes>, ^YN**:

Reports the previous messages, up to 20, that have displayed in the dialogue window,

### **<clear Output cells>, ^YO**:

Just as cells may be added to the list of variables to be printed or displayed by UM at run time, cells already on the list may be cleared using ^YO. The dialogue window gives a choice for clearing all cells from the table or for returning to the default list of variables. After the command is used the ^O command may be used to establish a different list.

### **<Purge case>, ^YP**:

All cases after the one shown on the interface may be deleted from the case file. The command is especially useful when terminal cases have been added to the file inadvertently by the use of the  $\leq$  Page Up  $>$  command.

### **<construct Udf file>, ^YU**:

Used to translate the cases specified in the dialogue window from and into the UDF format used in the 1985 plume models (Muellenhoff et al., 1985). See Appendix 5 for UDF.IN file format. This makes PLUMES operationally compatible with the earlier models. The intent is to support the 1985 models and users who may not have adopted the resident models. The interpreted cases are read from or are appended to an ASCII file called UDF.IN. When reading the UDF.IN file the Append option may be used to transmit some variables found in the interface but not in the UDF.IN file, for example, the farfield increment cell. In other words, the present case may be used as a template for variables not included in the UDF.IN file.

### **<pauSe cell>, ^YS**:

**Used to edit and set up the pause cell** located near the lower right hand corner of the interface. After typing ^YS the dialogue line shown in Figure 26 is displayed. The cell is the only way to Back, Inequalities, Output, Variables(space), or <esc>,

**Figure 26**. The pause cell dialogue window.

access selected model variables not present on the interface screen, viz. average dilution, **centerline concentration**, time, density difference, and horizontal distance. The program control function of the pause cell works in conjunction with the <Farfield start> command on the Configuration menu. (Other cells that can be controlled, via conditions given below, include [port dep], [plume dia], [effl sal], [effl temp], [horiz vel], [vertl vel], and [p amb den].) The capital letters in the window are highlighted; their functions are:

#### **<Back> or <B>**:

Moves backwards through the list of model variables, including those listed above.

### **<Inequalities> or <I>**:

Selects the possible inequality conditions or criteria. The idea is to set up conditions under which UM will be forced to output data or terminate before initiations of the farfield algorithm. For example, if the pause cell is the horizontal distance (travelled) [hor dis] cell, with a numeric value of 10 m, the inequality  $\ge$ =, and the Farfield start character in the Configuration string is set to "P" for Pause criterion, then UM will output a dilution immediately after 10 m is reached and initiate the farfield algorithm. If the Configuration string is not set to the Pause criterion, then UM will simply output a value at that point and terminate. This is a convenient way to establish output at desired points (like the mixing zone boundary) or criteria. The inequalities include  $\geq =, \leq =, =$ .

### **<Output> or <O>**:

Adds the variable to the output table (compare the  $\sim$ O command).

### **<Variables> or <V> or <space bar>**:

Moves forward through the list of variables.

### **<esc>**

The null command. Returns the interface level.

#### **<cormiX category>, ^YX**:

Used to determine the CORMIX1 flow classification for the current values in the interface. The command is equivalent to setting the CORMIX program configuration to C for a single instance (see the ^RC command.) Also see Appendix 4.

#### **<Zap most variables>, ^YZ**:

Used to clear most of the variables on the interface screen. The cells not affected include the aspiration coefficient, the print frequency, the decay constant, and the farfield diffusion coefficient.

#### **<esc>**

The null command. Returns the interface level.

# **A TUTORIAL OF THE INTERFACE**

### **EXAMPLE: PROPOSED SAND ISLAND WWTP EXPANSION**

## **Introduction**

 This example is a step-by-step development, or tutorial, of the kind of problems encountered in applying 301(h) regulations. It is designed to make you familiar with the use of PLUMES and to give you a feel for its capabilities and limitations. Several figures are given along the way to allow you to compare your progress with a prepared example. These figures do not adequately convey what is a full **color** display on the computer monitor. Consequently, **the tutorial is most effective if it is used as a guide while filling out the PLUMES interface input form**.

 The Sand Island example is intended to be realistic, not only as being representative of the problems encountered in practice but in terms of how analyses are not unique. In other words there is not a single right way, instead, an analysis is likely to be an evolutionary process. An examination of work and simulations already completed are likely to identify other factors that need to be considered. Thus, part of planning the analysis is to carefully examine modeling results already in hand to guide further changes which, fortunately, with PLUMES, are easily made. But, the greater flexibility available in PLUMES also requires vigilance on the part of the user because it is easy to overlook cells that, no longer standing out because they are filled, need however to be changed.

 It is assumed that the installation procedures described briefly at the beginning of the previous chapter have been completed.

 The problem described here is based on a proposal by the Sand Island Waste Water Treatment Plant (WWTP) of the City and County of Honolulu, Hawaii which seeks to increase its permitted wet-weather flow capacity from 102 to 130 MGD. An increase in the design capacity of 202 MGD is also under consideration.

 What will be the effects of the proposed actions on initial and farfield dilution? How are bacterial, turbidity, and other contaminant levels likely to change? Is the new discharge likely to meet water quality standards under the proposed operating changes? How do new techniques compare to earlier analytical procedures? These are some of the questions addressed.

 The problem involves a diffuser with 285 ports located on both sides of the diffuser. Over time, the landward ports have become clogged with sand so that the discussion changes between 285 and 142 ports, 24 foot spacing and 12 foot spacing, which is confusing. This poses the question: "How do you compare the performance of the diffuser, now clogged, with the previously unclogged diffuser?" Ultimate answers are not provided and this analysis is incomplete. In fact, **THIS EXAMPLE CONTAINS DELIBERATE MISTAKES**.

## **Analysis**

The problem can be broken down into five different parts:

- (1) Collect pertinent information.
- (2) Input information into the PLUMES interface.
- (3) Run the PLUMES initial dilution and farfield plume models.
- (4) Analyze the model results and make adjustments, if necessary.
- (5) Use the results in the decision making process.

### STEP 1: Collect Pertinent Information

 One way to get a feel for the information needed is to run PLUMES and work an example. The first time you do so you may be dismayed by the number of cells displayed by the interface. It may seem imposing at first but only some of the variables, which you may choose, need to be defined -- the interface automatically calculates the rest, as soon as sufficient data is provided. You are free to pass over cells for which you have no data, filling those for which data is available. The  $\Delta L$ , or  $\Delta L$  equations  $\Delta L$ , command can help define the needed input.

When you create subsequent cases, the data contained in an existing case may be used as a template for the new case by using the ^C command to simply move from the case to be copied to the new case to be appended (which will have a number one greater than the number of cases). Minor changes may then be made very quickly to only the affected variables.

#### STEP 2: Input the Sand Island Information

 It is assumed the necessary data needed for Sand Island have been acquired; the appropriate references are given. Begin by entering the main menu using <F1> and set up a file for the example by pressing  $\langle W \rangle$ , the  $\langle \langle \text{get Work file} \rangle$  command, or, better, press  $\langle W \rangle$  without first pressing <F1>. The dialogue window changes to request the work filename. Type in  $\le$ Sandis.var $>$  (which does not exist yet) followed by  $\le$ space bar $>$  or  $\le$ enter $>$ . Notice that the default filename can be overwritten without first deleting it. The .VAR filename extension is recommended because the <get Work file> command may be used to scan existing .VAR files in the current directory by simply using the  $\leq$  key.

 It is worth noting that the default name given in the dialogue box can be edited. For example, pressing  $\leq 6$ , or some other editing key like  $\triangle$ QD (move to the last character), before you type an ordinary character, will move the cursor into the field of the cell where it may be edited by adding or deleting characters.

 When you are done the monitor will look somewhat like Figure 27, without the 4.469 values or title. The other values are default values which may be accepted or rejected as appropriate.

 To start, give this case, identified as Case 1 in the upper right hand corner, a descriptive title, e.g. "Sand Island validation". First, of course, you must move into the title cell. You could go to the Movement menu using the  $\leq F1$  key but it is faster to use the "jump" command,  $\sim J$ , several times until the cursor moves into the title cell. Go ahead and type in the title. Type  $\leq$  enter $>$  (or  $\lt$  8 $>$ ,  $\lt$  9 $>$ ,  $\land$  J, or  $\land$ X) when you are finished, in all cases the cursor moves to the [tot flow] cell which is a good place to start filling out the rest of the interface.

 Mar 15, 1994, 14:32:37 ERL-N PROGRAM PLUMES, Ed 3, 3/11/94 **Case: 1 of 1** Title **Sand Island validation** linear tot flow # ports port flow spacing effl sal effl temp far inc far dis **4.469** 1 **4.469** 1000 0.0 port dep port dia plume dia total vel horiz vel vertl vel asp coeff print frq 500 0.10<br>decay Froude # Roberts F port elev ver angle cont coef effl den poll conc 0.0 1.0 100 hor angle red space p amb den p current far dif far vel K:vel/cur Stratif # 90 1000.0 0.000453 depth current density salinity temp amb conc N (freq) red grav. 0.0 buoy flux puff-ther jet-plume jet-cross plu-cross jet-strat plu-strat hor dis>= CORMIX1 flow category algorithm is turned off.  **4.469 m3/s, 102.0 MGD, 157.8 cfs. >0.0 to 100 m3/s range**  Help: F1. Quit: <esc>. Configuration:NTNO0. FILE: sandis.var;

**Figure 27** The PLUMES interface with the dialogue line showing units conversions of the total flow cell.

 The total flow corresponding to the current permit is 102 MGD. It is the appropriate value for the [tot flow] cell in which the cursor should now be located. However, the dialogue line informs you that the primary **units** in this cell are m3/s, or cubic meters per second, so a conversion is required. On the main menu we note there is a command called <units Konversion  $\geq$ . By toggling it (pressing  $\angle$ K) we can change the input units to any that are shown on the dialogue line. Do so, then, when the dialogue line shows "MGD", enter 102 in the cell. Press the space bar to enter the value (in the process, moving the cursor to the next cell). Notice that, if you move the cursor back to the [tot flow] cell using  $\Delta$  or  $\leq$  7>, the dialogue line will appear as shown at the bottom of Figure 27. In addition to showing the total flow in  $m^3$ /sec, MGD (million gallons per day), and cfs (cubic feet per second), the dialogue line also gives the recommended range of values for the cell, which, incidentally, is not enforced.

 The cursor should now be in the [# ports] cell and the value shown in the [tot flow] cell should be 4.469. When the cursor was moved to the number of ports [# ports] cell, the third cell, labeled [port flow], acquired a white value equal to 4.469, even though we did not input a value

in this cell. This is an example of how the interface is event driven, i.e. an event, your pressing the space bar, automatically initiated an action. We will have more to say about this shortly.

 The number of ports is 285, but they are not uniform and the diffuser has sections of different diameters. Strictly speaking, a hydraulic model is needed to properly analyze the effluent velocities from the ports, but we will assume that the flow is uniformly distributed. If the diffuser is well designed, the deviations from this assumption will not be too great. If there is doubt a program such as PLUMEHYD.EXE (Appendix 2) may be run to give better estimates of the port flow distribution. In that case the total flow may not be consistent with the port flow and we may need to do a piecewise analysis of the diffuser. Alternatively, some other more conservative assumptions could be made. To simplify the analysis we will assume uniformity.

 Do not worry about what to do about the "1" that is already in the cell, just type 285. As explained previously, the "1" disappears when you begin to type. Again, there are a number of editing commands explained in the previous chapter which allow you to modify the information that is previously contained in the cell.

 After typing in 285 use the space bar to move the cursor to the [port flow] cell: it has now changed from 4.469 to 0.01568. The new value in  $m^3$ /sec is consistent with the flow from 285 equal ports producing a total flow of 102 MGD (4.469  $m^3$ /sec). The [port flow] cell value is white (when the cursor is not in the cell) instead of yellow to remind you that this is a **dependent variable** which you did not input but was calculated by PLUMES from information you did input. Which cells are independent and which cells are dependent depends entirely on how you fill in the interface, i.e. whichever variables are most compatible with the available information. This gives you flexibility to use the data you have, not data you wish you had.

 Before going on, note also that the new value is expressed as 0.01568 and not 0.016 (three decimal places to the right of the period) as might have been expected based on the formatting pattern established in the total flow [tot flow] cell. PLUMES reports data to three or four significant digits and up to six are accessible with the  $\le$ cell Precision  $\ge$  command.

 The spacing is 7.315 m (24 ft). It is also noted that the ports are opposed so that there are really two ports per 24 ft section. This presents an interesting problem because, if the plumes from both sides merge, as they would in a crosscurrent or as they might even in the absence of current because they tend to attract each other by mutual suction, then this spacing is too large because this kind of merging is not modeled in the UM program, only side by side merging is. Thus, there is an intuitively appealing suggestion that we should use spacing of 12 instead of 24 feet. But for the moment we will ignore this complication. It will be easy to estimate its effect later when we develop additional cases. Input 7.315 or use the  $K$  command to input in feet.

 In the case of Sand Island, we encounter another complication. Because the diffuser parallels the isobaths it acts as a barrier to sand moving seaward. This has apparently clogged the ports on one side and causes the port flow to double in the remaining ports. But, for now leave the spacing at 7.315.

 It is important to note that with the spacing described in this way the farfield predictions will not be correct unless the Configuration menu is used to enable you to input the correct length of the wastefield and the end of initial dilution. The reason is that, by ignoring cross diffuser merging, we have described the diffuser as if all ports are on one side of the diffuser. Consequently, the initial wastefield width needed for the farfield algorithm will be overestimated by approximately a factor of two. More will be said about this subsequently.

 It may seem that we are following a rather cavalier path in defining the problem. However, in practice, it is common to first estimate parameters and play around. In effect, this represents a screening analysis. If it is found that the initial dilution is close to being inadequate for meeting water quality standards, then the analysis can be refined. In fact, as will be seen, the interface is ideally suited for this purpose because it is easy to change values anywhere in the interface without starting over. Thus, there is no disadvantage to first scoping out the problem and becoming aware of some of the potential pitfalls in the analysis beforehand.

 When you are finished with the [spacing] cell you could move to the salinity cell. But wait a minute, we have just made an important observation about spacing so let's jump (repeated ^J's) back to the title and reflect this fact there. This will give you a chance to practice your editing. In the title cell you could use the arrow keys to move to the end of the string, but, for touch typists, it is easier to use the control key movement cluster. A few ^F's get you to the right place. If there are several words to jump over, the ^QD command does the move in one step. Type in ": no blockage" or something like that. Then return to where you were using the movement commands.

 The header of the next cell shows "effl sal" and, because the cursor is now in the brown block, you may infer, correctly, that this refers to effluent salinity. If you are unsure about the content of any cell however, the ^L command (<List equations> on the main menu) may be used to define the cell, as shown in Figure 28.

```
 Help for variable: s = effl sal o/oo 
     Effluent salinity. Sea salt composition is assumed. 
 Equations and variable definitions: 
s = sigmasal(t, den).
   den : plume density 
   t : plume temperature 
   sigmasal: Newton approximation using the SigmaT function 
   (if no solution to sigmasal then s is quasi-defined). 
<key>
```
**Figure 28.** A <List equations> screen for the effluent salinity cell.

The information given, that  $s = \text{sigmaal}(t, den)$ , is somewhat more cryptic than most cells.

It is an abbreviated way of showing that salinity is derived from a complicated function, in this case involving the Newton-Raphson method because the function cannot be solved analytically for salinity. Also, most cells have more than just one defining equation.

 Information on the salinity of municipal effluent is not always available. We suspect that the effluent is largely fresh water and guess that it is close to 0.0. (If possible, this should be checked later.) The default is accepted by passing over the cell using the space bar and going to the effluent temperature cell [effl temp]. Being in Hawaii, the temperature is estimated to be about 25 C. As soon as both the salinity and temperature are specified, PLUMES calculates a value of -2.893 for plume density ([effl den] cell). This density is given in sigma-t units and translates to kg/m3 when 1000 is added. Thus, the approximated density of the effluent is 997.107 kg/m3. The conversion can be verified directly by taking an excursion to the [effl den] cell and consulting the dialogue line which gives the value in additional units. (Try the  $\Delta P$ command).

 We can approximate for now the effluent salinity and temperature because the effluent is discharged to sea water with a much higher salinity. Thus, the greater part of the density difference, i.e. buoyancy, is due to salinity differences, and the temperature approximations are unlikely to affect the outcome by more than a few percent. However, in regulatory work you would try to define these variables more accurately. (See also the discussion in the Freshwater Discharges of Buoyant Plumes section of Chapter 1.)

 The cursor should now be in the upper right corner of the interface in the Miscellaneous (gray) block of cells. Again using the <List equations> command, it is determined that the farfield increment cell [far inc] is the distance between points at which the farfield dilution estimates are reported during the simulation. Notice also that the header typeface is black, which means that cell input is not necessary to determine the initial dilution, (i.e. neither UM nor RSB require it for input). However, as we are interested in farfield bacterial concentration predictions, values for these should be established.

 It is known that a surfing area is located within approximately 2000 m of the outfall and, therefore, this is considered to be an appropriate value to put in the farfield distance [far dis] cell. Since only the bacterial levels at this distance are of interest, the farfield increment, the [far inc] cell in which the cursor is presently located, can be rather large, 500 m will do. (An unnecessarily small value may give more output than you want causing previous information to scroll off the screen when RSB or UM are run, necessitating a dump to a disk file.) Enter this value and follow this by putting the value 2000 m in the [far dis] cell.

 Now enter the plume depth measured from a standard datum such as mean lower low water (MLLW). (This is an UM program variable which, like a few others, is initialized by the interface.) In this case we know the depth to the center of the ports from which the plumes emanate to be 70.1 m. All ports are at essentially the same depth. The blue background before the first letter in [port dep] indicates the variable, (centerline) plume depth, will be an output variable when running UM. It can be turned on and off with the ^O command.
The next cell, [port dia], is the actual physical diameter of the port (as opposed to the vena contracta plume diameter, the minimum diameter of the plume, in the following [plume dia] cell). The Sand Island diffuser has five different diameters to choose from, so which one should be used? Technically, a diffuser hydraulics model (Appendix 2) could be used to provide estimates for port flow from each port. Experience shows, however, that varying port flow over a limited range does not affect initial dilution radically. Nevertheless, it would be wise, especially for beginners, to do a sensitivity analysis by changing some of the values somewhat. The interface is ideal for this kind of exploration. A conservative value is always appropriate if the screening test is ultimately passed. (See Chapter 1: Effect of Wastewater Flow on Dilution.)

 For now, enter 8.5 cm. Notice that the possible input units are in meters, feet, and inches, not centimeters. This time the proper conversion is not available through the ^K command. It is assumed that you are familiar with the fact that 8.5 cm is equal to 0.085 m. Notice that the leading 0 does not have to be entered. Notice also that after inputting the diameter many cells are starting to fill up with white values<sup>2</sup>.

 Now keep moving the cursor until the cursor is on the [print frq] cell. The print frequency cell [print frq] simply determines how many model steps there are between outputs. Except when the time step becomes too large, UM is designed to double dilution every 100 program steps. Thus a [print frq] cell value of 100 will cause UM to output dilutions of 1, 2, 4, 8..., approximately. This can be adjusted to taste, we will accept the default value for the time being. It is not critical in any case because the model outputs at important milestones, e.g. the trapping level. The performance of RSB is not affected by this cell.

<sup>&</sup>lt;sup>2</sup> The basic idea behind filling empty cells in the interface is this: PLUMES can calculate cell values from input you provide because it is event driven and because it normally has many ways to calculate each cell. To give an example, move the cursor to the [total vel] cell. You may have wondered why some cell labels are displayed against a checkered background which changes as you move from cell to cell. These checkered labels tell you which other variables (cells) serve as independent variables for the cell in which the cursor is located. For example, right now the [port flow] and [plume dia] labels should be on a checkered background. That means that if [port flow] and [plume dia] are defined (either white or yellow), [total vel] will be calculated by PLUMES, as it apparently has been. This is a basic characteristic of the PLUMES interface that makes it act like a specialized spreadsheet. Essentially, most cells have one or several equations associated with it (cf. Figure 19), just like spreadsheets, that allows unknown cells to be defined, providing the appropriate information is available.

But PLUMES provides more than the standard spreadsheet in this respect. If you will now push <F1> followed by  $\leq$   $\geq$  (or simply  $\land$  I at the interface level) for the  $\leq$  how Independents  $\geq$  command, you will see that other labels are now checkered: first [horiz vel] and [vertl vel], then [plume dia], [p amb den], [effl den], and [Froude #], etc.. Many cells have a multitude of ways of being calculated by PLUMES. The  $\Delta$  command will reveal just how many there are and define them if the file EQNS resides in the current directory where it can be accessed by PLUMES. It is this ability of PLUMES to calculate variables in many different ways that helps assure that you will have to input only a minimum of information and that you do not have to be an expert and know how to provide specialized information. Your job is to keep finding cells that you know something about and fill them until the interface is completely defined. You can do this by moving directly to the cells you know, passing over the others. If at the end some cells remain unfilled, you will need to continue the process. Remember, cells with black lettering in their labels are not needed for initial dilution calculations, only for farfield estimates.

 The port elevation cell [port elev] is used in calculating the CORMIX flow categories, and it also affects UM's prediction of when the plume hits bottom. Here we use the radius of the diffuser pipe, in this case enter 0.84 m.

 Accept the default value in the vertical angle cell [ver angle] by skipping over it. A value of 0.0 indicates that the effluent is being discharged horizontally, which is the case with Sand Island and many modern diffusers. It should be becoming apparent that filling out the interface is not such a difficult task after all.

 The contraction coefficient cell [cont coef] is normally used to compute the actual initial plume diameter by adjusting [port dia] on the basis of the differentiation between **bell shaped ports**, which have a coefficient approximately equal to 1.0, and **sharp-edged ports**, which have a value near 0.61. Sometimes this information is not provided in which case the value that yields the more conservative dilution could be used. Its value tends not to affect dilution very much.

 If salinity and temperature are specified, as they are here, the [effl den] (effluent density) cell is calculated using the **nonlinear** equation of state found in Teeter and Baumgartner (1979). Computed values vary slightly from published values (see Table III in the next chapter). The equation of state used at **run time** in UM is indicated in the **linear/nonlinear window** below the case counter. In running UM, if suspended or dissolved substances factor prominently into determining density it may be better to use a linear equation of state, invoked by defining the density cells while leaving the temperature and salinity cells empty. Any such empty cells (providing, in the ambient block, the layer is defined) will cause the linear mode of UM to run.

 Now move the cursor to the pollutant concentration [poll conc] cell. This cell is used to specify the concentration of a specific pollutant in the effluent and, in combination with the ambient concentration cell [amb conc], to help determine the **effective dilution** achieved by the diffuser (see Chapter 1: Dilution Factor, Effective Dilution Factor, and Relationship of Ambient Dilution Water to Plume Concentrations). For example, if the ambient concentration is everywhere zero then the effective dilution is identical to the effluent dilution. However, suppose we accept the default value of 100 (i.e. thinking in terms of percentage) given in the [poll conc] cell and all the ambient concentration cells have a concentration of 1.0. Then, no matter how great the volume dilution is, the effective dilution can never exceed 100.

 Any **consistent units of concentration** may be used, which means that the units in the pollutant and ambient concentration cells must match. We will use a value of  $6.1x10<sup>8</sup>$ (colonies)/100ml for the bacterial concentration. In PLUMES format, **scientific notation is input in "e" format**, for example as 6.1e8. Note again, that to replace the default value we simply start typing in the value of 6.1e8 and <space bar> when done.

 The cursor should now be on the decay cell [decay]. This is the simple first order decay constant, *k*, used in the equation

$$
c \quad c_o \, e^{\, 8kt} \tag{18}
$$

where *c* is the concentration time *t* after a concentration of  $c<sub>o</sub>$  is measured. For convenience, the primary unit is inverse days. Often, however, decay is expressed in terms of T90 values, which specifies how much time is required for 90 percent of the pollutant to decay, or how much time is required for 90 % of the bacteria to die. The T90 time must be input in hours; for Sand Island we use 1 hr. Thus, after one hour of exposure to daylight in surface waters, 90 % of the bacteria have died. This unit is available by using the  $\le$ units Konversion  $\ge$  command; when t90hr is indicated in the dialogue window enter the value 1.

 As you move to the next cell you will notice that the space bar movement command bypasses the densimetric Froude number [Froude #] and Roberts Froude number [Roberts F] cells; the red block parameters are normally of interest only to researchers and designers. (When it is convenient to use them the ^J command may be used to get into this block.) These numbers will be calculated by the interface when all necessary input is entered.

 The cursor should be in the horizontal diffuser angle cell [hor angle]. The outfall structure variables, effluent characteristics, and miscellaneous blocks are complete. The interface screen should now look like Figure 29.

Mar 15, 1994, 14:36:40 ERL-N PROGRAM PLUMES, Ed 3, 3/11/94 Case: 1 of 1<br>Title Sand Island validation: no blockage and the ar Sand Island validation: no blockage and Island Island validation: no blockage in the farm in the farm disponen<br>Low # ports port flow spacing effl sal effl temp farminc farm disponent tot flow # ports port flow spacing effl sal effl temp far inc far dis 4.469 285 0.01568 7.315 0.0 25 500 2000 port dep port dia plume dia total vel horiz vel vertl vel asp coeff print frq 70.1 0.085 0.08500 2.763 2.763 0.000 0.10 500 port elev ver angle cont coef effl den poll conc decay Froude # Roberts F 0.84 0.0 1.0 -2.893 6.1e8 55.26 hor angle red space p amb den p current far dif far vel K:vel/cur Stratif # 90 7.315<br>pth current density salinity temp amb conc N (freq) red grav. depth current density salinity 0.0 buoy flux puff-ther jet-plume jet-cross plu-cross jet-strat plu-strat hor dis>= CORMIX1 flow category algorithm is turned off.<br>90 deg 45 to 135 deg range Help: F1. Quit: <esc>. Configuration:ATNO0. FILE: sandis.var;

## **Figure 29** A partially completed interface.

 The cursor is now in the green ambient block, specifically, in the horizontal diffuser angle cell. An angle of 90 degrees (the default value) indicates that the current is perpendicular to the axis of the diffuser, i.e. it is flowing across the pipe and parallel (co-flowing) to the effluent plume. Notice that if 45 degrees were entered the value in the following reduced spacing cell [red space] would change from 7.315 m (the physical port spacing) to 5.172 m, the geometrically projected spacing. **In UM, the effect of changing the direction of the current simply changes the reduced spacing**. The justification for this procedure is derived from Roberts (1977) and is valid over angles ranging from 45 to 135 degrees. While 90 degrees is the desired angle for now you may change it temporarily to see how it works. Values of 0 to 44 and 36 to 180 degrees, which are outside the range shown in the dialogue window, would produce reduced spacings of 0 to 5.1 m and should not be used for UM (but are appropriate for RSB). Similarly, **values of 181 to 360 produce negative reduced spacings and should not be used**.

 Now skip the reduced spacing cell [red space] and move to the port ambient density [p amb den] cell. Notice that it is not one of the cells preferred for input (it has a white header) and we will not enter a value into this cell, even though we could, or into the following port ambient current [p current] cell. Both cells will be calculated by the interface when the ambient depth, density (or temperature and salinity), and current are completed<sup>3</sup>.

Now move to the farfield diffusion coefficient cell [far dif] and use the  $\Delta$ L command to get an explanation of this parameter. While the value of the coefficient is not known accurately, it is considered to have the properties of a universal constant. The value, 0.000453, used in this chapter corresponds closely to the 0.01 cm<sup>2/3</sup>/sec found in Fischer et al. (1979), however, a more conservative one, 0.0003, has been adopted as a default value in PLUMES.

 The next cell is the farfield velocity [far vel]. The cell label is black, to indicate it is not required for initial dilution estimates. However, it is our goal to estimate farfield dispersion in order to determine maximum bacterial levels in areas where water contact activities occur. Although the dilution of contaminants in the near field would be enhanced by greater current speeds we recognize that high current speed will also result in shorter travel times for the diluted wastes that are carried to the protected zone, thus resulting in less die-off of bacteria. However, the current speed should be realistic and take into consideration not only consistency with the near field current but also factors such as tidal reversals and the likelihood that high currents will persist for long periods of time. In the case of Sand Island, a current of 15 cm/sec is used

<sup>&</sup>lt;sup>3</sup>. This is a good place to point out something you may have already noticed, some of the labels have yellow letters (yellow lettering on a colored field like the [tot flow] cell) while others have white ones (white lettering like the port ambient density [p amb den] cell). In general, the yellow labels mark the variables that are recommended for input, in a sense, they are **preferred variables**. There are a variety of reasons why they are preferred which are rather technical and have to do with the math of the equations. For example, the program may need additional information about the sign of a calculated number if one of the secondary variables is input (e.g. if it is a solution of a square root). **There is even a possibility of inconsistencies** in the input (refer to the manual for an explanation). The miscellanY submenu has a <cHeck consistency> command that can be issued when it is suspected that there is an inconsistency. Normally, inconsistencies will not develop unless the user overrides a cell containing a white (not to be confused with the header lettering color described above) numeric dependent value with a yellow independent input value, a topic that has not been covered yet. Even under these circumstances, inconsistencies (or conflicts) will not usually arise. Also, to avoid alarm, in some cases the <cHeck consistency> command will report values of the same magnitude but different sign; this does not necessarily indicate the case is inconsistent. Finally, the check is based on a comparison of values of the same parameter calculated from each of the different equations that can be seen when issuing the  $\Delta$ L command. Sometimes it will report two very small values, both essentially equal to zero, which nevertheless differ by more than the fractional criterion.

corresponding to a travel time to affected areas 2000 m away of 3.7 hrs. Input 0.15 m/sec.

 The cursor is now in the main ambient block [depth]. This is where information on various layers of the ambient receiving water is input. The first depth cell [depth] should normally contain the default value of 0.0 m (water surface), so move to the ambient current [current] cell of the surface layer. We will input depth, salinity, and temperature data shown in Figure 30.

Mar 15, 1994, 14:38:37 ERL-N PROGRAM PLUMES, Ed 3, 3/11/94 Case: 1 of 1<br>Title Sand Island validation: no blockage and inear Title Sand Island validation: no blockage nonlinear<br>tot flow # ports port flow spacing effl sal effl temp far inc far dis tot flow # ports port flow spacing effl sal effl temp far inc far dis 4.469 285 0.01568 7.315 0.0 25 500 2000 port dep port dia plume dia total vel horiz vel vertl vel asp coeff print frq 70.1 0.085 0.08500 2.763 2.763 0.000 0.10 500<br>elev ver angle cont coef effl den poll conc decay Froude # Roberts F port elev ver angle cont coef effl den poll conc<br>0.84 0.0 1.0 -2.893 6.1e8 0.84 0.0 1.0 -2.893 6.1e8 55.26 18.40 1.759E-12 hor angle red space p amb den p current far dif far vel K:vel/cur Stratif # 90 7.315 24.080.00001000 0.000453 0.15 2763000.00004871 depth current density salinity temp amb conc N (freq) red grav. 0.0 1e-5 22.99 34.99 26.18 0 0.01217 0.2653 30.48 1e-5 23.18 35.00 25.60 0 buoy flux puff-ther 45.72 1e-5 23.40 35.02 24.95 0 0.0005686 35.61 60.96 1e-5 23.49 35.00 24.60 0 jet-plume jet-cross 76.20 1e-5 24.47 35.02 21.22 0 1.473 20820 plu-cross jet-strat 4.159E+12 4.136 plu-strat<br>6.933 6.933 hor dis>= CORMIX1 flow category algorithm is turned off.<br>deg C, deg F  $-2.0$  to 50 deg C range Help: F1. Quit: <esc>. Configuration:ATNO0. FILE: sandis.var;

**Figure 30** Completed interface.

 Zero current is often chosen to estimate minimum dilution, which we input in the surface ambient current [current] cell. Note that upon moving to the next cell, the 0 is replaced by a small, near-zero value of 1e-5, which is the e-form scientific notation for 0.00001 m/s. This is done to avoid a mathematical singularity elsewhere in the interface<sup>4</sup>. The value of 1e-5 is practically equivalent to zero but can be input as a smaller value still if necessary.

 **Note: Other quasi-defined cells can still be generated**, if they are, usually the last cell entered caused the condition and can be changed to resolve it. In the case of the [Stratif #] cell,

 <sup>4</sup> . Originally a 0.0 value was allowed but resulted in the creation of **quasi-defined cells** (identified by the background color of the cell turning cyan) which made this capability inconvenient. For example, a zero current throughout the ambient block would make it impossible to define a value for the effluent to current ratio cell [K:vel/cur] because the ratio would involve a division by zero. Thus, a quasi-defined cell is one which would normally be defined (all the independent variables that are needed exist), however a singularity (division by zero, negative square root, etc.) keeps that from happening. This is now avoided.

a non-zero density gradient in the ambient density cells will keep it from being quasi-defined.

 To establish the minimum dilution it is necessary to also use the maximum density gradient. The appropriate values, as shown in Figure 30 in terms of the depth and density columns, are established by filling in the salinity and temperature columns for the depths shown.

 For now, go to the surface ambient salinity cell [salinity], and then the surface ambient temperature cell [temp] and type in the appropriate values shown in the figure. As soon as you do, and follow it with <space bar>, the ambient density [density] value at the surface of 22.99 sigma-t units is computed. The cursor should now be in the ambient concentration [amb conc] cell. Here it is safe to input 0.0 since we expect the receiving water to be generally very pristine, the ambient currents carry the effluent out of the region of the diffuser, and, most importantly, the die-off is generally sufficiently rapid that even recirculated water is likely to contain negligible bacterial concentrations, but that should not generally be assumed. If background were specified the analysis would be correspondingly more conservative because the pollutant concentrations are assumed to be horizontally homogeneous, i.e. constant, even though in the case of bacteria they would be expected to decrease away from the source.

 The cursor should now be in the next depth cell [depth]. Since data are given at 100 feet and every 50 feet thereafter, use the  $K$  command to bring up the ft units in the dialogue line and enter 100 ft. Move to the salinity and temperature cells and continue to fill in the ambient block as shown (the remaining depths are 150, 200, and 250). Because the Configuration string shows a leading "A" the auto-ambient mode is on, which means that default values are taken from the line above. Thus, none of the ambient current speeds or ambient concentrations below the surface need to be typed.

 As the last cell in the ambient temperature [temp] column was filled the remaining red cells were automatically calculated by PLUMES and also filled in. The stratification parameter [Stratif #] characterizes the degree to which the ambient is stratified between the surface and seabed when a linear approximation is appropriate. Some technical references (e.g. Fisher et al., 1979) use the linear approach in estimating dilution factors and trapping levels. Like the Froude number, the stratification number is also used to determine similitude between prototype and hydraulic model representations of plume behavior. While useful especially for laboratory experiments, most environmental problems involve complex nonlinear density profiles. The RSB and UM models calculate plume variables, such as dilution and rise, based on the density gradients established by the inputted ambient salinities, temperatures, or densities, rather than the overall average represented by the stratification parameter<sup>5</sup>. You can demonstrate that the stratification parameter does not change when intermediate lines of ambient data are added, deleted, or changed, as long as the data that determine the average parameters are not changed. However, by running successive cases you will see that dilutions and geometric variables calculated by RSB and UM do change appropriately.

<sup>&</sup>lt;sup>5</sup>. Actually, the RSB model uses a stepwise series of linear gradients. It starts with an overall gradient and steps down until the dilution is no longer reduced by more than an arbitrary small amount.

## STEP 3: Run Initial Dilution Models

 The fact that all the cells (except for the elective Pause cell which is presently showing the horizontal distance [hor dis] cell, its default value) are filled is a sign that the plume model can now be run. Issue the  $\sim U$ , or  $\le$ run Um program>, command. The dialogue line will then query "Go to case (<space> for default): 1" offering the current case in the dialogue window. Since we still have only one case we can simply use the space bar to accept the default value. A second query asks "Write to ("prn" for printer, "console", or disk file name):" with a default value of "console". Accepting the default with a <space bar> routes the output to the monitor. The result is shown in Figure 31. Note the use of the nonlinear equation of state is indicated.

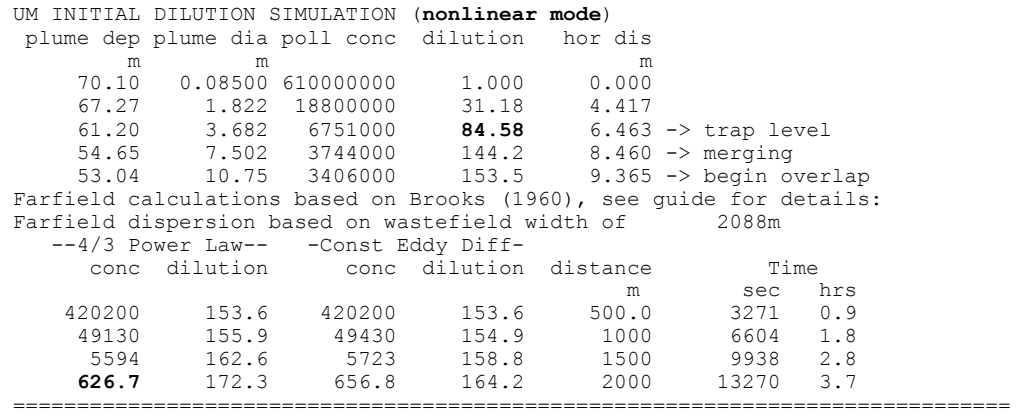

<key>

**Figure 31** UM simulation of the first Sand Island case. Note that the initial wastefield width of 2088m is too large by a factor of two and the farfield predictions should be ignored.

 The trapping level dilution is 84.58 which corresponds almost exactly to the dilution found by UMERGE (84.48) and UPLUME (Muellenhoff et al., 1985), and the earlier reported value of 84. Experience shows that under a large range of conditions (without current) UPLUME and UMERGE agree very closely (Baumgartner et al., 1986). Therefore, it is not surprising that we obtain close agreement with UM. It gives us some confidence in the new methodology. Nevertheless, this degree of agreement should not be expected in general. For one thing, in comparing UM and UMERGE, the definition of the aspiration velocity has been simplified which can cause small differences depending on the relative importance of forced and aspiration entrainment. Also, some of the input was approximated and the values are subject to some adjustment. Later, you can make some of these adjustments.

 The farfield bacteria concentration based on the open water diffusion equation described in the final chapter — Farfield Algorithm — which uses the less conservative eddy diffusivity factor appropriate to coastal waters (the 4/3 power law), is 626.7, above the water quality standard of 400 colonies/100ml. However, this estimate may be too liberal, in other words, since the wastefield is deeply submerged the survival of the bacteria may be much higher. As a result of this run we could now adjust the T90 time to a value more appropriate for a submerged flow field, such as 10 hours. We would then see a bacterial concentration  $1.5x10^6$  colonies per 100 ml.

 The message "plume element overlap", which is discussed further in the sections on model theory, means that dilution predictions beyond this point would degrade increasingly if UM (not the farfield algorithm) were continued to be used. It may not be significant if dilution increases little in the overlapped region, which can be established by running the simulation to maximum rise using the ^R command and comparing dilution at the beginning and end of overlap.

 The UM simulation can be interrupted at any time, execution is then suspended until another keypress restarts or terminates it. After it is finished running, any key will reestablish the input screen, i.e. the interface. The same procedure can be used to run the program again. If we override the word "console" with "prn" (do not enter the quotation marks) on the dialogue line the output will go to the printer (be sure that it is properly connected). Given any other name, PLUMES will attempt to send the output to a disk file (created or appended). Notice that the output contains a copy of the interface screen so that there is an exact record of the input.

 As has been indicated, the farfield predictions shown in Figure 31 are not correct because the length of the wastefield is overestimated owing to the assumption that all ports are on one side of the diffuser and are spaced 7.315 m apart. The farfield simulation could be "corrected" without changing the near-field predictions by accessing the Configuration menu  $({\wedge} R)$  and toggling the <Brooks eqn input> option. The Configuration string will then change from, for example, "A**T**NO0" to "A**R**NO0", where the R stands for "reset" the farfield algorithm initial conditions. Then run UM or RSB as you normally would. After the initial dilution phase is completed PLUMES will prompt "Input wastefield width:" in the dialogue window. Enter an approximate width of 1040 m to override the default value of 2088. PLUMES then prompts "Input starting longitudinal coordinate", i.e., the horizontal travel distance. Here we will accept 9.36 m which is the horizontal distance between the source and the end of the initial dilution zone.

 The results are shown in Figure 32. As was anticipated, since small plumes disperse relatively faster than large ones, the farfield concentration is now lower: 536.9. We hasten to add however that this underpredicts farfield concentration because the effect of cross diffuser merging is ignored. At least we have had the opportunity to demonstrate the Configuration menu, and, in any case, we now feel more certain that the 400 colonies/100ml standard will be exceeded. A better estimate of farfield concentration awaits a more complete analysis.

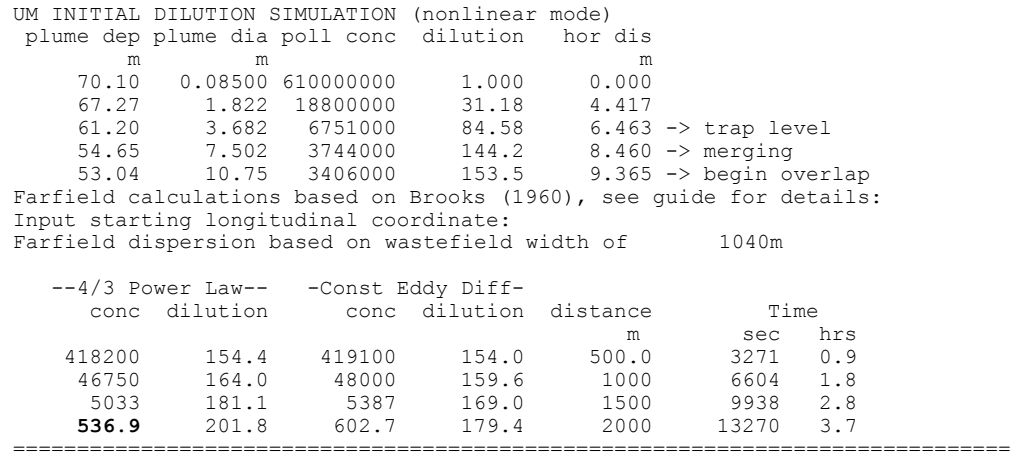

<key>

**Figure 32** Using the Configuration menu to gain control over farfield input and output.

 Go ahead and change the Configuration string back to "ATNO0" and run RSB by using the ^B command. The results are given in Figure 33. **For those who also run the non-PLUMES version of RSB, it is important to note that for equivalence the PLUMES RSB version must use a spacing value half as large as the original model since the latter assumes two ports per spacing distance while PLUMES RSB assumes only one.** This is done to be consistent with the UM convention.

 Notice that RSB does not report a trapping level or intermediate dilution. However, we may compare the average volume flux dilutions at the plume element overlap level: they are 153.6 and 185.8 for UM and RSB respectively. The corresponding wastefield thicknesses are 10.75 (see [plume dia]) and 12.8 meters respectively, varying by a similar amount. Finally, the respective centerline rises are 17.06 and 11.4 meters.

 Once again, if the analysis allows the luxury, it is convincing to present the results of the most conservative conditions likely to be encountered for the variables even if they are unlikely to occur simultaneously.

 (Note that if the UM simulated plume is allowed to develop to maximum rise, which is possible when the Configuration string is changed to, for example, "ATNM0" ("M" is maximum rise), the corresponding farfield dilution, diameter, and rise are 156.2, 16.5, and 17.23 respectively. This is characteristic of the overlap problem under which plume diameter is overestimated, which, if prolonged, feeds back and increases the initial dilution. Frick, Baumgartner, and Fox (1994) show this problem is shared by Lagrangian and Eulerian integral flux plume models generally, due to inadequacies of the standard round plume assumption. It is unimportant in this case, the dilution increasing from only 153 to 156 in the overlapped region.)

```
RSB
               Written by Philip J. W. Roberts (12/12/89) 
                 (Adapted by Walter E. Frick (1/12/92)) 
  Case: 1: Sand Island validation: no blockage 
 Lengthscale ratios are: s/lb = 3.35 lm/lb = 0.20<br>Froude number, u3/b = 0.00Froude number, u3/b = 0.00Jet Froude number, Fj = 18.6
  Rise height to top of wastefield, ze = 17.1 
 Wastefield submergence below surface = 53.0<br>Wastefield thickness, he = 12.8 m
 Wastefield thickness, he = 12.8 m
 Height to level of cmax, zm = 11.4 m 
 Length of initial mixing region, xi = 8.7 m
 Minimum dilution, Sm = 161.6
 Flux-average dilution, Sfa = 185.8 ( 1.15 x Sm)
  Results extrapolated beyond their experimental values, may be unreliable 
  Roberts Fr. # < 0.1 (aspiration dominated), no avg. flux dilution formed
 <key> for farfield prediction
 Farfield calculations based on Brooks (1960), see guide for details: 
 Farfield dispersion based on wastefield width of 2085m
 --4/3 Power Law-- -Const Eddy Diff- 
 conc dilution conc dilution distance Time 
m sec hrs
 403900 185.9 404000 185.9 500.0 3275 0.9
 47210 188.7 47500 187.5 1000 6608 1.8
 5369 196.8 5496 192.2 1500 9942 2.8
 600.6 208.6 630.2 198.8 2000 13280 3.7
Farfield result will not reflect decay in the near-field. <key>
```
**Figure 33** The RSB simulation of the first Sand Island case. (Note the excessive estimate of the wastefield width.)

 PLUMES links the same Brooks farfield model to RSB as it does to UM. It may seem odd then that RSB predicts a farfield concentration almost equal to that of UM (600.6 vs. 626.7) even though the dilution is substantially higher (208.6 vs. 172.3). One reason is the small T90 time: in UM the decay mechanism is functional from discharge, while the pollutant is assumed to be conservative (non-decaying) in the initial dilution region in RSB.

 As was suggested previously, it is perhaps appropriate to consider a weakly stratified case, as shown in Figure 34, in order to simulate a surfacing waste field that might impact recreational waters. Notice that this case is Case 2, as is shown in the upper right corner of Figure 34. To create a new case use the ^C command, <go to next Case> on the Movement menu. The new case will use the information contained in the present case from which the  $\sim$ C command is given as a template. Once in the new case, it may be edited. In Figure 34, some of the ambient data has been changed: the case title, one line of ambient has been removed using the ^YD command, and changes shown in **bold**.

## A tutorial of the interface

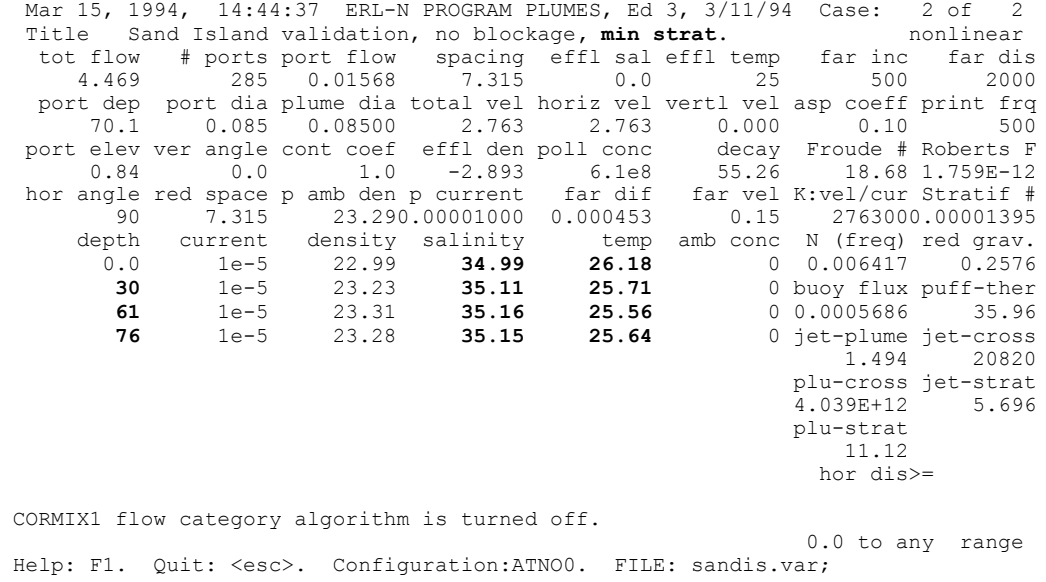

**Figure 34** Case 2: a weakly stratified Sand Island case.

 As before, you can now run UM and RSB, the results are given in Figure 35. Again, the predicted UM and RSB dilutions compare well, being 601.6 and 686.3 respectively. This time the UM plume diameter and the RSB wastefield thickness, which are not totally comparable quantities, also agree closely, being 37.57 and 36.1 meters respectively. The message warning **plume element overlap**, indicates upstream intrusion of the wastefield is possible (Frick et al., 1989). The rises are considerably different, being 50.53 ( 70.10 - 19.57 ) and 32.3 meters respectively. The UM farfield concentration is now 134.2 colonies/100ml, which is much less than the previous farfield concentration and would meet the water quality standard of 400 colonies/100ml.

## STEP 4: Analyze the Model Results and Make Adjustments

 In the previous section the RSB, UM, and historical model results were compared. Now we will delve into the implications of some of the findings and question some of the assumptions that were made. In doing so, we will change the program configuration to make it possible to find the CORMIX flow categories for the cases in question. We will also illustrate the **PLUMES conflict resolution capability**.

 From the standpoint of assumptions made earlier, in Sand Island Case 3 we will first examine the implications of sand blockage of half of the diffuser ports. In Case 4 the focus shifts to the sensitivity of the models to the magnitude of the decay coefficient, to other assumptions and input data. Finally, in Case 5, we examine the effect of current on predictions.

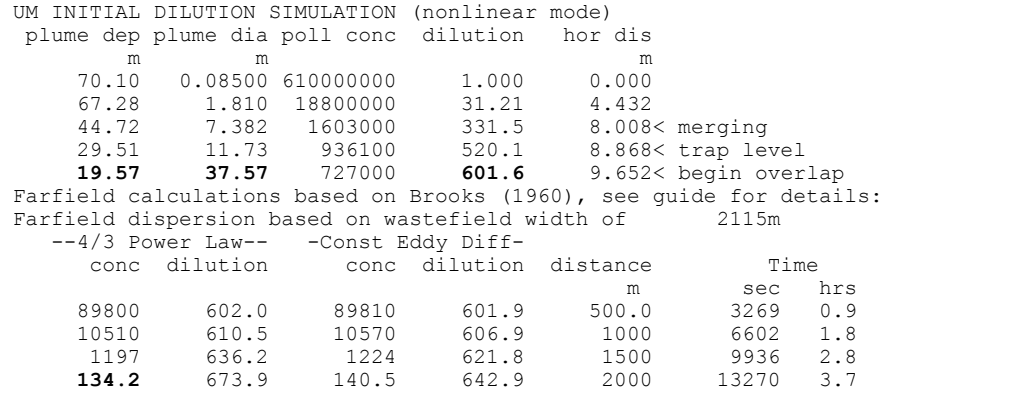

==============================================================================

<key>

**RSB**  Written by Philip J. W. Roberts (12/12/89) (Adapted by Walter E. Frick (1/12/92)) Case: 2: Sand Island validation, no blockage, min strat. Lengthscale ratios are:  $s/1b = 0.92 \text{ lm/lb} = 0.06$ <br>Froude number,  $u3/b = 0.00$ Froude number,  $u3/b = 0.0$ <br>Tet Froude number,  $Fi = 18.9$ Jet Froude number,  $Fj =$  Rise height to top of wastefield, ze = 48.2 Wastefield submergence below surface = 21.9 Wastefield thickness, he = **36.1** m<br>Height to level of cmax, zm = **32.3** m Height to level of  $cmax$ ,  $zm =$  Length of initial mixing region, xi = 32.6 m Minimum dilution, Sm = 596.8 Flux-average dilution,  $Sfa = 686.3$  ( 1.15 x Sm) Roberts Fr. # < 0.1 (aspiration dominated), no avg. flux dilution formed <key> for farfield prediction

**Figure 35** UM and RSB predictions for Sand Island Case 2.

 Instead of using the ^C command, in going from one case to the next it is easier to use the  $\langle$ Page Up $>$  key. Use it to create Case 3. Now make the changes indicated in Figure 36 to the ambient block (remember to delete the middle lines using  $\gamma YD$ ), the title, and the [# ports] cell. To change the PLUMES configuration use the ^R command to obtain the Configuration menu, then toggle the CORMIX flow categorization feature — simply press  $\langle C \rangle$ . Notice that the configuration string at the bottom of the interface changes from AT**N**O0 to AT**C**O0 after which the flow category is given above the dialogue line: "CORMIX1 one port flow s5 unattached".

 Mar 15, 1994, 14:46:37 ERL-N PROGRAM PLUMES, Ed 3, 3/11/94 Case: 3 of 3 Title Sand Island validation, **blockage, min strat.** honlinear tot flow # ports port flow spacing effl sal effl temp far inc far dis tot flow # ports port flow spacing effl sal effl temp far inc  $4.469$   $142$   $0.03147$   $7.315$   $0.0$   $25$  500 4.469 **142** 0.03147 7.315 0.0 25 500 2000 port dep port dia plume dia total vel horiz vel vertl vel asp coeff print frq 70.1 0.085 0.08500 5.546 5.546 0.000 0.10 500<br>elev ver angle cont coef effl den poll conc decay Froude # Roberts F port elev ver angle cont coef effl den poll conc 0.84 0.0 1.0 -2.893 6.1e8 55.26 37.50 9.028E-13 hor angle red space p amb den p current far dif far vel K:vel/cur Stratif # 90 7.315 23.270.00001000 0.000453 0.15 554600 4.089E-06 depth current density salinity temp amb conc N (freq) red grav. 0.0 1e-5 23.19 **35.13 25.90** 0 0.003473 0.2574 76 1e-5 23.28 35.15 25.64 0 buoy flux puff-ther  $0.001107$   $72.19$  jet-plume jet-cross 3.001 41780 plu-cross jet-strat<br>8.100E+12 10.97 8.100E+12 10.97 plu-strat<br>20.97 20.97 hor dis>= **CORMIX1 one port flow s5 unattached. Use UM to overlap point. (See manual)**

 0 0.0 to any range Help: F1. Quit: <esc>. Configuration:**ATCO0**. FILE: sandis.var;

## **Figure 36** Sand Island blocked ports case.

 The PLUMES CORMIX classification algorithm is presently limited to single ports, thus the classification applies only to the unmerged region of the plume. Also, CORMIX is limited to predicting plume behavior in, at most, two layer systems. Consequently, the interface will not predict the flow category unless there are at least two and not more than three lines of ambient input information. This is one reason why the middle lines in the ambient block in Figure 34 have been deleted. (Also, the surface salinity and temperature cells have been arbitrarily adjusted to give about the same density gradient found between the 30 and 76 m depths, ignoring the measured values at 61 m.) In this case this is not a significant simplification, especially since the original density structure is not entirely self-consistent as is evidenced by the unstable layer in the third line of ambient stratification in Figure 34 (denser fluid of 23.31 sigma-t units would appear to lie over less dense fluid of 23.28 sigma-t units). This could be the result of measurement anomalies or a real transient condition.

 Run Case 3 — Figure 37. The initial dilutions do not change very much: 601.6 to 577.1 and 686.3 to 658.7 for UM and RSB respectively. The farfield concentrations also change little: from 134.2 to 124.8 and 184.0 to 174.0 for UM and RSB respectively. The changes would be greater except for the fact that the surface is reached in Figure 37. Under these conditions involving light currents, the two models, very different in formulation, are in close agreement.

While you are still in Case 3, use the <Page Up> command to create Case 4. Earlier it was assumed that the effluent temperature was 25 C, its more "correct" value is 25.1 C. While this is a trivial change, go ahead and enter it anyway. Also, an effluent of 0.99979 gm/cc is reported; do not enter it just yet. While the differences are seemingly trivial, it does provide an opportunity to demonstrate the conflict resolution capability.

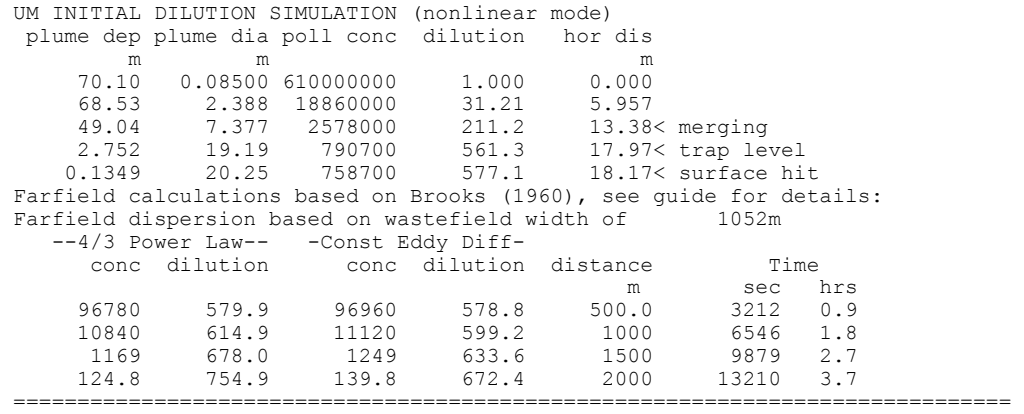

 $<$ key $>$ 

**RSB**  Written by Philip J. W. Roberts (12/12/89, 4/22/93) (Adapted by Walter E. Frick (1/12/92, 5/6/93)) Case: 2: Sand Island validation: blockage, min strat. Lengthscale ratios are:  $s/lb = 0.59$  lm/lb = 0.09<br>Froude number,  $u3/b = 0.00$ Froude number,  $u3/b = 0.0$ <br>Jet Froude number,  $Fj = 38.0$ Jet Froude number,  $Fj =$  Rise height to top of wastefield, ze = 70.1 m Wastefield submergence below surface = 0.0 m PLUME SURFACES Wastefield thickness, he =  $52.6 \text{ m}$ <br>Height to level of cmax, zm =  $47.0 \text{ m}$ Height to level of  $cmax$ ,  $zm =$  Length of initial mixing region, xi = 50.0 m Minimum dilution, Sm = 572.8 Flux-average dilution, Sfa = 658.7 ( 1.15 x Sm) Roberts Fr. # < 0.1 (aspiration dominated), no avg. flux dilution formed <key> for farfield prediction FARFIELD CALCULATION (based on Brooks, 1960, see guide)<br>Farfield dispersion based on wastefield width of 1039m Farfield dispersion based on wastefield width of --4/3 Power Law-- - Const Eddy Diff-<br>conc dilution conc dilution conc dilution distance Time m sec hrs 135500 661.1 135600 660.2 500.0 3000 0.8 15190 699.1 15570 682.3 1000 6333 1.8 1634 770.7 1746 721.5 1500 9667 2.7 15190 699.1 15570 682.3 1000 6333 1.8<br>1634 770.7 1746 721.5 1500 9667 2.7<br>174.0 858.7 195.0 766.1 2000 13000 3.6 Farfield result will not reflect decay in the near-field. <key>

**Figure 37** UM and RSB predictions for Case 3.

 By now you are familiar with the fact that PLUMES differentiates between independent (yellow) variables, or values, that you provide (or accept by default) and dependent (white) variables that PLUMES can create on its own from the information you type into the spreadsheet interface. You may have wondered, "What would happen if I move to a cell which contains a white value and I input a new value, thus overriding the old value?" This is the primary reason why other programs do not allow the input of redundant variables. The danger is that you will either create an inconsistency or, as it is called in mathematics, overspecify the system. PLUMES has the capability to resolve many of these conflicts.

 Go ahead and move the cursor in the effluent density [effl den] cell and, ignoring the dependent value it contains, use the  $K$  command to obtain the units of gm/cm3 and enter 0.99997  $\text{kg/m}^3$ .

 As soon as you are finished entering the data the background in the effluent salinity and temperature cells ([effl sal] and [effl temp]), the plume (port) depth cell [port dep] and the brown effluent plume density [effl den] cells acquire a magenta background color and the 70.1 value in [port dep] should begin to blink. PLUMES has detected the conflict that your overriding of the density value has caused. You are now confined to the conflict resolution mode until you complete the actions shown in the dialogue window. The <space bar> will move you from cell to cell, showing its location by blinking the value in each in turn. You must determine which of the conflicting independent variables you wish to delete and then do so. That is the only normal way to leave the mode. In this case, move the cursor to the [effl sal] and press <D> or the delete key. Immediately, PLUMES replaces it with the value of 3.600 o/oo.

 This new value has interesting implications. The question might be asked whether the effluent is indeed so saline, or is it more likely that suspended or other dissolved contaminants contribute to the density or is it a case of analytical measurement errors? This question will not be resolved here but may be important to pursue if the reduction in dilution caused by reduced buoyancy results in a standards violation. In any case, by running UM you find that the farfield bacterial count has been raised only a few percent and is still below the critical value.

 Now we will create Case 5 to provide another variation of Case 2, the case with minimum stratification and no blockage. Use  $\textdegree$ C and <2> to return to Case 2 followed by  $\textdegree$ C and <5> to establish the new case. Our main objective is to analyze the effect of current, but first we will look at another bacterial contaminant that is regulated, Enterococcus, which is found in the effluent at  $6.3 \times 10^6$  colonies/100ml. When you make just this change in the [poll conc] cell and run UM and RSB you see that UM provides a farfield dilution of 673.9 which is exactly the same as Case 2 and a plume concentration of 1.386 which is 1/96.6 of 139, the concentration found with Case 2. Of course this is the same fraction as  $6.3 \times 10^6$  is of  $6.1 \times 10^8$ .

 RSB provides a greater farfield dilution (993.9) than UM because the initial dilution is higher. However, the 1.901 colonies/100ml is greater than the UM concentration because UM includes die-off in the initial dilution region while RSB does so only in the farfield. However, both RSB and UM plume concentrations are proportional to the effluent concentrations.

 Both RSB and UM are now in agreement: the discharge will meet the Enterococcus water quality criterion of 7 colonies/100ml, predicting 1.901 and 1.386 colonies/100ml respectively. However, predicted concentrations are very sensitive to the value of the decay constant. For example, if the T90 time for Enterococcus is 1 hour and 15 minutes, rather than one hour, an increase of only 25%, the Enterococcus bacteria concentration predicted by UM increases more than sixfold, to 8.044 colonies/100ml, a value close to the numerical value of the Enterococcus standard. The corresponding RSB concentration is 10.18.

 Before wrapping this example up, we will make one more change. It may be argued that it is unrealistic to subject the plume to zero current in the initial dilution (or rise) region and then assume that the subsequent current is 15 cm/sec. We will now examine the effect of current on predictions of the two models.

From Case 3 create Case 6 using the  $\textdegree$ C command. Add to the title the word "current". Move to the ambient current cell [current]. Now type .1, i.e. 10 cm/sec, over each of the currents. Also, change the concentration in the [poll conc] cell to 6.3e6. The interface for Case 6 should agree with Figure 38.

 The predictions for both UM and RSB are shown in Figure 39. The UM average dilutions at the end of initial mixing (overlap is no longer a problem) and at 2000 meters are substantially higher than RSB, 1667 compared to 1111.8 and 2131.3 versus 1400.9. The UM farfield Enterococcus concentration is disproportionally lower than the RSB value, 0.5343 compared to 2.144 colonies/100ml, reflecting again the treatment of die-off in the initial dilution phase by UM but not by RSB. Since the initial dilution region is 275 m long, the effluent takes the better part of an hour to traverse this distance. Nevertheless, both RSB and UM predict that the standard would be met under these conditions. However, at 1500 m the models would be in disagreement on the standard being met.

 Some of the differences in average dilutions can be attributed to the fact that RSB uses a constant peak-to-mean ratio of 1.15. The average flux dilution calculation of 1440.7 also given in Figure 39 suggests a higher ratio would agree more closely with the average flux dilution calculation and with UM. It is difficult to describe the relationship between average and centerline values based on empirical measurements because it is necessary to define the plume boundary. Thus, it is possible that the RSB average predictions are overly conservative.

 All along we have been finessing the issue of port blockage and using the spacing on one side of the diffuser (half the number of ports) versus using half the spacing (all ports). Of course, PLUMES can be easily set up to do either. When the number of ports in Case 6 is restored to 285 and the spacing is reduced to 3.858 m (12ft) the initial dilution for UM increases from 1667 to 1774, a relatively small change. Increased dilution from more ports more than offsets decreases due to smaller spacing. For RSB it increases comparably from 1111.8 to

1268.9. Neither change is really significant, although it may be in other circumstances. If the most conservative analysis still shows the standards will be met, the "right" answer is really irrelevant. However, if standards are not met then refinements are in order.

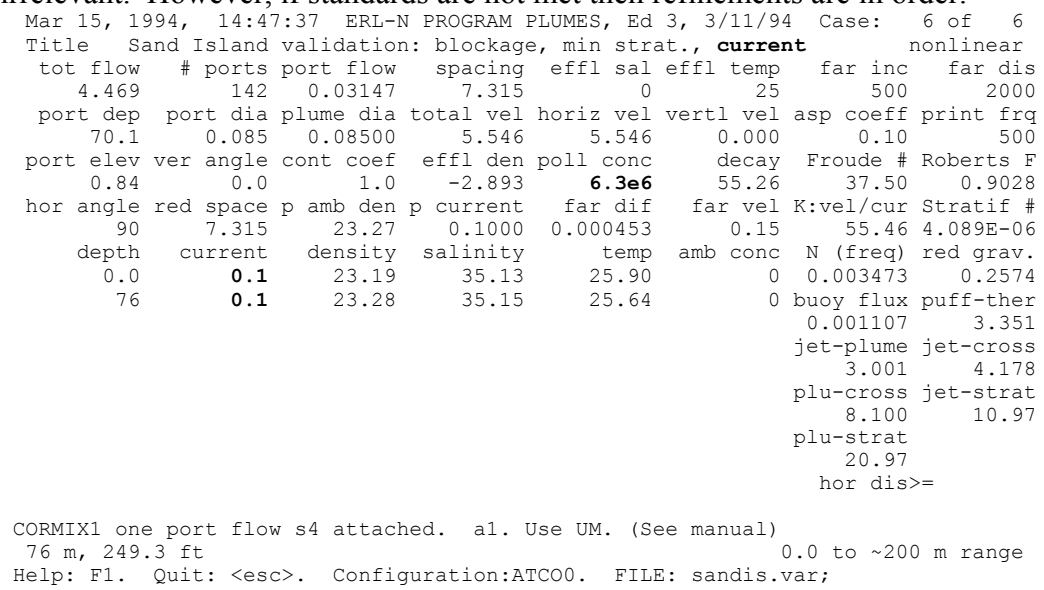

**Figure 38** Case 6, with current.

## STEP 5. Using the Results in the Decision Making Process.

 As we said it might, the analysis evolved along several paths and examined several issues. Yet, the higher flow cases are still not analyzed and the analysis remains incomplete. Completing the job is left an as exercise. However, given that the data was reliable and appropriate, that our conclusions about the proper use of UM and RSB are correct, and that this is the only contaminant of concern, it seems that the proposed plant expansion should meet the state's water quality criterion for Enterococcus. Thus, even doubling the flow rate would allow the standard to be met according to the UM predictions.

 But how good are the input data? In the case of the decay constant, we have observed extreme sensitivity of the bacterial concentration to minor changes in the decay constant. Bacterial survival in ocean water is known to depend strongly on solar insolation, protozoan predation, and other factors. We also saw that dilutions and concentrations were sensitive to ambient current speeds and ambient density, and, in this case, less sensitive to port spacing.

 With these considerations in mind, it is important for the analyst to obtain the best data possible and to encourage regulatory agencies to acquire environmental data over a wide range of conditions. Even then, it is apparent that judgment is also likely to play a role in the decision making processes.

 UM INITIAL DILUTION SIMULATION (nonlinear mode) plume dep plume dia poll conc dilution hor dis m m m 70.10 0.08500 6300000 1.000 0.000 0.000 1.000 0.000 0.000 0.000 0.000 0.000 0.000 0.000 195300 1.000 0.000 0.000 0.000 0.000 0.000 0.000 0.000 0<br>62.52 7.347 28050 208.3 16.46 62.52 7.347 28050 208.3 16.46< merging 42.47 34.54 28050 208.3<br>
42.47 34.54 4950 997.8<br>
35.52 48.89 3433 1335<br>
30.02 64.53 2546 1667 35.52 48.89 3433 1335 57.70< trap level 30.02 64.53 2546 **1667** 70.17< surface hit Farfield calculations based on Brooks (1960), see guide for details:<br>Farfield dispersion based on wastefield width of 1096m Farfield dispersion based on wastefield width of --4/3 Power Law-- -Const Eddy Diff-<br>conc dilution conc dilution conc dilution distance Time m sec hrs 406.3 1670.4 406.7 1669.0 500.0 2866 0.8 45.97 1753.4 46.91 1717.4 1000 6199 1.7 4.987 1921.2 5.285 1810.3 1500 9532 2.6 **0.5343 2131.3** 0.5924 1917.9 2000 12870 3.6

==============================================================================

<key>

**RSB**  Written by Philip J. W. Roberts (12/12/89, 4/22/93) (Adapted by Walter E. Frick (1/12/92, 5/6/93)) Case: 6: Sand Island validation: blockage, min strat., current Lengthscale ratios are:  $s/lb = 0.59$  lm/lb = 0.09<br>Froude number,  $u3/b = 0.91$ Froude number,  $u3/b = 0.9$ <br>Jet Froude number,  $F_1 = 38.0$ Jet Froude number, Fj = Rise height to top of wastefield, ze = 70.1 m Wastefield submergence below surface = 0.0 m PLUME SURFACES Wastefield thickness, he =  $62.4 \text{ m}$ <br>Height to level of cmax, zm =  $47.0 \text{ m}$ Height to level of  $cmax$ ,  $zm =$ Length of initial mixing region,  $xi = 206.2$  m Minimum dilution, Sm = 966.8 Flux-average dilution,  $Sfa = 1111.8$  ( 1.15 x Sm) Wastefield width: 1031.50m Avg. flux dilution (width\*he\*u/Q): **1440.7** <key> for farfield prediction FARFIELD CALCULATION (based on Brooks, 1960, see guide)<br>Farfield dispersion based on wastefield width of 1039m Farfield dispersion based on wastefield width of --4/3 Power Law-- - Const Eddy Diff-<br>conc dilution conc dilution conc dilution distance Time<br>
m sechrs m sec hrs 1618 1112.4 1618 1112.4 500.0 1959 0.5 185.4 1151.7 188.0 1135.4 1000 5292 1.5 20.11 1259.2 21.18 1195.6 1500 8625 2.4 **2.144** 1400.9 2.367 1269.1 2000 11960 3.3 1618 1112.4 1618 1112.4 500.0 1959 0.5<br>185.4 1151.7 188.0 1135.4 1000 5292 1.5<br>20.11 1259.2 21.18 1195.6 1500 8625 2.4<br>2.144 1400.9 2.367 1269.1 2000 11960 3.3<br>Farfield result will not reflect decay in the near-field. <key

**Figure 39** UM and RSB predictions for Case 6.

# **EXAMPLE: CORMIX1 COMPARISON, DENSITY, AND STABILITY**

## **INTRODUCTION**

 Beginning in 1973, the U.S. EPA sponsored research which ultimately led to a succinct, untuned statement of forced entrainment, the Projected Area Entrainment (PAE) hypothesis (Frick and Winiarski, 1975; Winiarski and Frick, 1976, 1978; Teeter and Baumgartner, 1979; Frick, 1984; Frick, Baumgartner, and Fox, 1994). Models using PAE, all currently expressed in the Lagrangian formulation, include OUTPLM (Teeter and Baumgartner, 1979), UMERGE (Muellenhoff et al., 1985), UM, and JETLAG (Lee and Cheung, 1990). Sometimes criticized, the work was recently verified and justified by Lee and Cheung (1990) and Cheung (1991). Cheung (1991) shows that JETLAG, a three-dimensional plume model, clearly outperforms the highly regarded Chu (1975) and Schatzmann (1979) models in predicting trajectory and dilution constants in asymptotic flow regimes. It also indicates the correct power law dependence of the trajectory in different flow regimes. Frick, Baumgartner, and Fox (1994) demonstrate the similarity between UM and JETLAG for two-dimensional flow, showing that Cheung's conclusions concerning JETLAG apply to UM as well.

 Nevertheless, while it should be possible to apply the PAE hypothesis to plume behavior in general, the EPA UM model is presently limited to simple merging geometries and surface interaction phenomena. Thus, it performs best when plumes are discharged in deep water. It is also a two-dimensional model, though the merging version is pseudo-three-dimensional and an experimental single-port three-dimensional vector version comparable to JETLAG exists.

 The RSB model overcomes some of these limitations, which also played a role in EPA's decision to develop the EPA CORMIX models, or expert systems (summarized by Jirka and Hinton, 1992). CORMIX stands for CORnell MIXing zone models. The idea was to exploit accumulated laboratory and field experience to compile a set of methods and empirical models to bridge the gaps evident in theoretical modeling. The Cornell initiative resulted in the development of CORMIX1, CORMIX2, and CORMIX3 for the analysis of submerged single port discharges, submerged diffusers, and surface discharges, respectively. About 80 different diffuser and ambient profile combinations, or **flow classifications** are represented.

 But, while theoretical models are subject to assumptions, their behavior is fairly predictable when those assumptions are met. On the other hand, empirical models are most effective when prototype and model variables and conditions match closely. When they do not the predictions can degrade substantially. This is a real, if fine, distinction. In other words, it is often difficult to extrapolate to conditions which were not included in the experimental design on which the models are based. Since it is often not clear to the user when extrapolation occurs, this can be a real problem. The example in this chapter demonstrates some of the pitfalls.

An example comparing the UM and CORMIX models is presented to give you an appreciation

of how PLUMES may be used to assess the appropriate uses for CORMIX, RSB, and UM. At the same time it will help you understand the differences between the plume models, their strengths and weaknesses. The example chosen is from Appendix B of Jirka and Hinton (1992), in which a full statement of the problem and a description of the CORMIX1 solution is found.

 In addition to the references to CORMIX, this example provides an opportunity to explore the very important roles of density and stability in plume behavior and modeling. They are the sources of some of the pitfalls alluded to above. It also addresses the relationship between average and centerline plume properties.

## **PROBLEM**

 A manufacturing plant is discharging effluent into a reservoir. The effluent of 3.5 MGD contains chlorides at a concentration of 3500 ppm (3.5 o/oo) and is released at a temperature of 20 C. The reservoir is large and deep, a cross section is shown in Figure 40(a). The discharge is at a depth of 29.9 m, 0.6 m off the bottom, and is directed upward at an angle of 10 degrees, whose horizontal projection is perpendicular to the current. The port diameter is 25.4 cm. In summer, the temperature profile (CORMIX approximation) of the lake is 29 C at the surface and 28.1, 19.1, and 11 C at depths of 15.5, 15.5, and 35 m respectively as shown in Figure 40(b). The current in the bottom layer is small: 0.015 m/s.

 The maximum allowable concentration is 1200 ppm of chloride and the allowable continuous concentration is 600 ppm. The mixing zone boundary is 60 m away from the port. CORMIX1 calculates an effluent density of 998.3872 kg/m<sup>3</sup> and an ambient density of 999.6476 kg/m<sup>3</sup>.

 Using a layer boundary depth of 15.5 m, CORMIX predicts the flow class S3 for this example. No bottom attachment is indicated. The dilution at the boundary of the specified regulatory mixing zone is predicted to be 11.9 at a depth of 27.5 m. This is a centerline dilution — the average dilution would be significantly greater. The dilution is sufficient to meet both the maximum and continuous criteria.

 Because the plume is expected to trap in the stable bottom layer, we expect the PLUMES UM model to simulate this case well, even though some of the underlying assumptions are not met. RSB, as a multiple port diffuser model, is not applicable. If issued, the RSB command will cause the message "Use RSB for multiple port diffusers" to appear in the dialogue window.

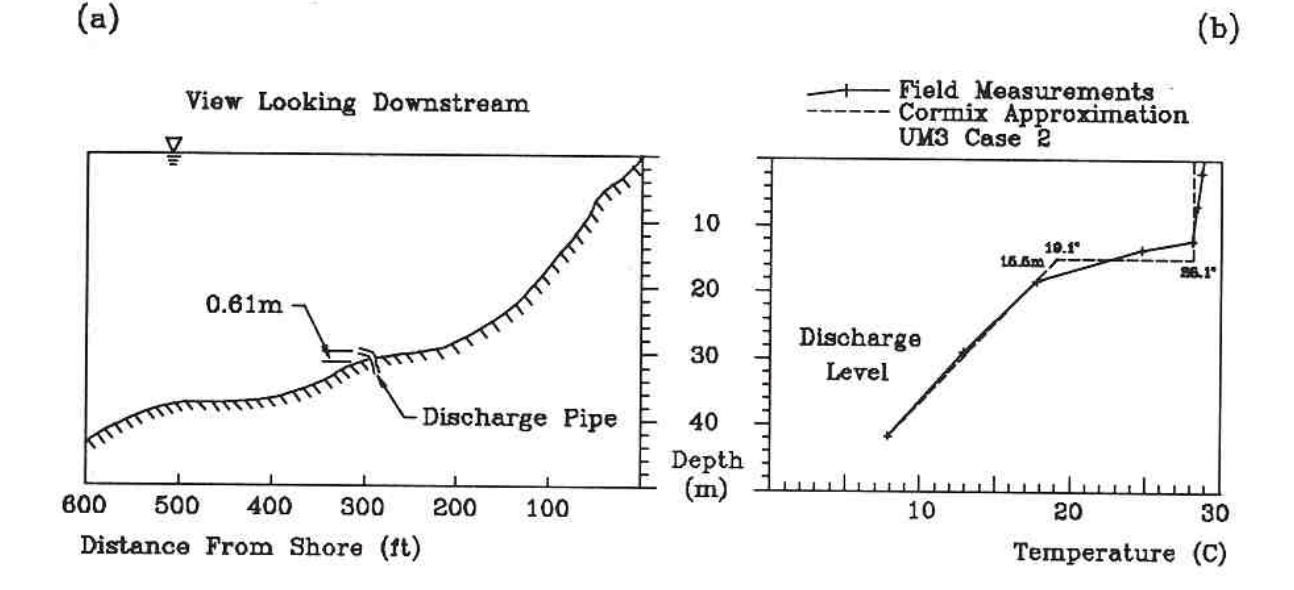

**Figure 40**. (a) Reservoir cross-section. (b) Temperature profile.

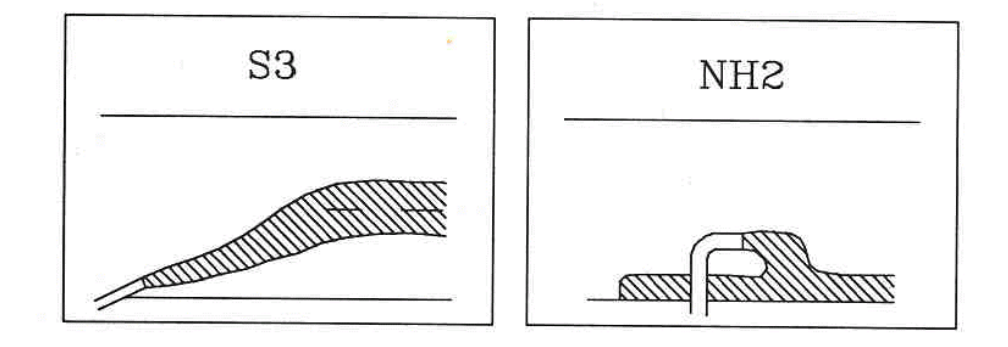

**Figure 41**. Schematics of flow classifications S3 and NH2 (Hinton and Jirka, 1992).

## **ANALYSIS**

## **General Considerations**

 To begin this exploration of the relationship of the UM model to CORMIX and the issues of density, stability, and plume profiles, start PLUMES and type in the data as shown in Figure 42. (Since the PLUMES interpolation capability will be demonstrated, leave the blank cells in the ambient block as shown. Since the Configuration string shows that the auto ambient option is on, which will normally provide a default value for these cells, you can turn it off.

83

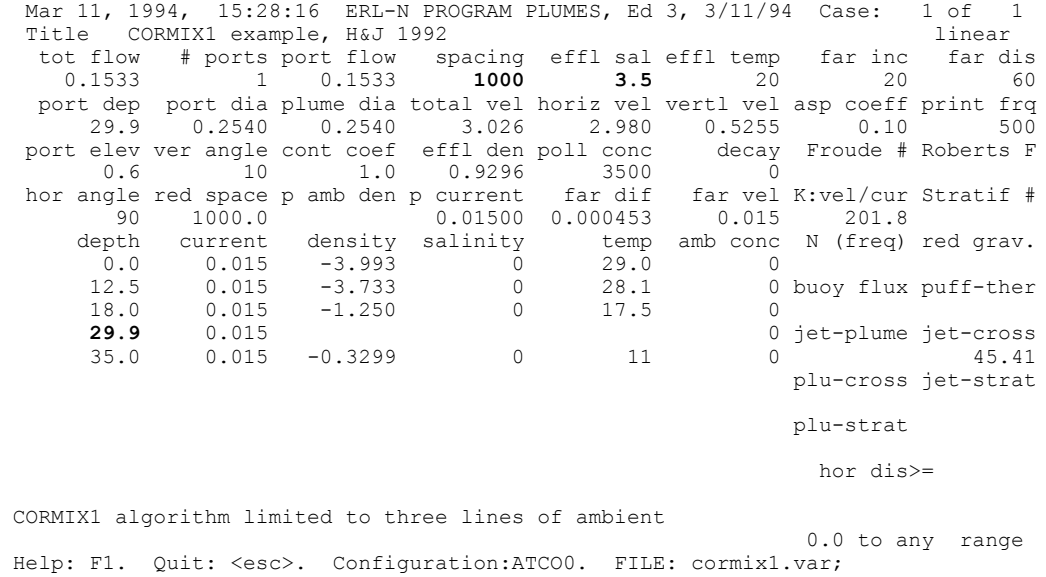

**Figure 42**. First draft input for the CORMIX1 example.

Alternatively, you could move around the cells or delete the default values using  $\Gamma$ .)

 Several assumptions and statements concerning the input should be clarified: **The default port spacing [spacing] of 1000 m is acceptable. It means that merging will not occur because the plumes will never grow that large and thus UM will run as a point source model**. Also, as a first cut, the effluent salinity cell is input as 3.5 o/oo (3500 ppm) even though, since the effluent is neither fresh nor sea water, the PLUMES equation of state is not valid for accurately estimating the density of the effluent. The  $K$  (units conversion) command has been used to convert units in several cells, e.g. to input 3.5 MGD in the total flow cell. For purposes of demonstration, the ambient depth of 29.9 m has been entered into the ambient block while the density, salinity, and temperature cells have been left blank.

 It is assumed the effluent is co-flowing, i.e. discharged in the direction of the current, even though it contradicts the actual geometric flow configuration. This is necessary because for single ports UM is a two-dimensional model. A horizontal angle [hor angle] of 90 degrees indicates the plume will be modeled as a co-flowing case. It is a justifiable assumption because the current is small. Furthermore, it is a conservative assumption because entrainment will be underestimated and, therefore, dilution will be less than it would be otherwise. This is due to the fact that the plume will project less area to the current and therefore forced entrainment will be reduced. Thus, a solution combining near and far field solutions may be patched together. CORMIX1 works in a somewhat similar fashion, patching together different modules valid in different parts of the plume's trajectory.

```
 PLUMES Configuration
```

```
 A: Automatic ambient fill is on
  R: Brooks equation input deleted
  C: The CORMIX flow categorization algorithm is inactive
  O: UM farfield predictions begin at element overlap
     Farfield model initiation choices are:
     M: maximum rise; O: element overlap; P: pause criterion.
     Other criteria, such as surface interaction, will override these choices.
  0: Brunt-Vaisala reversals determined by UM as 1 or 2
 ...
   ..<br><key>
```
## **Figure 43**. The PLUMES configuration.

 Before proceeding, it is good practice to assure that the model configuration options are set appropriately. Use the  $\leq$ Show configuration $\geq$  command,  $\wedge$ RS, to show the current settings (Figure 43). It shows that the CORMIX1 classification algorithm is currently inactive. Since we want to illustrate the association between PLUMES and CORMIX, use the <Cormix1 categories> command, or  $\langle C \rangle$ , to activate the option. The third letter in the configuration string at the bottom of the screen will change from "N" to "C" (e.g., ATNO0 to ATCO0). The new configuration string is shown in Figure 44.

To establish the proper, interpolated temperature at the 29.9 m depth in the ambient block,

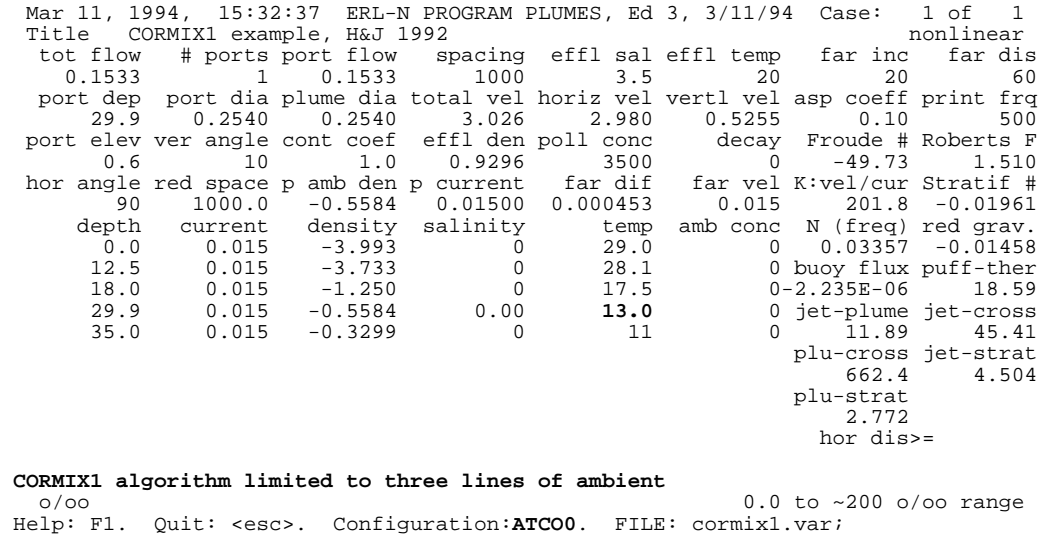

**Figure 44**. Interface with CORMIX flow category and interpolated temperature.

put the cursor in the temperature cell at 35 m depth. Since the automatic ambient fill option is on you may have to use the ^T command to keep the 29.9 m temperature cell empty after the cursor is moved through it. From the 35 m temperature cell issue the command ^YI; the correct **interpolated** temperature, 13.0 C, appears immediately as shown in Figure 44. The same could be done for the salinity cell although it will be easier to simply move the cursor through the cell (or input 0 if the automatic ambient fill option is off). The ambient density will be calculated automatically upon moving from the salinity cell. While density issues will be discussed further, it is worth noting here that interpolating temperature and salinity value, will not result in the same density as interpolating on density directly. The interpolated values are also shown in Figure 44. The inclusion of the 29.9 m ambient line is not a requirement.

 Notice that the **CORMIX window** near the bottom of the screen states: "CORMIX1 algorithm limited to three lines of ambient". This is a limitation of the PLUMES interface which does not yet implement the full CORMIX classification algorithm. (CORMIX provides also for two layers with a discontinuity, requiring four lines of ambient data. Also, the abridged version that is implemented has not been reviewed by authors of the CORMIX models.) In some cases it is possible to circumvent this limitation. For example, if the plume remains in the bottom layer the

```
 plume dep plume dia poll conc dilution hor dis 
m m m m m
 29.90 0.2540 3500 1.000 0.000 
 28.89 3.240 267.5 13.10 7.496 -> bottom hit
      28.82 4.045 212.8 16.47 9.574 -> bottom hit
  -> local maximum rise or fall
     30.37 7.460 109.4 32.05<br>30.51 7.654 106.4 32.95<br>31.66 10.39 77.88 45.01
 30.51 7.654 106.4 32.95 19.51 -> trap level -> bottom hi
 31.66 10.39 77.88 45.01 26.31 -> bottom hit
  -> local maximum rise or fall -> begin overlap
FARFIELD CALCULATION (based on Brooks, 1960, see guide)<br>Farfield dispersion based on wastefield width of 10.39m
Farfield dispersion based on wastefield width of
   --4/3 Power Law-- - Const Eddy Diff-
      conc dilution conc dilution distance Time
     m sechrs<br>
48.38 72.4 59.93 58.5 40.00 912.4 0.3<br>
24.09 145.3 43.24 81.0 60.00 2246 0.6
 48.38 72.4 59.93 58.5 40.00 912.4 0.3
 24.09 145.3 43.24 81.0 60.00 2246 0.6
 ============================================================================== 
  <key> 
 Use RSB for multiple port diffusers <key>
 <key>
```
**Figure 45**. UM and RSB output for the draft case (Case 1).

details of the ambient temperature near the surface will be superfluous, making it possible to simplify the ambient profile in order to obtain the CORMIX flow class. (In other cases, the one or two layer approximation used in CORMIX may be inadequate.) Thus UM may be used to predict the rise of the plume which, after the fact, shows that the simplification is appropriate (i.e. the rise is limited to the bottom layer). The predictions are given in Figure 45.

 UM predicts a plume concentration of 212.8 at maximum rise at a downstream distance of 9.574 m and a depth of 28.82 m. This is clearly in the bottom stratified layer and within the specified mixing zone of 60 m. Thus, the simplification of the ambient data to two lines of data, as is done in Case 2 (which is developed in Figure 48), is appropriate. Consistent with the predictive strategy for negatively buoyant plumes indicated by the configuration string, the UM prediction continues past the point of maximum rise. **With the <Reversals set> option set to 0, UM determines the number of reversals, i.e. levels of maximum rise and fall, to be two if the effluent is negatively buoyant.** The average concentration at maximum fall is 77.88.

 UM may also be used to estimate plume centerline concentrations. For this purpose there is a centerline concentration [CL conc] cell which does not normally appear on the interface, because, unlike the average properties which are fundamental model variables, it is an approximated value. It can be added by manipulating the Pause Cell in the lower right hand corner of the interface. To get the centerline concentration into the Pause Cell use the <pauSe

Back, Inequalities, Output, Variables (or <space>), or <esc>

**Figure 46**. The Pause cell dialogue window.

cell> command, ^YS, on the Miscellany menu. When you do the dialogue window shown in Figure 46 appears. Press space bar to move through the list of available cells until the centerline concentration [CL conc] cell appears. If you go too fast and pass it you can return to it by pressing <B>, then press <O> to put it on the output table. The left byte of the cell turns blue to indicate the variable will be output. It is worthwhile becoming familiar with this procedure.

 Run UM again. The results are shown in Figure 47. We see that the maximum rise centerline and average concentrations are 424.7 and 212.8 ppm respectively. At maximum fall, the corresponding concentrations are 164.6 and 77.88 ppm. Note that the ratio of the centerline to average concentration is not constant but increases from 1.0 at the source to 2.1 (164.6/77.88) at the end of the initial dilution zone. This is a typical range although its theoretical limit for single round plumes is 3.89. All concentrations are well below the 600 ppm standard.

 The farfield concentrations are centerline concentrations. However, with merged plumes, between the near and farfield, the concept of pollutant profiles shifts its orientation from vertical to horizontal. Thus, since the initial wastefield is assumed to be well mixed, there is a region in which the horizontal Gaussian profile is established whose length is difficult to determine.

 If we were confident about the assumptions the analysis would be complete; after all, the standards are met under relatively conservative conditions (e.g. at the first maximum rise for a co-flowing plume). The same basic conclusion that the criteria will be met has been reached by

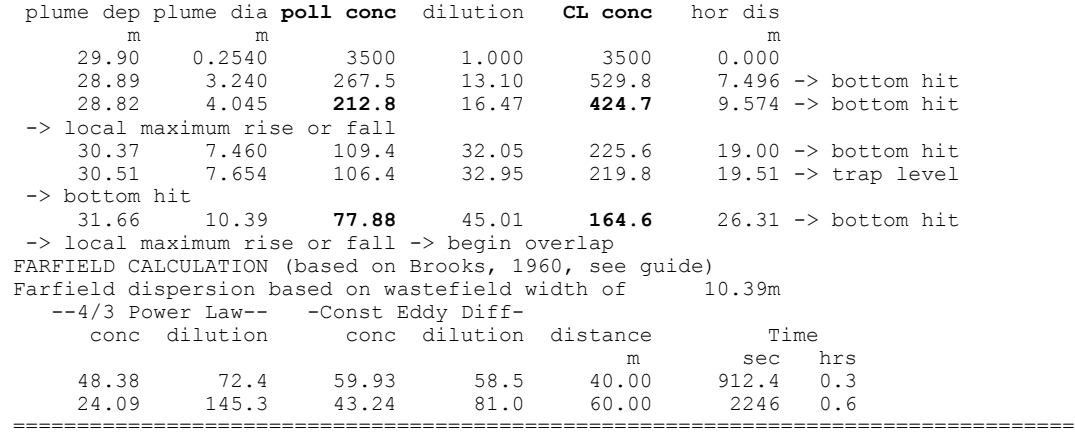

 $<$ key $>$ 

**Figure 47**. UM output with centerline concentrations.

the PLUMES and CORMIX1 analyses. However, it is instructive to continue with the analysis, especially as it serves the purpose of further illustrating the subtleties of the modeling process.

## **Ambient Profile Simplification**

 If the assumption that the effluent brine density obeys the PLUMES equation of state were valid, there would be no reason to continue the analysis. However, since one is buoyant (rises) while the other is negatively buoyant (sinks), it is clear that CORMIX uses another relationship and therefore the assumption is questionable. Further examination shows that the effluent density calculated by CORMIX1 corresponds closely to fresh water. Of course, the freshwater assumption is also tenuous because chloride is a major constituent of sea water and the effluent should probably exhibit a greater density. In any case, it is sobering to see how little it takes to switch from one flow pattern shown in Figure 41 (S3) to another (NH2). Thus, **understanding the role that density plays in plume behavior and ambient stability is very important**.

Continue with the analysis by forming a new case, Case 2, using the  $\alpha$ C command or  $\alpha$ Up is key. Then, delete the three intermediate lines from the ambient block using the  $\alpha$ YD command. Finally, move to the surface ambient temperature cell and type in 25.5 (the extension of the bottom temperature gradient shown as a dotted line in Figure 40). When you are done the interface screen should look like the upper part of Figure 48.

 PLUMES predicts a negatively buoyant flow classification type: NH3 with [bottom] attachment a5 (see Doneker and Jirka, 1990 for schematic descriptions of these classes). That the plume is negatively buoyant is also apparent from the fact that the effluent density (0.9296

### A tutorial of the interface

Mar 11, 1994, 15:29: 9 ERL-N PROGRAM PLUMES, Ed 3, 3/11/94 Case: 2 of 6<br>Title CORMIX1 example, H&J 1992, reduced ambient lines Title CORMIX1 example, H&J 1992, reduced ambient lines nonlinear tot flow # ports port flow spacing effl sal effl temp far inc far dis 0.1533 1 0.1533 1000 3.5 20 20 60 port dep port dia plume dia total vel horiz vel vertl vel asp coeff print frq  $0.2540$   $0.2540$   $3.025$   $2.979$   $0.5254$   $0.10$  500 port elev ver angle cont coef effl den poll conc decay Froude # Roberts F 0.6 10 1.0 0.9296 3500 0 -47.19 1.360 hor angle red space p amb den p current far dif far vel K:vel/cur Stratif # 90 1000.0 -0.7222 0.01500 0.000453 0.015 201.7 -0.01183 depth current density salinity temp amb conc N (freq) red grav. 0.0 0.015 -3.022 0 **25.5** 0 0.02748 -0.01618 35.0 0.015 -0.3299 0 11 0 buoy flux puff-ther  $-2.481E-06$  17.95 jet-plume jet-cross 11.28 45.40 plu-cross jet-strat 735.1 4.979 plu-strat and the plu-strat plu-strat  $\mathbf{p}$  3.307 CL conc>= **CORMIX1** one port flow nh3 attached. a5. Use CORMIX. (See manual)<br> $0.1533 \text{ m3/s}$ ,  $3.499 \text{ MGD}$ ,  $5.414 \text{ cfs}$ .  $>0.0 \text{ to } 100 \text{ m3/s}$  range  $0.1533$  m3/s,  $3.499$  MGD,  $5.414$  cfs. Help: F1. Ouit: <esc>. Configuration:ATCO0. FILE: CORMIX1.VAR; UM INITIAL DILUTION CALCULATION (non-linear mode) plume dep plume dia poll conc dilution CL conc hor dis m m m 29.90 0.2540 3500 1.000 3500 0.000 28.90 3.219 269.3 13.01 533.4 7.440 -> bottom hit 28.83 4.019 214.3 16.36 427.5 9.505 -> bottom hit -> local maximum rise or fall 30.38 7.467 109.4 32.05 225.6 19.00 -> bottom hit 30.42 7.515 108.6 32.27 224.1 19.13 -> trap level  $\frac{-5}{31.53}$   $\frac{10.19}{10.19}$  31.53 10.19 79.52 44.08 167.8 25.81 -> bottom hit -> local maximum rise or fall -> begin overlap FARFIELD CALCULATION (based on Brooks, 1960, see guide) Farfield dispersion based on wastefield width of 10.19m --4/3 Power Law-- - Const Eddy Diff-<br>conc dilution conc dilution conc dilution conc dilution distance Time m sec hrs 47.97 73.0 60.29 58.1 40.00 945.8 0.3 m sechrs<br>23.97 13.0 60.29 58.1 40.00 945.8 0.3<br>23.97 146.1 43.66 80.2 60.00 2279 0.6 ==============================================================================

 $<$ key $>$ 

**Figure 48**. Simplified Case 1 input to enable the CORMIX flow classification algorithm in PLUMES.

sigma-t) in the brown block is greater than the ambient density (-0.7222 sigma-t) in the green block and the Froude # is negative. The NH3 is a classification similar to the NH2 classification given if Figure 41. It differs significantly in character from the S3 classification.

 It is gratifying that the overall flow characterization is essentially equivalent to the one analyzed in Case 1, as it should be since the plume is negatively buoyant. Specific numerical differences with the previous case may be attributed to small inaccuracies in specifying the surface temperature, which was estimated graphically.

### A tutorial of the interface

Mar 11, 1994, 15:29:10 ERL-N PROGRAM PLUMES, Ed 3, 3/11/94 Case: 3 of 3<br>Title CORMIX1 example, H&J 1992, effl den = 998.3872 monlinear Title CORMIX1 example, H&J 1992, effl den = 998.3872 nonlinear tot flow # ports port flow spacing effl sal effl temp far inc far dis 0.1533 1 0.1533 1000 **0.1573** 20 20 60 port dep port dia plume dia total vel horiz vel vertl vel asp coeff print frq<br>29.9 0.2540 0.2540 3.025 2.979 0.5254 0.10 500  $29.9 \t 0.2540 \t 0.2540 \t 3.025 \t 2.979 \t 0.5254 \t 0.10$  port elev ver angle cont coef effl den poll conc decay Froude # Roberts F 0.6 10 1.0 **-1.613** 3500 0 64.17 2.516 hor angle red space p amb den p current far dif far vel K:vel/cur Stratif # 90 1000.0 -0.7222 0.01500 0.000453 0.015 201.7 0.02193 depth current density salinity temp amb conc N (freq) red grav. 0.0 0.015 -3.022 0 25.5 0 0.02748 0.008750 35.0 0.015 -0.3299 0 11 0 buoy flux puff-ther  $1.341E-06$  22.03 jet-plume jet-cross 15.35 45.40 plu-cross jet-strat 397.5 4.979 plu-strat<br>2.836 2.836 CL conc>=  **CORMIX1 one port flow s3 unattached. Use UM. (See manual)** 11 deg C,  $51.80$  deg F  $-2.0$  to 50 deg C range Help: F1. Quit: <esc>. Configuration:ATCO0. FILE: cormix1.var; plume dep plume dia poll conc dilution CL conc hor dis m m m 29.90 0.2540 3500 1.000 3500 0.000 28.19 3.897 218.8 15.98 436.1 9.160 -> trap level<br>27.03 6.973 119.7 29.21 245.4 17.06 -> bottom hit 27.03 6.973 119.7 29.21 245.4 17.06 -> bottom hit<br>27.00 7.494 110.9 **31.53** 228.5 18.44 -> bottom hit 27.00 7.494 110.9 **31.53** 228.5 18.44 -> bottom hit -> local maximum rise or fall Farfield calculations based on Brooks (1960), see guide for details: Farfield dispersion based on wastefield width of 7.494m --4/3 Power Law-- - - Const Eddy Diff-<br>conc dilution - conc dilution conc dilution distance Time<br>m sec hrs m sec hrs 110.6 31.6 110.7 31.6 20.00 103.7 0.0 42.26 82.8 67.54 51.8 40.00 1437 0.4 22.25 157.3 51.39 68.1 60.00 2770 0.8 ==============================================================================

<key>

**Figure 49**. The interface screen after correction of CORMIX effluent density, with output.

 For the sake of comparison, we will attempt to correct the discrepancy between the two models by revising the assumption that the discharged chloride brine has the same equation of state as that built into the interface. To do so, make a new case, Case 3. Then move the cursor to the effluent plume density [effl den] cell, invoke the ^K command, and input the effluent density in kg/m<sup>3</sup> given in the CORMIX1 analysis: 998.3872. After attempting to move from the cell, the conflict resolution mode will trap the overspecification. Press <space bar> to move to the effluent salinity cell and delete its value. The interface screen should now look like that in Figure 49. The effluent salinity now indicates 0.1573 o/oo which supports the conclusion that the density of fresh water is used in the CORMIX example with chloride being treated as a noncontributing component to density. With this assumption, the flow classification now agrees with the CORMIX1 prediction — both are S3, with no bottom attachment in the initial dilution

region.

 The corresponding simulation is also shown in Figure 49. The predicted dilution is now 31.53 at the end of the initial dilution zone, i.e. at maximum rise. This is almost twice large as the dilution found in Case 1 and consequently, if the density assumption were valid, which it is not, the criterion for chloride will be easily met. (Note the inverse relationship between concentrations and dilutions.) Consistent with the fact that the plume is now said to be buoyant  $(-1.613 \text{ sigma-t} < -0.7222 \text{ sigma-t})$ , the farfield model begins at maximum rise and the advisory message about growth and aspiration entrainment may be ignored.

## **Density: The Linear and Nonlinear Forms of UM**

 The CORMIX equation of state applies only to fresh water. For sea water, the user is required to input density values directly. The PLUMES equation applies strictly only to both fresh and sea water. However, there is another option in UM — a linear form of the equation of state. In this form, as in the CORMIX sea water equation, the density is assumed to be linear function, i.e. to have a constant coefficient of bulk expansion. Essentially the density is a weighted average of the densities of the plume and ambient fluids. It is a useful approximation in many cases where the nonlinear form is inappropriate. However, it does not account for non-linearities and is totally inadequate for predicting nascent density effects.

 **The linear equation of state is invoked simply by entering densities instead of salinity and temperature, which are left undefined.** In this mode the complex equation of state built into PLUMES is ignored in favor of the simple linear equation of state. To illustrate, create Case 4 pressing the <Page Up> key in Case 3. Then delete ambient temperatures and salinities and override the values in the ambient density cells. See Figure 50 and note the linear designation.

 In this case the differences with the previous run in Case 3 are relatively small. The predicted dilution at maximum rise for the linear form is 29.02 compared to 31.53 for the nonlinear. The differences in rise are correspondingly small: 2.63 m (29.90 - 27.27) for the linear form compared to 2.90 m (29.90 - 27.00) for the nonlinear form.

 While the linear form is appropriate here, **in most cases involving fresh or sea water, without significant dissolved or suspended species, it is best to use the nonlinear form of UM**, i.e. to specify salinity and temperature rather than only density as input. It is recommended because the equation of state of water, especially fresh, cold water, is significantly nonlinear. For plumes discharged to very cold, fresh water, the linear form of the model can lead to significant errors in the predictions, in extreme cases predicting monotonically rising plumes where, in fact, real plumes will rise briefly before sinking to the bottom (Frick and Winiarski, 1978). This is the nascent density effect described in the first chapter.

 To illustrate this very interesting behavior, consider the case of a highly buoyant plume discharged to near freezing, fresh water. This is a common occurence in cold climates with thermal discharges to fresh water bodies. From Case 4 press <Page up> to create Case 5. Now change the temperatures and configuration as shown in Figure 51. Then, after you are finished,

run this **nonlinear** form of UM. The predicted plume reaches a false trapping level at the 29.46 m level and, expending its vertical momentum, rises to a depth of 28.37 m. At this point the plume is, and remains, negatively buoyant and, therefore, descends back to the bottom.

Mar 13, 1994, 16:14: 4 ERL-N PROGRAM PLUMES, Ed 3, 3/11/94 Case: 5 of 6<br>Title CORMIX1 example, nonlinear mode, very cold ambient nonlinear Title CORMIX1 example, nonlinear mode, very cold ambient tot flow # ports port flow spacing effl sal effl temp far inc far dis<br>0.1533 1000 0 40 20 60 0.1533 1 0.1533 1000 **0 40** 20 60 port dep port dia plume dia total vel horiz vel vertl vel asp coeff print frq 29.9 0.2540 0.2540 3.025 2.979 0.5254 0.10 500 port elev ver angle cont coef effl den poll conc decay Froude # Roberts F 0.6 10 1.0 -7.724 3500 0 21.86 0.2919 hor angle red space p amb den p current far dif far vel K:vel/cur Stratif # 90 1000.0 -0.09290 0.01500 0.000453 0.015 201.7 6.449E-08 depth current density salinity temp amb conc N (freq) red grav. 0.0 0.015 -0.09295 **0 0** 0 0.0001378 0.07542 35.0 0.015 -0.09289 **0 0.001** 0 buoy flux puff-ther  $0.00001156$  10.74 jet-plume jet-cross 5.227 45.40 plu-cross jet-strat<br>3426 70.29 3426 70.29 plu-strat and the plu-strat plu-strat  $\mathbf{p}$  $257.7$  CL conc>= CORMIX1 one port flow h4-0 unattached. Use UM until near surface. (See manual) 0.1533 m3/s, 3.499 MGD, 5.414 cfs.  $>0.0$  to 100 m3/s range Help: F1. Quit: <esc>. Configuration:**ATCO2**. FILE: CORMIX1.VAR; UM INITIAL DILUTION SIMULATION (nonlinear mode) plume dep plume dia poll conc dilution CL conc hor dis m m m 29.90 0.2540 3500 1.000 3500 0.000 **29.46** 1.237 705.8 4.921 1372 2.441 -> trap level 28.42 4.187 204.1 17.02 407.8 9.886 -> bottom hit **28.37** 4.850 175.2 19.82 352.3 11.61 -> bottom hit -> local maximum rise or fall<br>29.60 7.355 109.4<br>35.12 9.726 70.19 29.60 7.355 109.4 31.75 225.4 19.00 -> bottom hit 35.12 9.726 70.19 49.48 149.6 27.68 -> bottom hit Leaving defined depth range ==============================================================================

 $<$ key>

**Figure 50**. Discharge of a highly buoyant plume to very cold water; nonlinear form of UM. With output.

 The reason for this behavior is due to the fact that fresh water has its maximum density around 4C. Initially the plume is very buoyant  $(-7.724 \text{ sigma-t} < 0.09290 \text{ sigma-t})$ , but, as the plume ascends in the water column, it rapidly cools through entrainment and becomes more dense than the ambient fluid as the average density of the plume element approaches 4 C. At that temperature it is considerably more dense than its surroundings which has a temperature somewhere between 0 and 4 C at this point. Consequently, the upward ascent of the plume is first inhibited and finally reversed due to the negative buoyancy.

### A tutorial of the interface

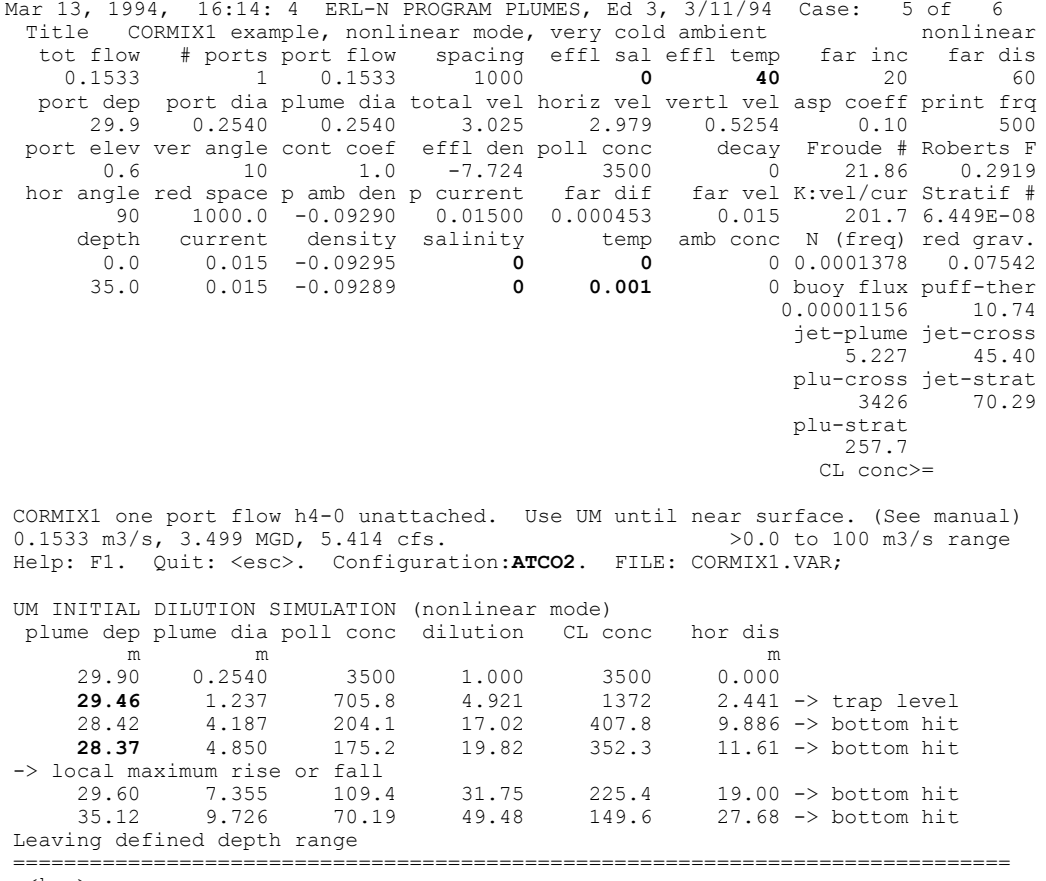

<key>

**Figure 51**. Discharge of a highly buoyant plume to very cold water; nonlinear form of UM. With output.

 To compare this simulation to one with the linear model, form Case 6 starting from Case 5 and override all the dependent (white) densities with equivalent independent densities. First erase any salinity or temperature values. (Or, if the conflict resolution capability is used, the  $\Diamond$ OD command is handy for moving to the end of the cell where you can add an extra zero to the replacement string so that PLUMES knows that the densities are to become independent). When you are done the interface should look like that in Figure 52.

 In this, a case superficially identical to Case 5, the plume rises to the surface. Clearly it is important to be aware of these extreme differences in model behavior. They are not both right. Depending on the analysis, in one case one would conclude that benthic organisms will be affected, in the other, surface organisms. Thus, whenever the data are available and suspended and dissolved, foreign solids are not an important factor, the nonlinear equation of state should be considered.

### A tutorial of the interface

Mar 13, 1994, 16:14: 5 ERL-N PROGRAM PLUMES, Ed 3, 3/11/94 Case: 6 of 6<br>Title CORMIX1 example, linear mode, very cold ambient linear Title CORMIX1 example, linear mode, very cold ambient linear<br>tot flow # ports port flow spacing effl sal effl temp far inc far dis tot flow # ports port flow spacing effl sal effl temp far inc  $0.1533$   $1.0100$   $20$  0.1533 1 0.1533 1000 20 60 port dep port dia plume dia total vel horiz vel vertl vel asp coeff print frq 29.9 0.2540 0.2540 3.025 2.979 0.5254 0.10 500 port elev ver angle cont coef effl den poll conc decay Froude # Roberts F 0.6 10 1.0 -7.724 3500 0 21.86 0.2919 hor angle red space p amb den p current far dif far vel K:vel/cur Stratif # angle red space p amb den p current far dif far vel K:vel/cur Stratif #<br>90 1000.0 -0.09290 0.01500 0.000453 0.015 201.7 5.706E-08<br>depth current density salinity temp amb conc N (freq) red grav. depth current density salinity temp amb conc N (freq) red grav.  $0.0$  0.015 -0.09295 0 0.0001297 0.07542 35.0 0.015 -0.09289 0 buoy flux puff-ther 0.00001156 jet-plume jet-cross 5.227 45.40 plu-cross jet-strat 3426 72.47 plu-strat 269.9 CL conc>= CORMIX1 one port flow h4-0 unattached. Use UM until near surface. (See manual) 0.1533 m3/s, 3.499 MGD, 5.414 cfs. Help: F1. Quit: <esc>. Configuration:ATCO2. FILE: cormix1.var; Mar 13, 1994, 16:16: 4 ERL-N PROGRAM UM INITIAL DILUTION SIMULATION (linear mode) plume dep plume dia poll conc dilution CL conc hor dis m m m  $\begin{array}{cccccccc} 29.90 & 0.2540 & 3500 & 1.000 & 3500 & 0.000 \\ 20.93 & 5.665 & 109.4 & 31.76 & 225.4 & 14.08 \\ 1.529 & 10.48 & 38.14 & 91.08 & 86.82 & 22.36 \end{array}$ 20.93 5.665 109.4 31.76 225.4<br>1.529 10.48 38.14 91.08 86.82 1.529 10.48 38.14 91.08 86.82 22.36 -> **surface hit** Farfield calculations based on Brooks (1960), see guide for details: Farfield dispersion based on wastefield width of 10.48m --4/3 Power Law-- - Const Eddy Diff-<br>conc dilution - conc dilution conc dilution distance Time<br>m sec hrs m sec hrs 20.28 171.9 27.17 128.1 40.00 1176 0.3 10.73 325.5 20.36 171.2 60.00 2510 0.7 ==============================================================================

<key>

**Figure 52**. Discharge of a highly buoyant plume to very cold water; linear form of UM. With output.

Some densities, including ones pertinent to this problem, are compared in Table III.

## **Table III**. PLUMES and CORMIX1 densities compared with published values (Weast, 1977).

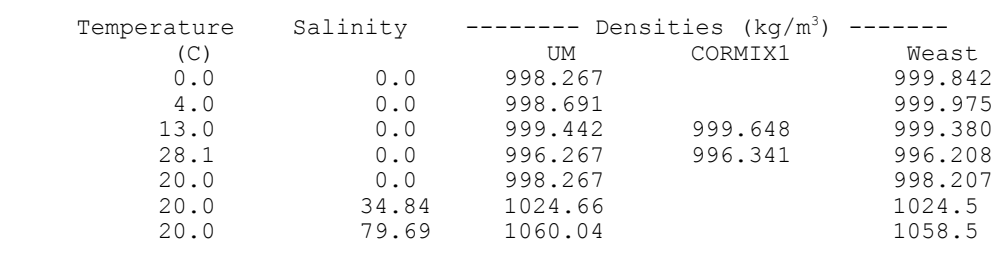